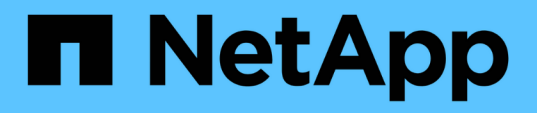

# **Instale una configuración de MetroCluster con ampliación**

ONTAP MetroCluster

NetApp April 25, 2024

This PDF was generated from https://docs.netapp.com/es-es/ontap-metrocluster/install-stretch/index.html on April 25, 2024. Always check docs.netapp.com for the latest.

# **Tabla de contenidos**

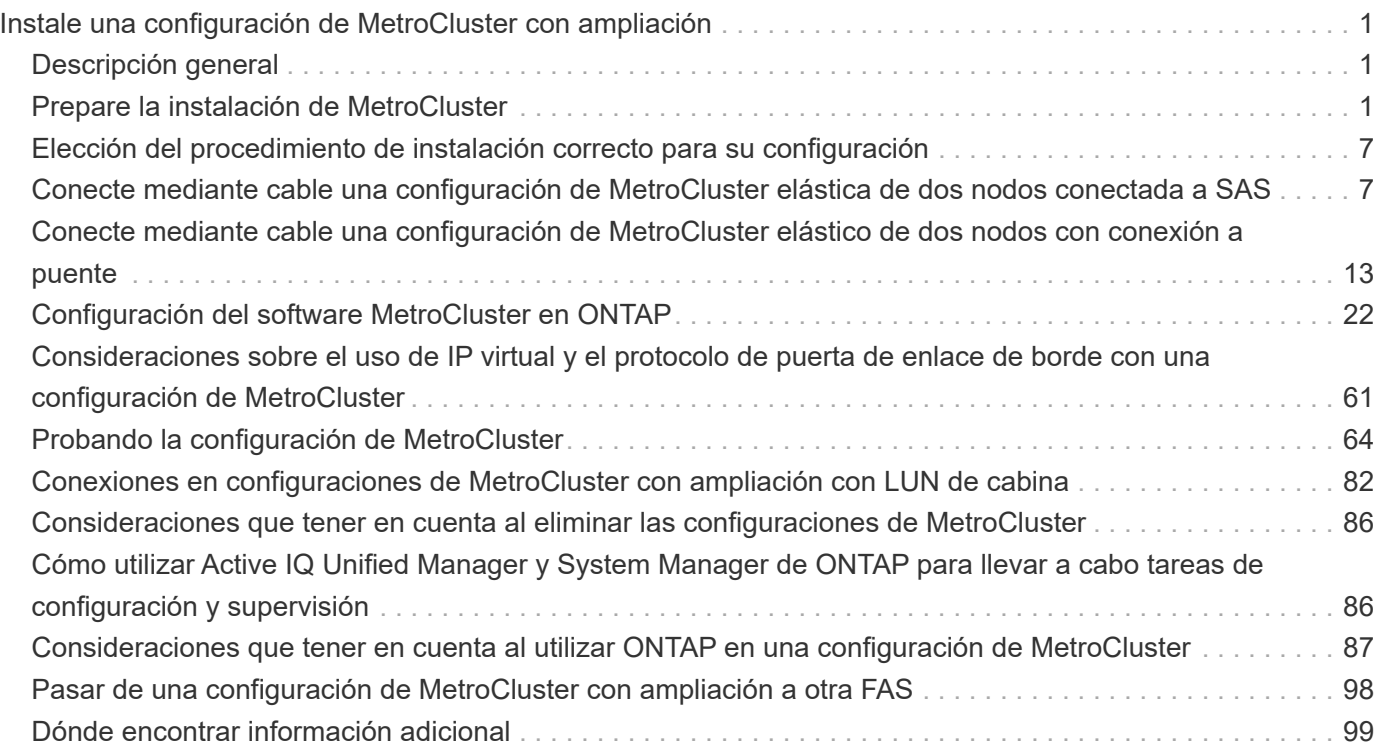

# <span id="page-2-0"></span>**Instale una configuración de MetroCluster con ampliación**

# <span id="page-2-1"></span>**Descripción general**

Para instalar la configuración de Stretch MetroCluster, debe realizar una serie de procedimientos en el orden correcto.

- ["Prepárese para la instalación y comprenda todos los requisitos"](#page-2-3)
- ["Elija el procedimiento de instalación correcto"](#page-8-0)
- Conecte los cables de los componentes
	- ["Configuración de dos nodos con conexión SAS"](#page-8-2)
	- ["Configuración de dos nodos con conexión a puente"](#page-14-1)
- ["Configure el software"](#page-23-0)
- ["Pruebe la configuración"](#page-65-0)

# <span id="page-2-2"></span>**Prepare la instalación de MetroCluster**

# <span id="page-2-3"></span>**Diferencias entre las configuraciones de ONTAP MetroCluster**

Las distintas configuraciones de MetroCluster tienen diferencias clave en los componentes necesarios.

En todas las configuraciones, cada uno de los dos sitios MetroCluster se configura como un clúster ONTAP. En una configuración MetroCluster de dos nodos, cada nodo se configura como un clúster de un solo nodo.

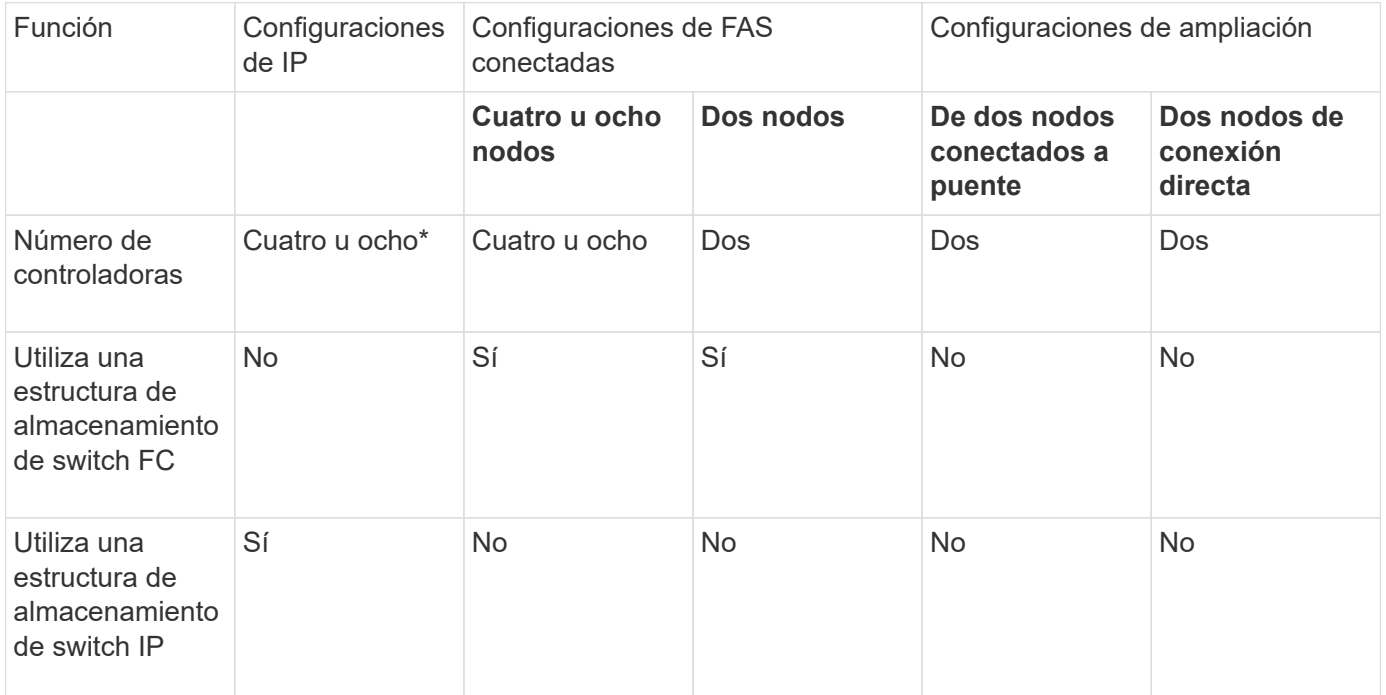

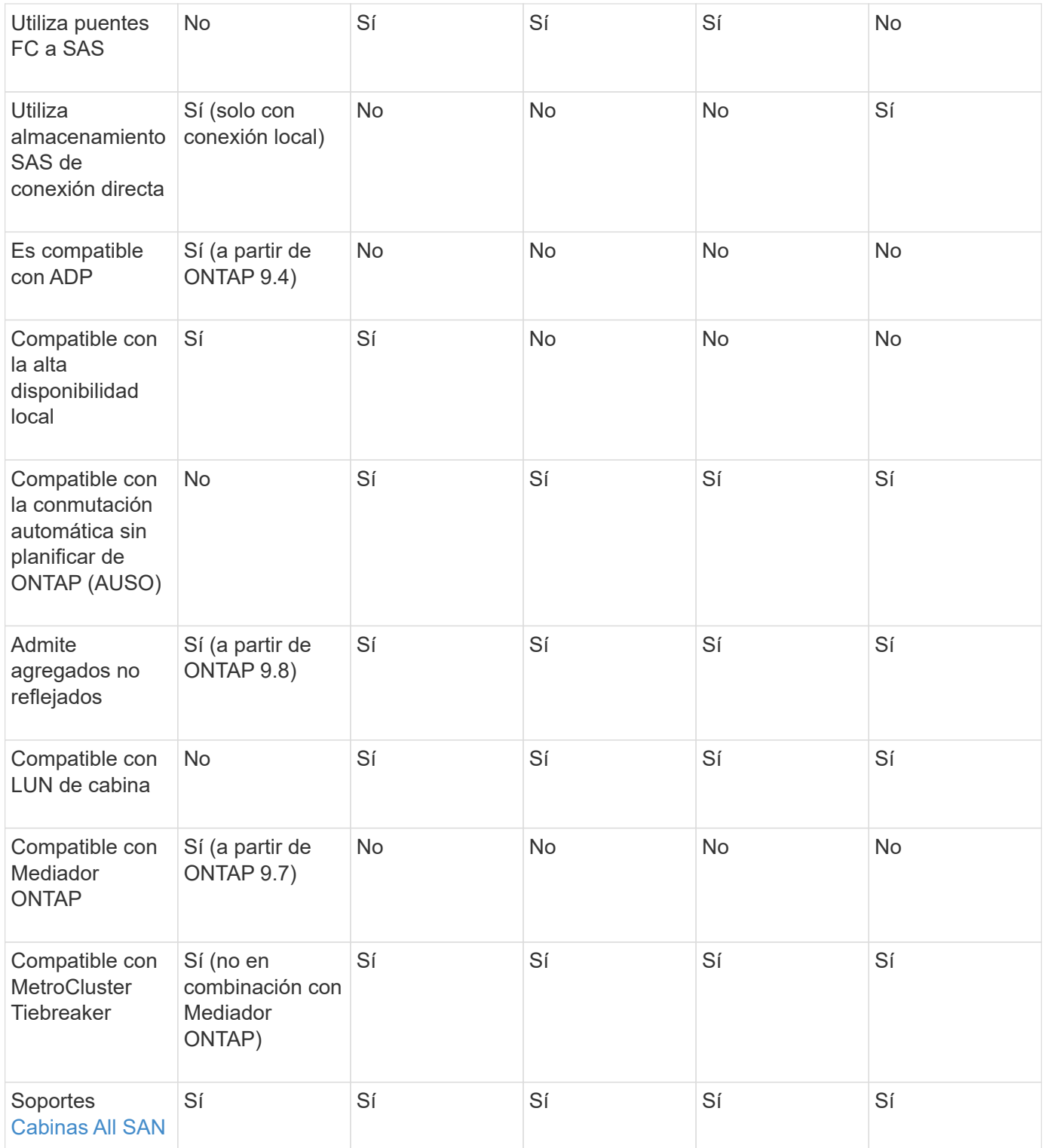

#### **Importante**

Tenga en cuenta las siguientes consideraciones en cuanto a las configuraciones IP de MetroCluster de ocho nodos:

- Las configuraciones de ocho nodos son compatibles a partir de ONTAP 9.9.1.
- Solo se admiten los switches MetroCluster validados por NetApp (solicitados a NetApp).
- No se admiten las configuraciones que utilizan conexiones de back-end enrutadas por IP (capa 3).
- No se admiten las configuraciones que utilizan redes privadas de capa 2 compartidas.
- No se admiten las configuraciones que utilizan un switch compartido Cisco 9336C-FX2.

#### <span id="page-4-0"></span>**Compatibilidad con sistemas de cabinas All SAN en las configuraciones MetroCluster**

Algunas de las cabinas All SAN (ASAS) son compatibles con las configuraciones MetroCluster. En la documentación de MetroCluster, la información de los modelos AFF se aplica al sistema ASA correspondiente. Por ejemplo, toda la información de cableado y de otro tipo para el sistema AFF A400 también se aplica al sistema ASA AFF A400.

Las configuraciones de plataforma admitidas se enumeran en la ["Hardware Universe de NetApp"](https://hwu.netapp.com).

# **Conexión de clústeres entre iguales**

Cada sitio de MetroCluster se configura como un par para su sitio de partner. Debe estar familiarizado con los requisitos previos y las directrices para configurar las relaciones de paridad. Esto es importante a la hora de decidir si se deben utilizar puertos compartidos o dedicados para esas relaciones.

# **Información relacionada**

["Configuración exprés de relación entre iguales de clústeres y SVM"](http://docs.netapp.com/ontap-9/topic/com.netapp.doc.exp-clus-peer/home.html)

### **Requisitos previos para la relación de clústeres entre iguales**

Antes de configurar cluster peering, debe confirmar que se cumple la conectividad entre el puerto, la dirección IP, la subred, el firewall y los requisitos de nomenclatura de clústeres.

#### **Requisitos de conectividad**

Todas las LIF de interconexión de clústeres del clúster local deben poder comunicarse con todas las LIF de interconexión de clústeres del clúster remoto.

Aunque no es necesario, generalmente es más fácil configurar las direcciones IP que se usan para las LIF de interconexión de clústeres de la misma subred. Las direcciones IP pueden residir en la misma subred que las LIF de datos, o en una subred diferente. La subred que se utiliza en cada clúster debe cumplir los siguientes requisitos:

• La subred debe tener suficientes direcciones IP disponibles para asignar a una LIF de interconexión de clústeres por nodo.

Por ejemplo, en un clúster de cuatro nodos, la subred que se usa para la comunicación entre clústeres debe tener cuatro direcciones IP disponibles.

Cada nodo debe tener una LIF de interconexión de clústeres con una dirección IP en la red de interconexión de clústeres.

Las LIF entre clústeres pueden tener una dirección IPv4 o IPv6.

 $\mathbf{f}$ 

ONTAP 9 le permite migrar las redes entre iguales de IPv4 a IPv6 de forma opcional, lo que permite que ambos protocolos estén presentes simultáneamente en las LIF de interconexión de clústeres. En las versiones anteriores, todas las relaciones de interconexión de clústeres de todo un clúster eran IPv4 o IPv6. Esto significaba que el cambio de protocolos era un evento que podía provocar interrupciones.

#### **Requisitos de puertos**

Se pueden usar puertos dedicados para la comunicación entre clústeres o para compartir puertos que usa la red de datos. Los puertos deben cumplir con los siguientes requisitos:

• Todos los puertos que se utilizan para comunicarse con un clúster remoto determinado deben estar en el mismo espacio IP.

Se pueden utilizar varios espacios IP para establecer la misma relación entre iguales con varios clústeres. La conectividad de malla completa en par sólo se requiere dentro de un espacio IP.

• El dominio de retransmisión utilizado para la comunicación entre clústeres debe incluir al menos dos puertos por nodo para que la comunicación entre clústeres se pueda conmutar por error de un puerto a otro.

Los puertos que se añaden a un dominio de retransmisión pueden ser puertos de red físicos, VLAN o grupos de interfaces (ifgrps).

- Todos los puertos deben estar cableadas.
- Todos los puertos deben estar en buen estado.
- La configuración de MTU de los puertos debe ser coherente.

#### **Requisitos del firewall**

Los firewalls y la política de firewall de interconexión de clústeres deben permitir los siguientes protocolos:

- Servicio ICMP
- TCP a las direcciones IP de todas las LIF de interconexión de clústeres en los puertos 10000, 11104 y 11105
- HTTPS bidireccional entre las LIF de interconexión de clústeres

La política predeterminada de firewall de interconexión de clústeres permite el acceso a través del protocolo HTTPS y desde todas las direcciones IP (0.0.0.0/0). Puede modificar o reemplazar la política si es necesario.

#### **Consideraciones que tener en cuenta al utilizar puertos dedicados**

Cuando se determina si se usa un puerto dedicado para la replicación entre clústeres es la solución de red entre clústeres correcta, se deben tener en cuenta las configuraciones y requisitos como el tipo de LAN, el ancho de banda WAN disponible, el intervalo de replicación, la tasa de cambio y el número de puertos.

Tenga en cuenta los siguientes aspectos de la red para determinar si la mejor solución de interconexión de clústeres es usar un puerto dedicado:

• Si la cantidad de ancho de banda WAN disponible es similar a la de los puertos LAN y el intervalo de replicación es tal que la replicación se realiza mientras hay actividad de cliente normal, debe dedicar puertos Ethernet para la replicación entre clústeres para evitar la contención entre la replicación y los protocolos de datos.

- Si el uso de red generado por los protocolos de datos (CIFS, NFS e iSCSI) supera el 50 % de la utilización de la red, dedique puertos para la replicación para que no disminuya el rendimiento si se produce un fallo en un nodo.
- Cuando se utilizan puertos físicos de 10 GbE o más rápidos para datos y replicación, puede crear puertos VLAN para la replicación y dedicar los puertos lógicos para la replicación entre clústeres.

El ancho de banda del puerto se comparte entre todas las VLAN y el puerto base.

• Tenga en cuenta la tasa de cambio de los datos, el intervalo de replicación y si la cantidad de datos que se debe replicar en cada intervalo requieren un ancho de banda suficiente. Esto puede provocar una contención con protocolos de datos si se comparten puertos de datos.

### **Consideraciones que tener en cuenta al compartir puertos de datos**

Cuando determinar si compartir un puerto de datos para la replicación entre clústeres es la solución de red entre clústeres correcta, debe tener en cuenta las configuraciones y requisitos como el tipo de LAN, el ancho de banda WAN disponible, el intervalo de replicación, la tasa de cambio y el número de puertos.

Tenga en cuenta los siguientes aspectos de la red para determinar si compartir puertos de datos es la mejor solución de conectividad entre clústeres:

• Para una red de alta velocidad, como una red Ethernet de 40 GB (40 GbE), puede haber disponible una cantidad suficiente de ancho de banda LAN local para realizar la replicación en los mismos puertos de 40 GbE que se usan para el acceso a datos.

En muchos casos, el ancho de banda WAN disponible es mucho menor que el ancho de banda LAN de 10 GbE.

- Es posible que todos los nodos del clúster tengan que replicar datos y compartir el ancho de banda WAN disponible, lo que hace que sea más aceptable el uso compartido de los puertos de datos.
- El uso compartido de puertos para datos y replicación elimina los números de puertos adicionales necesarios para dedicar puertos para la replicación.
- El tamaño máximo de la unidad de transmisión (MTU) de la red de replicación será el mismo tamaño que el que se utilizó en la red de datos.
- Tenga en cuenta la tasa de cambio de los datos, el intervalo de replicación y si la cantidad de datos que se debe replicar en cada intervalo requieren un ancho de banda suficiente. Esto puede provocar una contención con protocolos de datos si se comparten puertos de datos.
- Cuando se comparten puertos de datos para la replicación entre clústeres, las LIF interconexión de clústeres se pueden migrar a cualquier otro puerto que admita la interconexión de clústeres en el mismo nodo para controlar el puerto de datos específico que se usa para la replicación.

# **Consideraciones que tener en cuenta al utilizar agregados no reflejados**

#### **Consideraciones que tener en cuenta al utilizar agregados no reflejados**

Si la configuración incluye agregados no reflejados, debe tener en cuenta los posibles problemas de acceso que se producen a continuación de las operaciones de conmutación.

#### **Consideraciones sobre los agregados no reflejados al realizar tareas de mantenimiento que requieren apagado y encendido**

Si está realizando una conmutación de sitios negociada por motivos de mantenimiento que requieran un

apagado de alimentación de todo el sitio, primero debe desconectar manualmente todos los agregados no reflejados propiedad del sitio de desastre.

Si no desconecta ningún agregado no reflejado, los nodos del sitio superviviente podrían desaparecer debido a un alarma de varios discos. Esto podría suceder si la conmutación de agregados no reflejados se desconecta o no se encuentra, debido a la pérdida de conectividad al almacenamiento en el centro de recuperación ante desastres. Esto es el resultado de un apagado de encendido o una pérdida de ISL.

### **Consideraciones sobre los agregados no reflejados y los espacios de nombres jerárquicos**

Si utiliza espacios de nombres jerárquicos, debe configurar la ruta de unión de modo que todos los volúmenes de esa ruta estén en agregados reflejados o solo en agregados no reflejados. La configuración de una combinación de agregados no reflejados y reflejados en la ruta de unión puede impedir el acceso a los agregados no reflejados después de la operación de conmutación.

#### **Consideraciones sobre los agregados no reflejados, el volumen de metadatos de CRS y los volúmenes raíz de la SVM de datos**

El volumen de metadatos del servicio de replicación de configuración (CRS) y los volúmenes raíz de la SVM de datos deben estar en un agregado reflejado. No se pueden mover estos volúmenes a un agregado no reflejado. Si se encuentran en un agregado que no está reflejado, las operaciones de conmutación de sitios y conmutación de estado negociadas son vetadas. El comando MetroCluster check proporciona una advertencia si este es el caso.

### **Consideraciones sobre agregados y SVM no reflejados**

Las instancias de SVM solo deben configurarse en agregados reflejados o solo en agregados no reflejados. La configuración de una combinación de agregados no reflejados y sin mirroring puede provocar una operación de conmutación por cierre que supere los 120 segundos y provocar una interrupción de los datos si los agregados no reflejados no se encuentran en línea.

#### **Consideraciones sobre agregados y SAN no reflejados**

En las versiones de ONTAP anteriores a 9.9.1, no se debe ubicar un LUN en un agregado no reflejado. Configurar un LUN en un agregado no reflejado puede provocar una operación de conmutación por encima de 120 segundos y una interrupción del servicio de los datos.

# **Uso del firewall en sitios de MetroCluster**

#### **Consideraciones sobre el uso del firewall en sitios MetroCluster**

Si utiliza un firewall en un sitio de MetroCluster, debe garantizar el acceso a los puertos correspondientes.

La siguiente tabla muestra el uso de puertos TCP/UDP en un firewall externo colocado entre dos sitios MetroCluster.

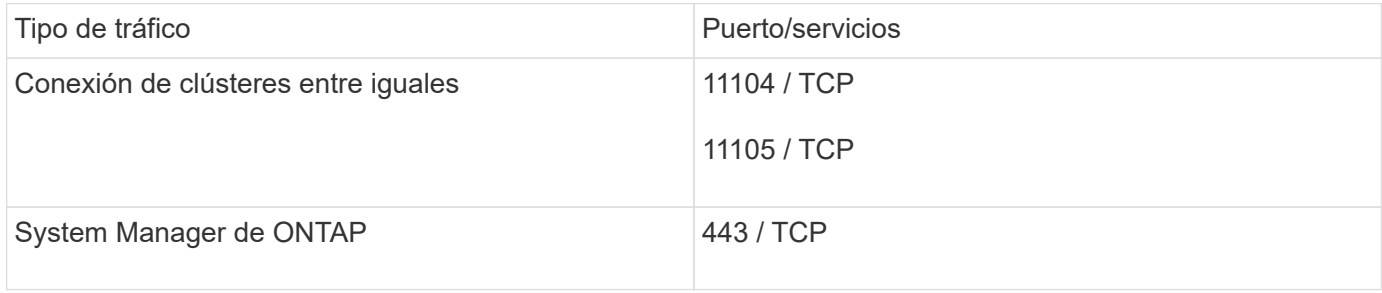

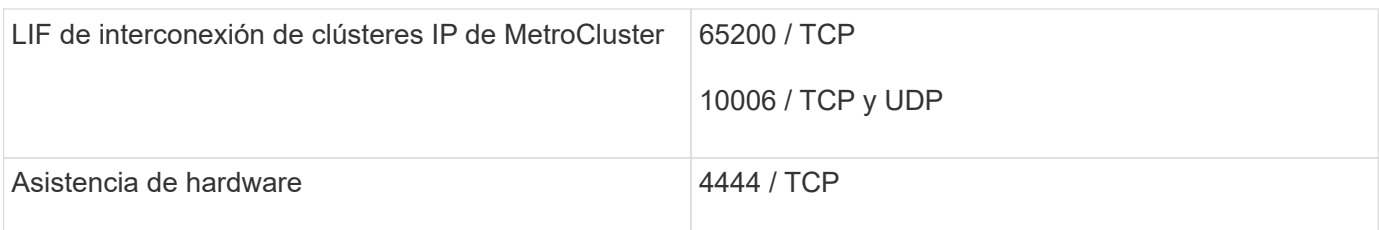

# <span id="page-8-0"></span>**Elección del procedimiento de instalación correcto para su configuración**

Debe elegir el procedimiento de instalación correcto en función de si utiliza LUN de FlexArray y cómo se conectan las controladoras de almacenamiento a las bandejas de almacenamiento.

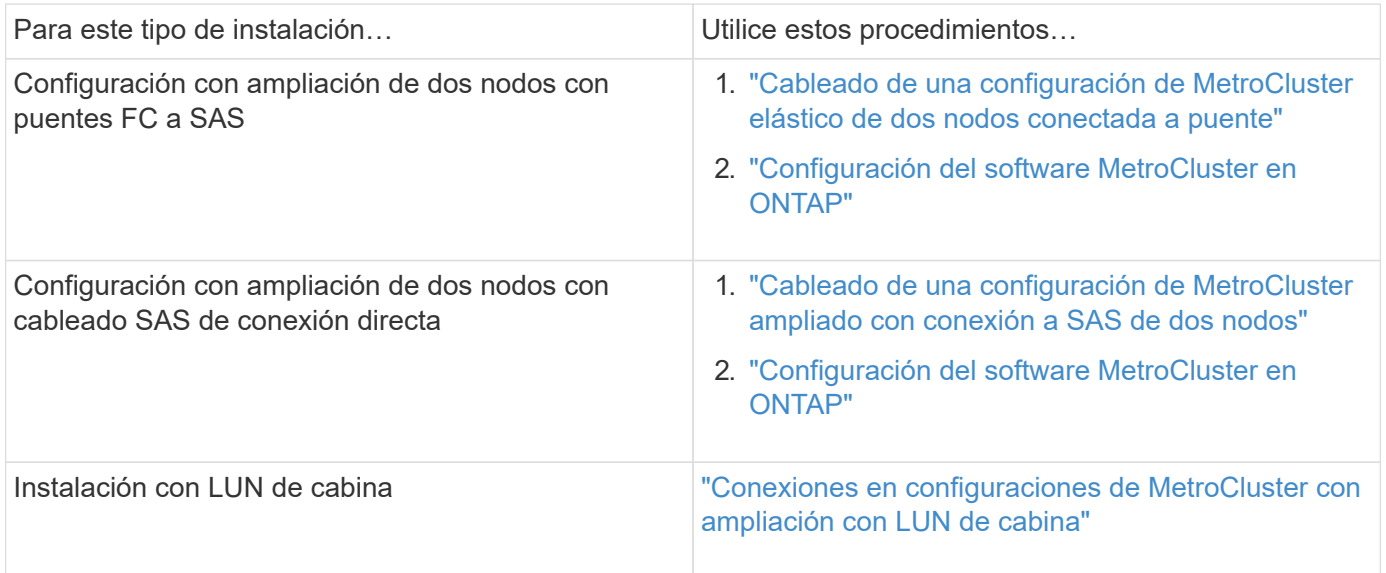

# <span id="page-8-1"></span>**Conecte mediante cable una configuración de MetroCluster elástica de dos nodos conectada a SAS**

# <span id="page-8-2"></span>**Cableado de una configuración de MetroCluster ampliado con conexión a SAS de dos nodos**

Los componentes de MetroCluster deben instalarse físicamente, cablearse y configurarse en ambos sitios geográficos. Los pasos son ligeramente diferentes para un sistema con bandejas de discos nativas, en lugar de un sistema con LUN de cabina.

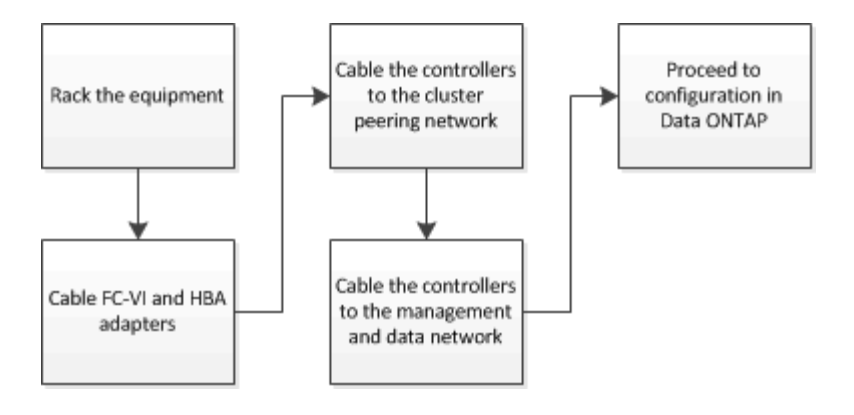

# **Parte de una configuración de MetroCluster con ampliación de dos nodos conectada a SAS**

La configuración de conexión SAS de MetroCluster de dos nodos requiere varias partes, incluidos dos clústeres de un solo nodo en los que las controladoras de almacenamiento están conectadas directamente al almacenamiento mediante cables SAS.

La configuración de MetroCluster incluye los siguientes elementos de hardware clave:

• Controladoras de almacenamiento

Las controladoras de almacenamiento se conectan directamente al almacenamiento mediante cables SAS.

Cada controladora de almacenamiento está configurada como partner de recuperación ante desastres para una controladora de almacenamiento en el centro del partner.

- Los cables SAS de cobre se pueden utilizar para distancias más cortas.
- Los cables SAS ópticos se pueden utilizar para distancias más largas.

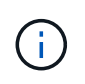

En sistemas que utilizan LUN de cabina E-Series, las controladoras de almacenamiento se pueden conectar directamente a las cabinas de almacenamiento E-Series. Para otros LUN de cabina, se necesitan conexiones mediante switches FC.

#### ["Herramienta de matriz de interoperabilidad de NetApp"](https://mysupport.netapp.com/matrix)

En IMT, puede utilizar el campo solución de almacenamiento para seleccionar su solución de MetroCluster. Utilice el **Explorador de componentes** para seleccionar los componentes y la versión ONTAP para refinar la búsqueda. Puede hacer clic en **Mostrar resultados** para mostrar la lista de configuraciones compatibles que coinciden con los criterios.

• Red de conexión de clústeres entre iguales

La red de paridad de clústeres ofrece conectividad para el mirroring de la configuración de la máquina virtual de almacenamiento (SVM). La configuración de todas las SVM de un clúster se refleja en el clúster de partners.

# **Componentes de hardware de MetroCluster y directrices de nomenclatura necesarias para configuraciones de ampliación conectadas a SAS de dos nodos**

La configuración de MetroCluster requiere varios componentes de hardware. Para mayor comodidad y claridad, en la documentación de MetroCluster se utilizan los nombres estándar de los componentes. Un sitio se conoce como Sitio A y el otro se conoce como Sitio B.

# **Software y hardware compatibles**

El hardware y el software deben ser compatibles con la configuración FC de MetroCluster.

# ["Hardware Universe de NetApp"](https://hwu.netapp.com)

Al usar sistemas AFF, todos los módulos de controladora de la configuración MetroCluster deben configurarse como sistemas AFF.

### **Redundancia del hardware en la configuración de MetroCluster**

Debido a la redundancia del hardware en la configuración de MetroCluster, hay dos componentes de cada sitio. Los sitios son asignados arbitrariamente las letras A y B y los componentes individuales son asignados arbitrariamente los números 1 y 2.

# **Dos clústeres ONTAP de un solo nodo**

La configuración de MetroCluster de ampliación con conexión a SAS requiere dos clústeres ONTAP de un solo nodo.

La nomenclatura debe ser única en la configuración de MetroCluster.

Nombres de ejemplo:

- Sitio A: Cluster A
- Centro B: Cluster\_B

# **Dos módulos de controladora de almacenamiento**

La configuración de MetroCluster de ampliación en conexión SAS requiere dos módulos de controladora de almacenamiento.

- La nomenclatura debe ser única en la configuración de MetroCluster.
- Todos los módulos de controladora de la configuración de MetroCluster deben ejecutar la misma versión de ONTAP.
- Todos los módulos de controladora de un grupo de recuperación ante desastres deben ser del mismo modelo.
- Todos los módulos de controladoras de un grupo de recuperación ante desastres deben utilizar la misma configuración FC-VI.

Algunos módulos de controladora admiten dos opciones para la conectividad FC-VI:

◦ Puertos FC-VI integrados

◦ Una tarjeta FC-VI en la ranura 1

No se admite una combinación de un módulo de controladora usando puertos FC-VI integrados y otro usando una tarjeta FC-VI complementaria. Por ejemplo, si un nodo utiliza una configuración FC-VI integrada, los demás nodos del grupo DR también deben utilizar la configuración de FC-VI integrada.

Nombres de ejemplo:

- Centro A: Controller A 1
- Centro B: Controller B 1

### **Al menos cuatro bandejas de discos SAS (recomendado)**

La configuración de MetroCluster con ampliación conectada a SAS requiere al menos dos bandejas de discos SAS. Se recomiendan cuatro bandejas de discos SAS.

Se recomiendan dos bandejas en cada sitio para permitir la propiedad de disco por bandeja. Se admite un mínimo de una bandeja en cada sitio.

Nombres de ejemplo:

- Centro A:
	- Bandeja\_a\_1\_1
	- Bandeja\_a\_1\_2
- Centro B:
	- Shelf\_B\_1\_1
	- Shelf\_B\_1\_2

#### **Mezcla módulos IOM12 e IOM 6 en una pila**

Su versión de ONTAP debe admitir la mezcla de bandejas. Consulte la herramienta de matriz de interoperabilidad (IMT) para ver si la versión de ONTAP admite la combinación de bandejas. ["Interoperabilidad](https://mysupport.netapp.com/NOW/products/interoperability) [de NetApp"](https://mysupport.netapp.com/NOW/products/interoperability)

Para obtener más información sobre la mezcla de estantes, consulte: ["Bandejas añadidas en caliente con](https://docs.netapp.com/platstor/topic/com.netapp.doc.hw-ds-mix-hotadd/home.html) [módulos IOM12 a una pila de bandejas con módulos IOM6"](https://docs.netapp.com/platstor/topic/com.netapp.doc.hw-ds-mix-hotadd/home.html)

# **Instale y cablee los componentes del MetroCluster para configuraciones elásticas de dos nodos conectadas a SAS**

### **Instalación y cableado de componentes de MetroCluster para configuraciones elásticas de dos nodos conectadas a SAS**

Las controladoras de almacenamiento deben estar cableadas a los medios de almacenamiento y entre sí. Las controladoras de almacenamiento también deben estar cableadas a la red de datos y gestión.

#### **Antes de comenzar cualquier procedimiento en este documento**

Se deben cumplir los siguientes requisitos generales antes de completar esta tarea:

- Antes de la instalación, debe haberse familiarizado con las consideraciones y prácticas recomendadas para la instalación y el cableado de las bandejas de discos del modelo de bandejas de discos.
- Todos los componentes de MetroCluster deben ser compatibles.

# ["Herramienta de matriz de interoperabilidad de NetApp"](https://mysupport.netapp.com/matrix)

En IMT, puede utilizar el campo solución de almacenamiento para seleccionar su solución de MetroCluster. Utilice el **Explorador de componentes** para seleccionar los componentes y la versión ONTAP para refinar la búsqueda. Puede hacer clic en **Mostrar resultados** para mostrar la lista de configuraciones compatibles que coinciden con los criterios.

# **Acerca de esta tarea**

• Los términos nodo y controlador se usan indistintamente.

# **Acumular en rack los componentes de hardware**

Si no ha recibido el equipo ya instalado en armarios, debe montar los componentes en rack.

Esta tarea debe realizarse en los dos sitios MetroCluster.

# **Pasos**

1. Planifique la colocación de los componentes de MetroCluster.

La cantidad de espacio de rack necesario depende del modelo de plataforma de las controladoras de almacenamiento, los tipos de switch y el número de pilas de bandejas de discos de la configuración.

- 2. El uso de prácticas estándar de la tienda para trabajar con equipos eléctricos garantiza que está correctamente conectado a tierra.
- 3. Instale las controladoras de almacenamiento en el rack o armario.

# ["Documentación de los sistemas de hardware de ONTAP"](https://docs.netapp.com/platstor/index.jsp)

4. Instale las bandejas de discos, conecte en cadena las bandejas de discos en cada pila, encienda las bandejas y establezca los ID de bandeja.

Consulte la guía adecuada del modelo de bandeja de discos para obtener información sobre las bandejas de discos en cadena y cómo configurar los ID de bandeja.

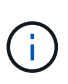

Los ID de bandeja deben ser únicos para cada bandeja de discos SAS dentro de cada grupo de recuperación ante desastres MetroCluster (incluidos ambos sitios). Cuando se configuran manualmente los ID de bandeja, es necesario apagar y encender la bandeja de discos.

# **Cableado de las controladoras entre sí y las bandejas de almacenamiento**

Los adaptadores FC-VI de la controladora se deben conectar directamente entre sí. Los puertos SAS de la controladora deben cablearse con las pilas de almacenamiento local y remoto.

Esta tarea debe realizarse en los dos sitios MetroCluster.

### **Pasos**

1. Conecte el cable de los puertos FC-VI.

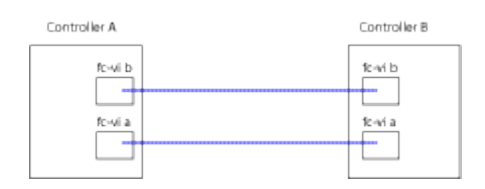

La ilustración anterior es una conexión de cable representativa típica. Los puertos FC-VI específicos varían en función del módulo de la controladora.

- Los módulos de controladoras FAS8200 y AFF A300 se pueden pedir con una de las dos opciones para la conectividad FC-VI:
	- Los puertos internos 0e y 0f se configuran en modo FC-VI.
	- Los puertos 1a y 1b de una tarjeta FC-VI se van a la ranura 1.
- Los módulos de controladora de los sistemas de almacenamiento A700 y FAS9000 de AFF utilizan cuatro puertos FC-VI cada uno.
- Los módulos de controladora de sistemas de almacenamiento AFF A400 y FAS8300 utilizan los puertos FC-VI 2a y 2b.
- 2. Conecte el cable de los puertos SAS.

En la siguiente ilustración se muestran las conexiones. Su uso de puerto puede ser diferente en función de los puertos SAS y FC-VI disponibles en el módulo de la controladora.

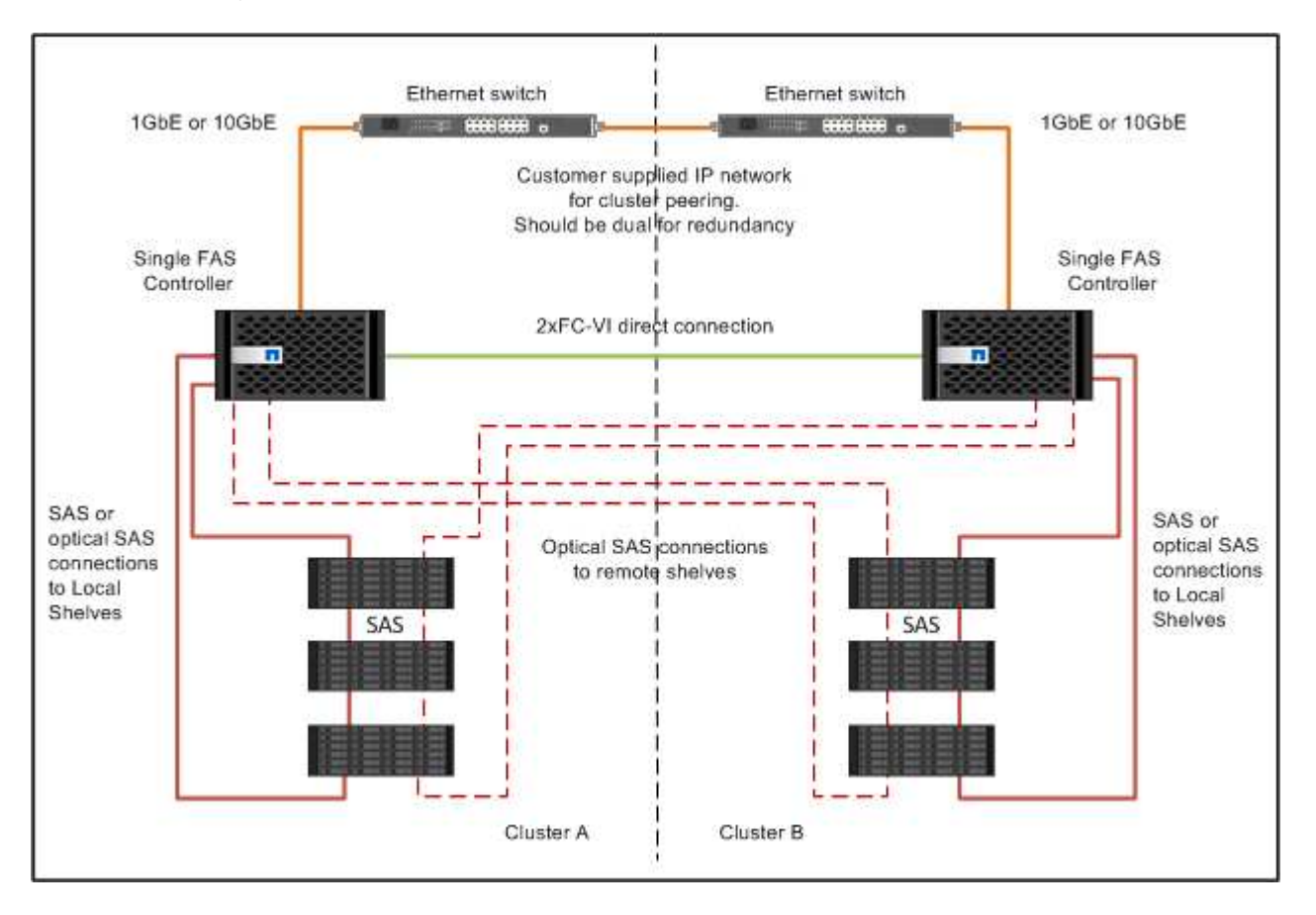

# **Conectar el cableado de las conexiones de los clústeres entre iguales**

Debe conectar los puertos del módulo de la controladora utilizados para la interconexión de clústeres de manera que tengan conectividad con el clúster en el sitio del partner.

Esta tarea debe realizarse en cada módulo del controlador de la configuración de MetroCluster.

Se deben utilizar al menos dos puertos en cada módulo de controlador para la conexión de clústeres entre iguales.

El ancho de banda mínimo recomendado para los puertos y la conectividad de red es de 1 GbE.

### **Pasos**

1. Identifique y conecte al menos dos puertos para la conexión de clústeres entre iguales y compruebe que tengan conectividad de red con el clúster de socios.

La relación de clústeres entre iguales puede realizarse en puertos dedicados o en puertos de datos. El uso de puertos dedicados proporciona un rendimiento mayor para el tráfico de paridad de clústeres.

["Configuración exprés de relación entre iguales de clústeres y SVM"](http://docs.netapp.com/ontap-9/topic/com.netapp.doc.exp-clus-peer/home.html)

# **Cableado de conexiones de datos y gestión**

Debe cablear los puertos de gestión y datos de cada controladora de almacenamiento a las redes del sitio.

Esta tarea debe repetirse para cada controladora nueva en ambas instalaciones MetroCluster.

Puede conectar los puertos de gestión del switch de clúster y la controladora a los switches existentes en la red. Además, es posible conectar la controladora a nuevos switches de red dedicados como los switches de administración de clústeres CN1601 de NetApp.

# **Pasos**

1. Conecte los puertos de datos y de gestión de la controladora a las redes de datos y gestión en el sitio local.

["Documentación de los sistemas de hardware de ONTAP"](https://docs.netapp.com/platstor/index.jsp)

# <span id="page-14-0"></span>**Conecte mediante cable una configuración de MetroCluster elástico de dos nodos con conexión a puente**

# <span id="page-14-1"></span>**Cableado de una configuración de MetroCluster elástico de dos nodos conectada a puente**

Los componentes de MetroCluster deben instalarse físicamente, cablearse y configurarse en ambos sitios geográficos. Los pasos son ligeramente diferentes para un sistema con bandejas de discos nativas, en lugar de un sistema con LUN de cabina.

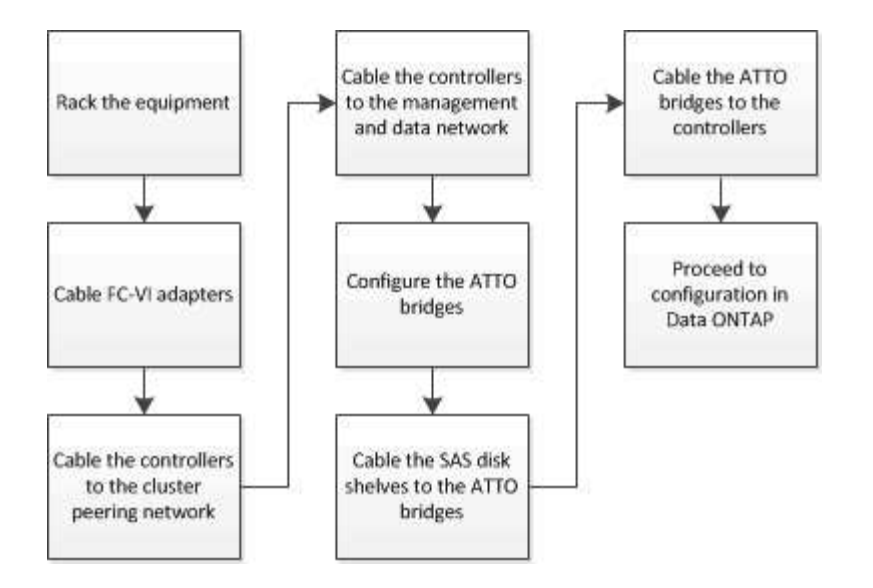

# **Partes de una configuración de MetroCluster con ampliación de dos nodos y conexión a puente**

A medida que planifique la configuración de MetroCluster, debe comprender las partes de la configuración y cómo trabajan conjuntamente.

La configuración de MetroCluster incluye los siguientes elementos de hardware clave:

• Controladoras de almacenamiento

Las controladoras de almacenamiento no están conectadas directamente al sistema de almacenamiento, sino a puentes FC a SAS. Las controladoras de almacenamiento se conectan entre sí por cables FC entre los adaptadores FC-VI de cada controladora.

Cada controladora de almacenamiento está configurada como partner de recuperación ante desastres para una controladora de almacenamiento en el centro del partner.

• Puentes FC a SAS

Los puentes de FC a SAS conectan las pilas de almacenamiento SAS a los puertos del iniciador de FC de las controladoras, por lo que proporcionan un puente entre los dos protocolos.

• Red de conexión de clústeres entre iguales

La red de paridad de clústeres ofrece conectividad para el mirroring de la configuración de la máquina virtual de almacenamiento (SVM). La configuración de todas las SVM de un clúster se refleja en el clúster de partners.

En la siguiente ilustración, se muestra una vista simplificada de la configuración de MetroCluster. En algunas conexiones, una sola línea representa varias conexiones redundantes entre los componentes. No se muestran las conexiones de red de datos y gestión.

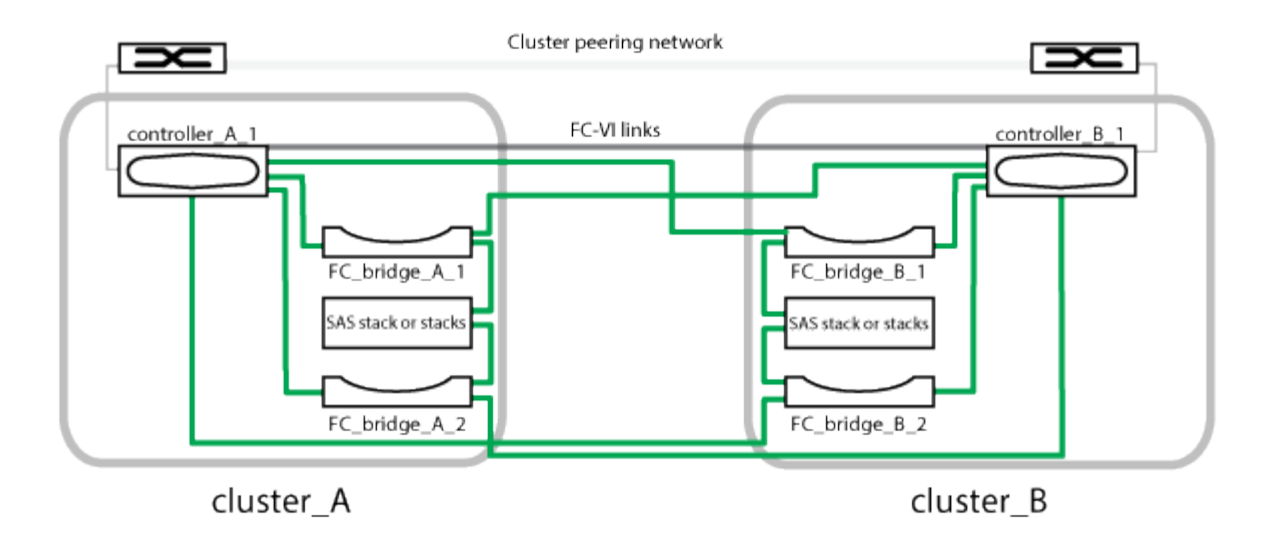

- La configuración consta de dos clústeres de un solo nodo.
- Cada sitio tiene una o varias pilas de almacenamiento SAS.

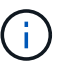

Las bandejas SAS en las configuraciones MetroCluster no son compatibles con el cableado ACP.

Se admiten pilas de almacenamiento adicionales, pero solo se muestra una en cada sitio.

# **Componentes de hardware y convenciones de nomenclatura de MetroCluster necesarios para configuraciones de ampliación conectadas a puente de dos nodos**

Al planificar la configuración de MetroCluster, debe conocer los componentes de hardware y software necesarios y compatibles. Para mayor comodidad y claridad, también debe comprender las convenciones de nomenclatura que se utilizan para los componentes en ejemplos de la documentación. Por ejemplo, un sitio se denomina Sitio A y el otro se denomina Sitio B.

# **Software y hardware compatibles**

El hardware y el software deben ser compatibles con la configuración FC de MetroCluster.

# ["Hardware Universe de NetApp"](https://hwu.netapp.com)

Al usar sistemas AFF, todos los módulos de controladora de la configuración MetroCluster deben configurarse como sistemas AFF.

# **Redundancia del hardware en la configuración de MetroCluster**

Debido a la redundancia del hardware en la configuración de MetroCluster, hay dos componentes de cada sitio. Los sitios son asignados arbitrariamente las letras A y B y los componentes individuales son asignados arbitrariamente los números 1 y 2.

#### **Requisito para dos clústeres ONTAP de un solo nodo**

La configuración de MetroCluster de ampliación con conexión a puente requiere dos clústeres ONTAP de un

solo nodo.

La nomenclatura debe ser única en la configuración de MetroCluster.

Nombres de ejemplo:

- Sitio A: Cluster\_A
- Centro B: Cluster\_B

# **Requisito para dos módulos de controladora de almacenamiento**

La configuración de MetroCluster de ampliación con conexión en puente requiere dos módulos de controladora de almacenamiento.

Las controladoras deben cumplir con los siguientes requisitos:

- La nomenclatura debe ser única en la configuración de MetroCluster.
- Todos los módulos de controladora de la configuración de MetroCluster deben ejecutar la misma versión de ONTAP.
- Todos los módulos de controladora de un grupo de recuperación ante desastres deben ser del mismo modelo.
- Todos los módulos de controladoras de un grupo de recuperación ante desastres deben utilizar la misma configuración FC-VI.

Algunos módulos de controladora admiten dos opciones para la conectividad FC-VI:

- Puertos FC-VI integrados
- Una tarjeta FC-VI en la ranura 1

No se admite una combinación de un módulo de controladora usando puertos FC-VI integrados y otro usando una tarjeta FC-VI complementaria. Por ejemplo, si un nodo utiliza una configuración FC-VI integrada, los demás nodos del grupo DR también deben utilizar la configuración de FC-VI integrada.

Nombres de ejemplo:

- Centro A: Controller A 1
- Centro B: Controller B 1

# **Requisito de los puentes FC a SAS**

La configuración de MetroCluster de ampliación conectada a puente requiere dos o más puentes FC a SAS en cada sitio.

Estos puentes conectan las bandejas de discos SAS a los módulos de controladoras.

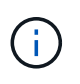

Los puentes FibreBridge 6500N no se admiten en configuraciones que ejecuten ONTAP 9.8 y posteriores.

- Los puentes FibreBridge 7600N y 7500N admiten hasta cuatro pilas SAS.
- Cada pila puede utilizar distintos modelos de IOM, pero todas las bandejas de una pila deben utilizar el mismo modelo.

Los modelos de IOM admitidos dependen de la versión de ONTAP que ejecute.

• La nomenclatura debe ser única en la configuración de MetroCluster.

Los nombres sugeridos utilizados como ejemplos de este procedimiento identifican el módulo de la controladora al que se conecta el puente y el puerto.

Nombres de ejemplo:

- Centro A:
	- puente\_a\_1\_*port-number*
	- puente\_a\_2\_*port-number*
- Centro B:
	- puente\_B\_1\_*port-number*
	- puente\_B\_2\_*port-number*

# **Requisito para al menos cuatro bandejas SAS (recomendado)**

La configuración de MetroCluster de ampliación conectada a puente requiere al menos dos bandejas SAS. Sin embargo, se recomiendan dos bandejas en cada sitio para permitir la propiedad de disco por bandeja, con un total de cuatro bandejas SAS.

Se admite un mínimo de una bandeja en cada sitio.

Nombres de ejemplo:

- Centro A:
	- Bandeja\_a\_1\_1
	- Bandeja\_a\_1\_2
- Centro B:
	- Shelf\_B\_1\_1
	- Shelf\_B\_1\_2

# **Mezcla módulos IOM12 e IOM 6 en una pila**

Su versión de ONTAP debe admitir la mezcla de bandejas. Consulte la herramienta de matriz de interoperabilidad (IMT) para ver si la versión de ONTAP admite la combinación de bandejas. ["Interoperabilidad](https://mysupport.netapp.com/NOW/products/interoperability) [de NetApp"](https://mysupport.netapp.com/NOW/products/interoperability)

Para obtener más información sobre la mezcla de estantes, consulte: ["Bandejas añadidas en caliente con](https://docs.netapp.com/platstor/topic/com.netapp.doc.hw-ds-mix-hotadd/home.html) [módulos IOM12 a una pila de bandejas con módulos IOM6"](https://docs.netapp.com/platstor/topic/com.netapp.doc.hw-ds-mix-hotadd/home.html)

# **Hoja de trabajo de recopilación de información para los puentes FC a SAS**

Antes de empezar a configurar los sitios MetroCluster, debe recopilar la información de configuración necesaria.

# **Centro A, puente FC a SAS 1 (FC\_bridge\_A\_1a)**

Cada pila SAS requiere al menos dos puentes FC a SAS.

Cada puente se conecta a Controller\_A\_1\_*port-number* Y Controller\_B\_1\_*port-number*.

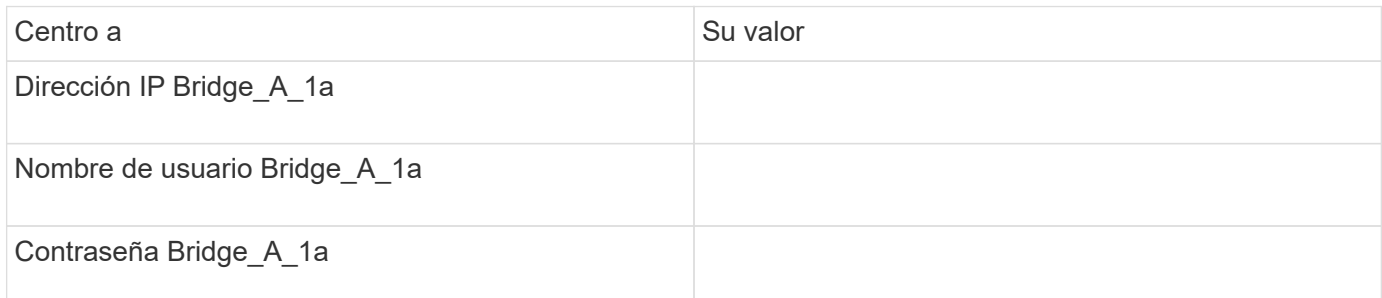

# **Centro A, puente FC a SAS 2 (FC\_bridge\_A\_1b)**

Cada pila SAS requiere al menos dos puentes FC a SAS.

Cada puente se conecta a Controller\_A\_1\_*port-number* Y Controller\_B\_1\_*port-number*.

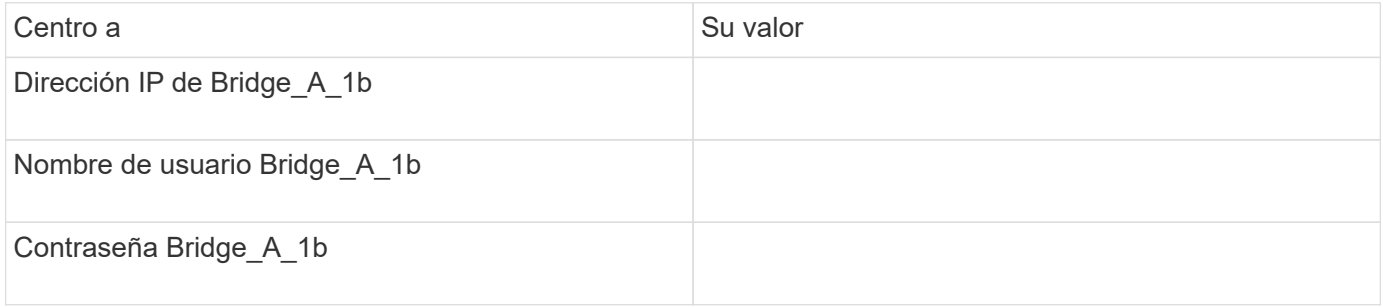

# **Centro B, puente FC a SAS 1 (FC\_bridge\_B\_1a)**

Cada pila SAS requiere al menos dos puentes FC a SAS.

Cada puente se conecta al Controller\_A\_1\_ y al Controller\_B\_1\_'*\_*.

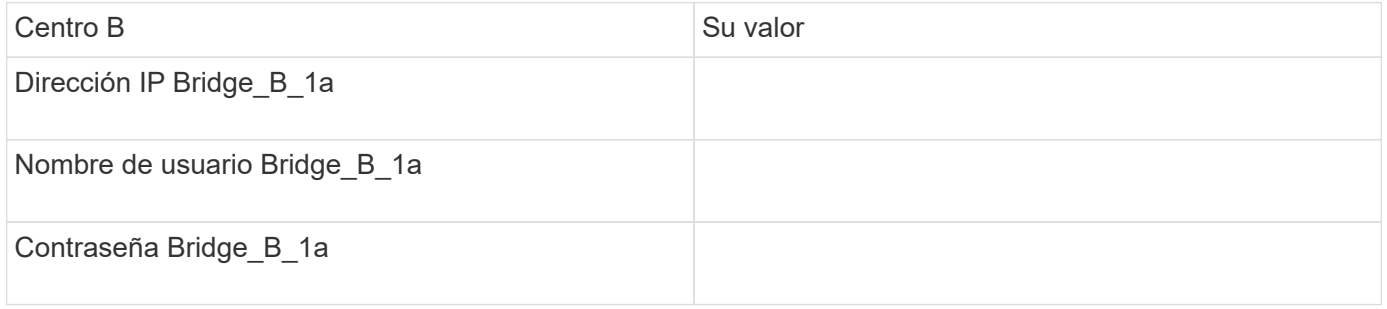

# **Centro B, puente FC a SAS 2 (FC\_bridge\_B\_1b)**

Cada pila SAS requiere al menos dos puentes FC a SAS.

Cada puente se conecta al Controller\_A\_1\_ y al Controller\_B\_1\_'*\_*.

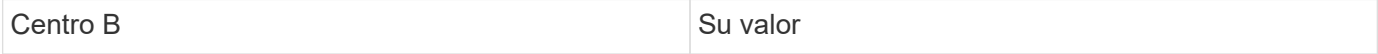

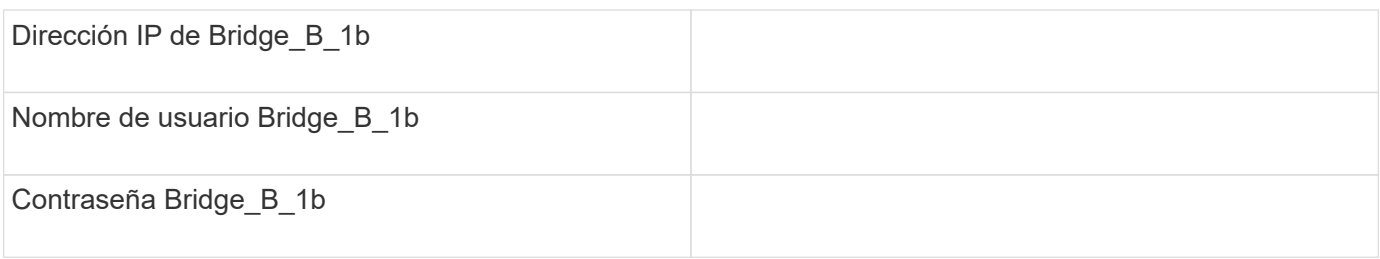

# **Instale y cablee los componentes del MetroCluster**

# **Acumular en rack los componentes de hardware**

Si no ha recibido el equipo ya instalado en armarios, debe montar los componentes en rack.

Esta tarea debe realizarse en los dos sitios MetroCluster.

### **Pasos**

1. Planifique la colocación de los componentes de MetroCluster.

El espacio en rack depende del modelo de plataforma de las controladoras de almacenamiento, los tipos de switch y el número de pilas de bandejas de discos de la configuración.

- 2. Puesta a tierra apropiadamente usted mismo.
- 3. Instale las controladoras de almacenamiento en el rack o armario.

["Documentación de los sistemas de hardware de ONTAP"](https://docs.netapp.com/platstor/index.jsp)

- 4. Instale las bandejas de discos, enciúdeles a encender y configure los ID de bandeja.
	- Debe apagar y encender cada bandeja de discos.
	- Los ID de bandeja deben ser únicos para cada bandeja de discos SAS dentro de cada grupo de recuperación ante desastres MetroCluster (incluidos ambos sitios).
- 5. Instale cada puente FC-a-SAS:
	- a. Fije los soportes "'L'" de la parte frontal del puente a la parte delantera del bastidor (empotrado) con los cuatro tornillos.

Las aberturas de los soportes del puente "'L'" cumplen con el estándar del bastidor ETA-310-X para bastidores de 19 pulgadas (482.6 mm).

Para obtener más información y una ilustración de la instalación, consulte el manual de instalación y funcionamiento de *ATTO FibreBridge para el modelo* de puente.

- b. Conecte cada puente a una fuente de alimentación que proporcione una conexión a tierra correcta.
- c. Encienda cada puente.

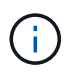

Para obtener la máxima resiliencia, los puentes conectados a la misma pila de bandejas de discos deben conectarse a diferentes fuentes de alimentación.

El LED Bridge Ready puede tardar hasta 30 segundos en iluminarse, lo que indica que el puente ha completado su secuencia de prueba automática de encendido.

Los adaptadores de FC-VI de cada controladora deben cablearse directamente a su compañero.

# **Pasos**

1. Conecte el cable de los puertos FC-VI.

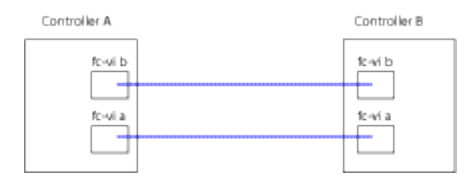

La ilustración anterior es una representación típica del cableado necesario. Los puertos FC-VI específicos varían según el módulo de la controladora.

- Los módulos de controladoras A300 y FAS8200 de AFF se pueden solicitar con una de las dos opciones para la conectividad FC-VI:
	- Los puertos internos 0e y 0f configurados en modo FC-VI.
	- Puertos 1a y 1b en una tarjeta FC-VI en la ranura 1.
- Los módulos de controladora de los sistemas de almacenamiento A700 y FAS9000 de AFF utilizan cuatro puertos FC-VI cada uno.

# **Conectar el cableado de las conexiones de los clústeres entre iguales**

Debe conectar los puertos del módulo de la controladora utilizados para la interconexión de clústeres de manera que tengan conectividad con el clúster en el sitio del partner.

Esta tarea debe realizarse en cada módulo del controlador de la configuración de MetroCluster.

Se deben utilizar al menos dos puertos en cada módulo de controlador para la conexión de clústeres entre iguales.

El ancho de banda mínimo recomendado para los puertos y la conectividad de red es de 1 GbE.

#### **Pasos**

1. Identifique y conecte al menos dos puertos para la conexión de clústeres entre iguales y compruebe que tengan conectividad de red con el clúster de socios.

La relación de clústeres entre iguales puede realizarse en puertos dedicados o en puertos de datos. El uso de puertos dedicados proporciona un rendimiento mayor para el tráfico de paridad de clústeres.

["Configuración exprés de relación entre iguales de clústeres y SVM"](http://docs.netapp.com/ontap-9/topic/com.netapp.doc.exp-clus-peer/home.html)

# **Cableado de conexiones de datos y gestión**

Debe cablear los puertos de gestión y datos de cada controladora de almacenamiento a las redes del sitio.

Esta tarea debe repetirse para cada controladora nueva en ambas instalaciones MetroCluster.

Puede conectar los puertos de gestión del switch de clúster y la controladora a los switches existentes en la red. Además, es posible conectar la controladora a nuevos switches de red dedicados como los switches de administración de clústeres CN1601 de NetApp.

# **Pasos**

1. Conecte los puertos de datos y de gestión de la controladora a las redes de datos y gestión en el sitio local.

["Documentación de los sistemas de hardware de ONTAP"](https://docs.netapp.com/platstor/index.jsp)

# **Instalar puentes de FC a SAS y bandejas de discos SAS**

Puede instalar y cablear los puentes de ATTO FiberBridge y las bandejas de discos SAS cuando agregue nuevo almacenamiento a la configuración.

Para los sistemas recibidos de fábrica, los puentes FC a SAS están preconfigurados y no requieren configuración adicional.

En este procedimiento se asume que está utilizando las interfaces de gestión de puentes recomendadas: La GUI de ATTO ExpressNAV y la utilidad de ATTO Quickav.

Utilice la GUI de ATTO ExpressNAV para configurar y administrar un puente y actualizar el firmware del puente. Puede utilizar la utilidad ATTO Quickav para configurar el puerto 1 de gestión de Ethernet de puente.

En su lugar, puede utilizar otras interfaces de administración, si es necesario, como un puerto serie o Telnet para configurar y administrar un puente y configurar el puerto de administración Ethernet 1 y FTP para actualizar el firmware del puente.

Este procedimiento utiliza el siguiente flujo de trabajo:

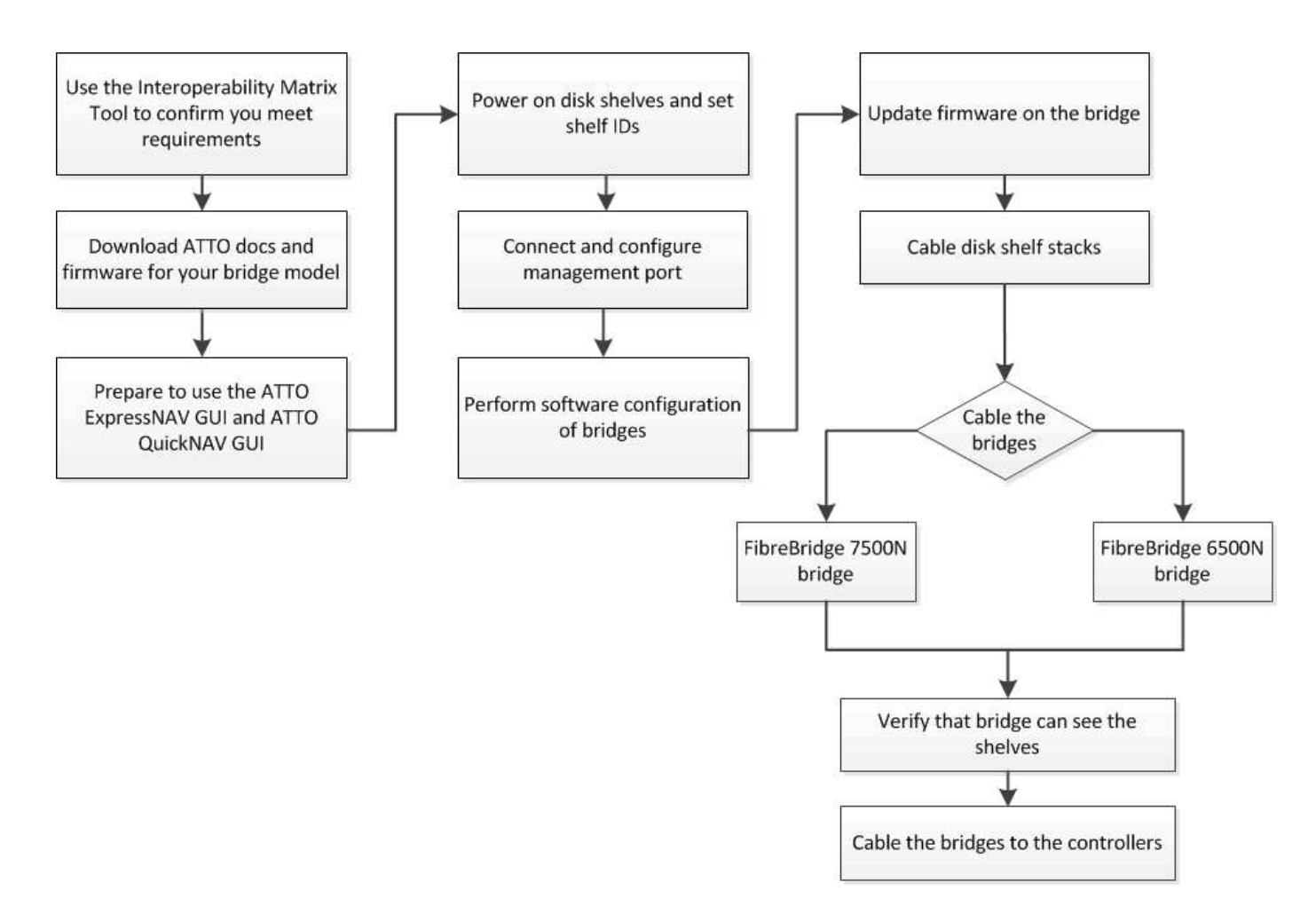

# <span id="page-23-0"></span>**Configuración del software MetroCluster en ONTAP**

Debe configurar cada nodo en la configuración de MetroCluster en ONTAP, incluidas las configuraciones a nivel de nodo y la configuración de los nodos en dos sitios. También debe implementar la relación de MetroCluster entre los dos sitios.

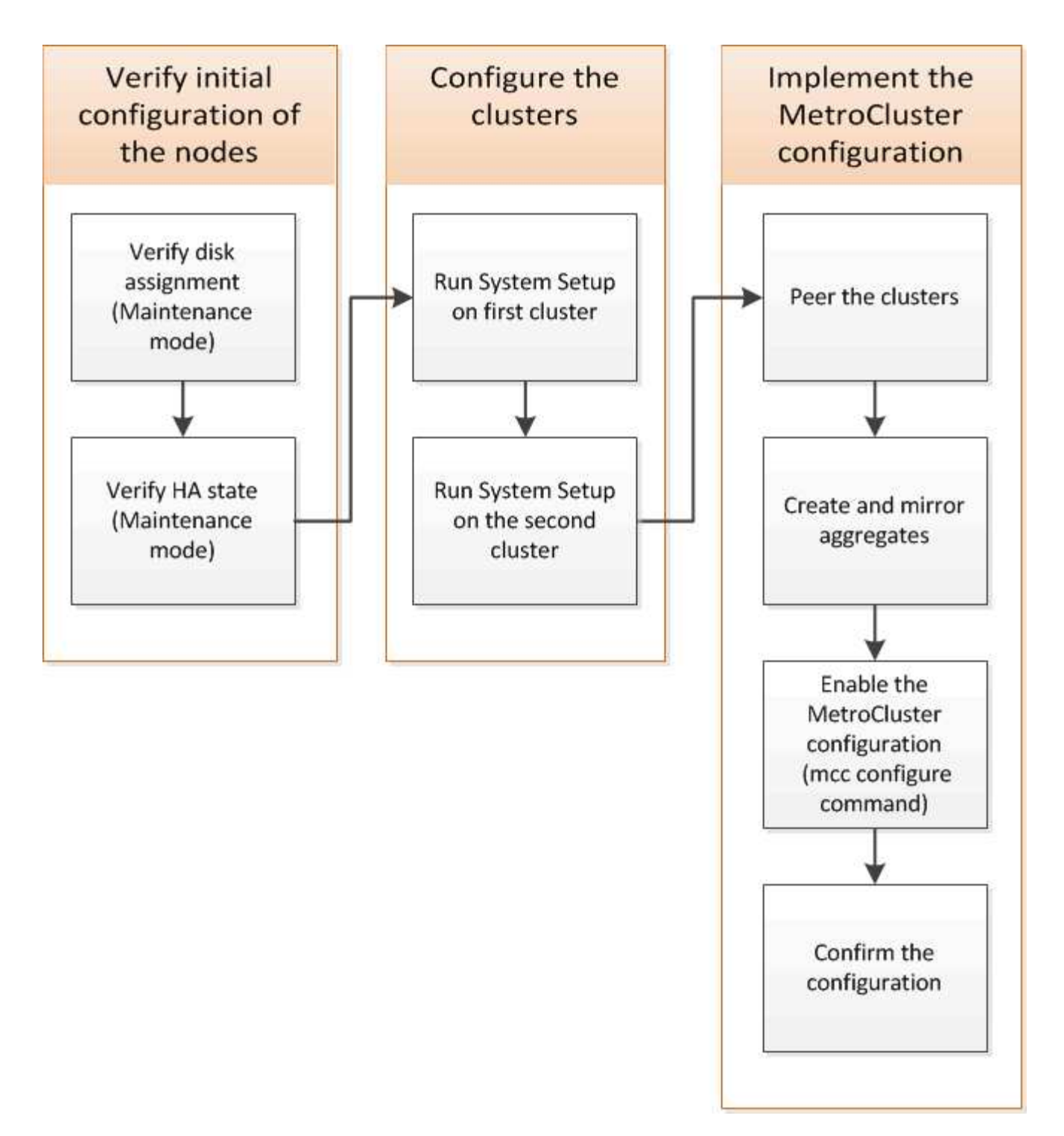

# **Pasos**

- 1. Recopile las direcciones IP necesarias para los módulos de la controladora antes de iniciar el proceso de configuración.
- 2. Complete la hoja de trabajo de información de red IP para el sitio A.

# **Hoja de trabajo de información de la red IP para el sitio A**

Antes de configurar el sistema, debe obtener direcciones IP y otra información de red para el primer sitio MetroCluster (sitio A) del administrador de red.

### **Información de creación de clústeres de sitio a**

Cuando cree el clúster por primera vez, necesita la siguiente información:

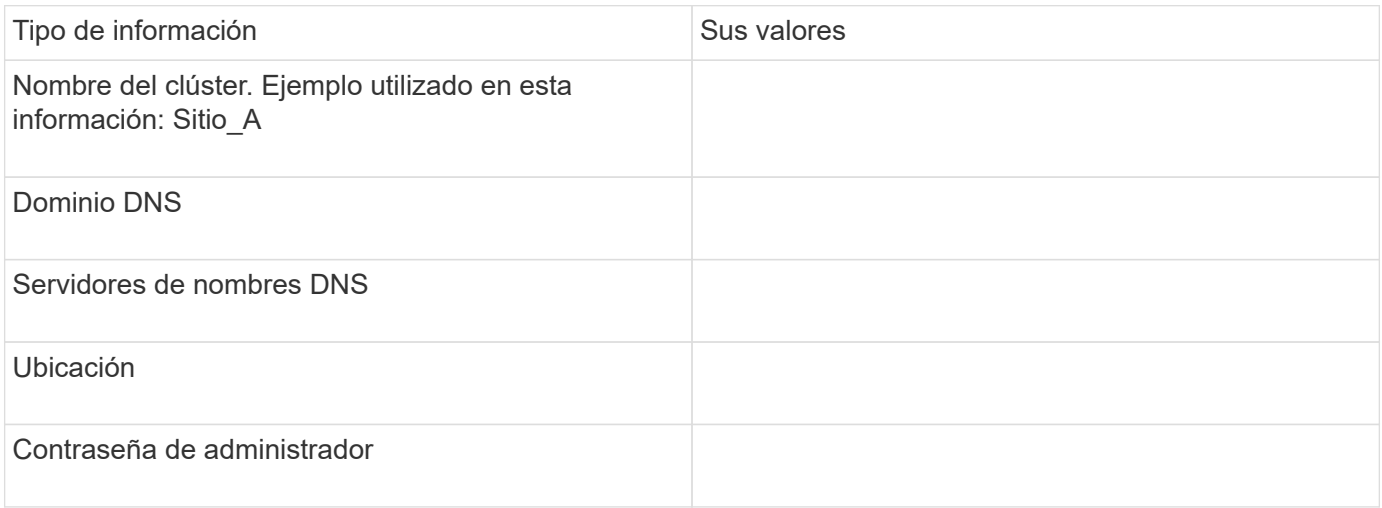

### **Información del sitio a del nodo**

Para cada nodo del clúster, necesita una dirección IP de gestión, una máscara de red y una pasarela predeterminada.

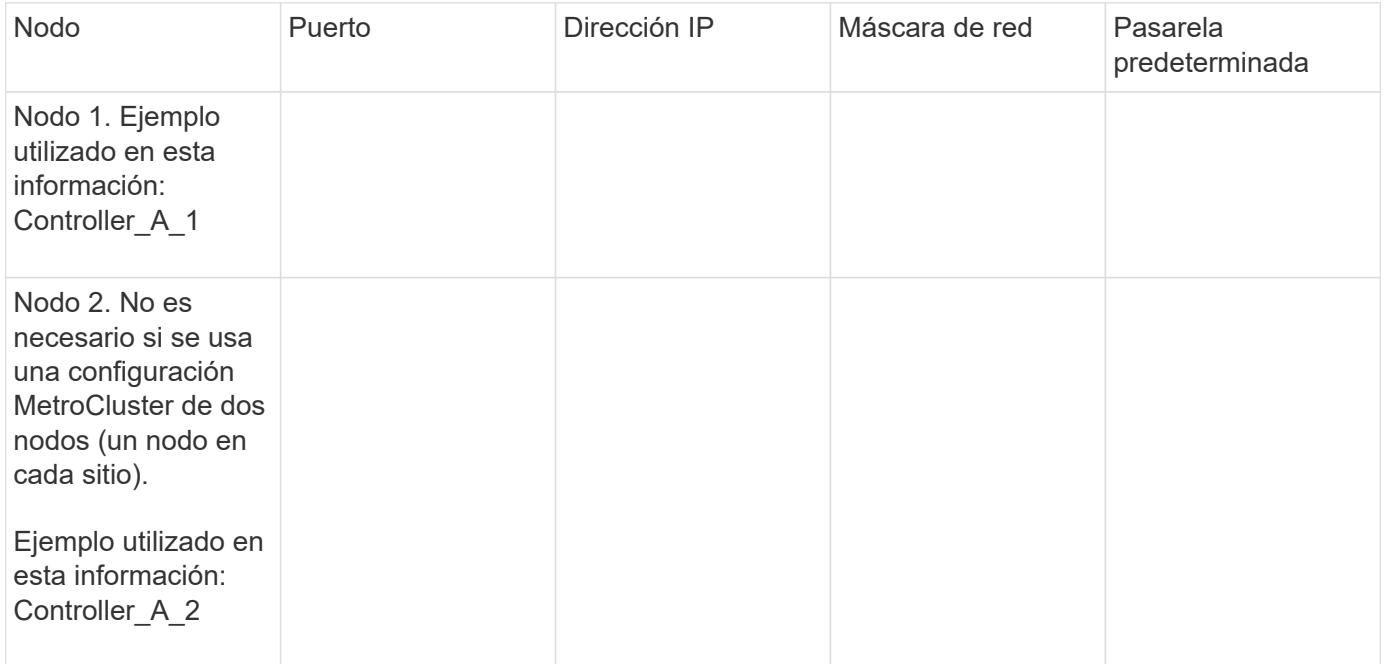

# **Realizar las LIF De sitio A y los puertos para el cluster peering**

Para cada nodo del clúster necesita las direcciones IP de dos LIF de interconexión de clústeres, incluidas una máscara de red y una puerta de enlace predeterminada. Las LIF de interconexión de clústeres se usan para establecer la relación entre iguales de los clústeres.

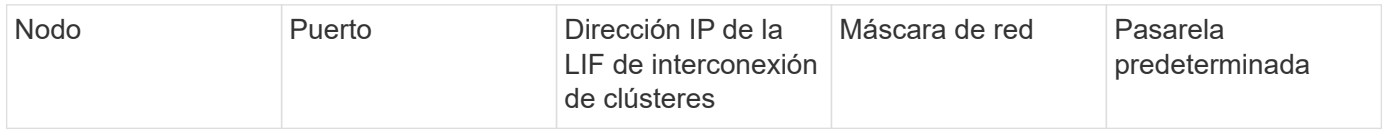

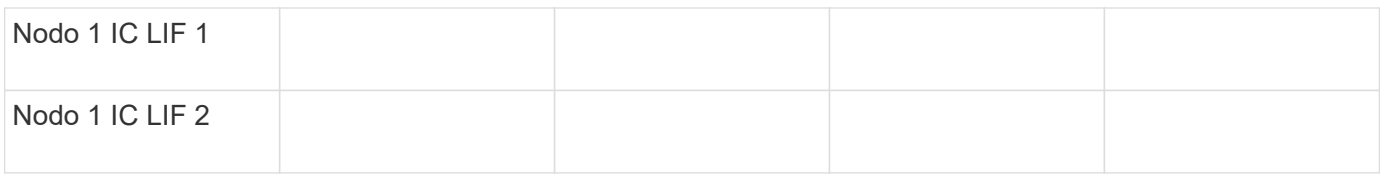

### **Información del servidor de tiempo del sitio**

Debe sincronizar la hora, lo que requiere uno o varios servidores de hora NTP.

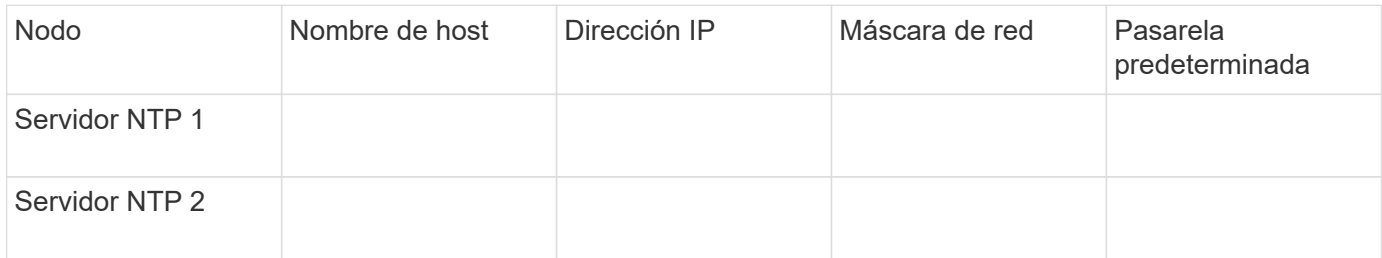

### **Site a Información de AutoSupport**

Tiene que configurar AutoSupport en cada nodo, lo que requiere la siguiente información:

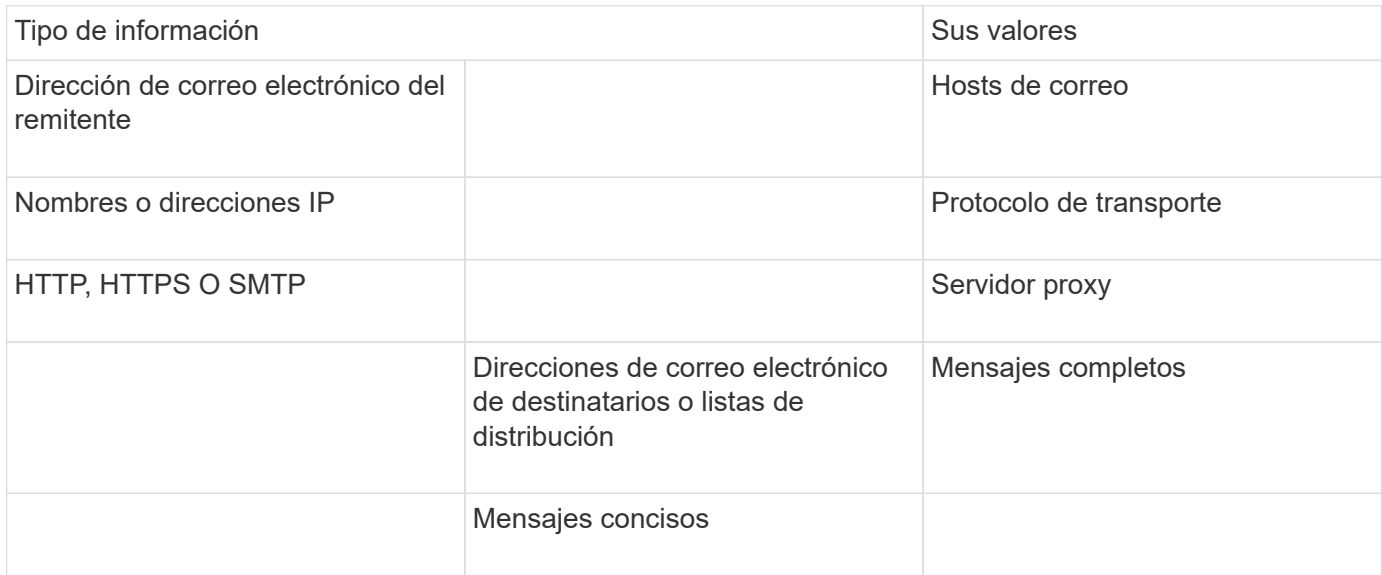

### **Información del sitio a del SP**

Debe habilitar el acceso al Service Processor (SP) de cada nodo para la solución de problemas y el mantenimiento. Esto requiere la siguiente información de red para cada nodo:

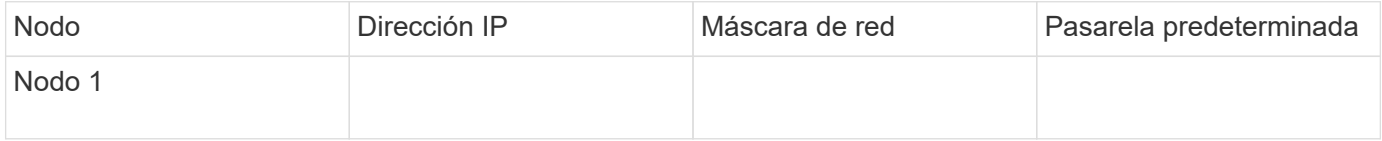

# **Hoja de trabajo de información de la red IP para el sitio B**

Antes de configurar el sistema, debe obtener direcciones IP y otra información de red para el segundo sitio MetroCluster (sitio B) del administrador de red.

# **Información de creación de clústeres del sitio B.**

Cuando cree el clúster por primera vez, necesita la siguiente información:

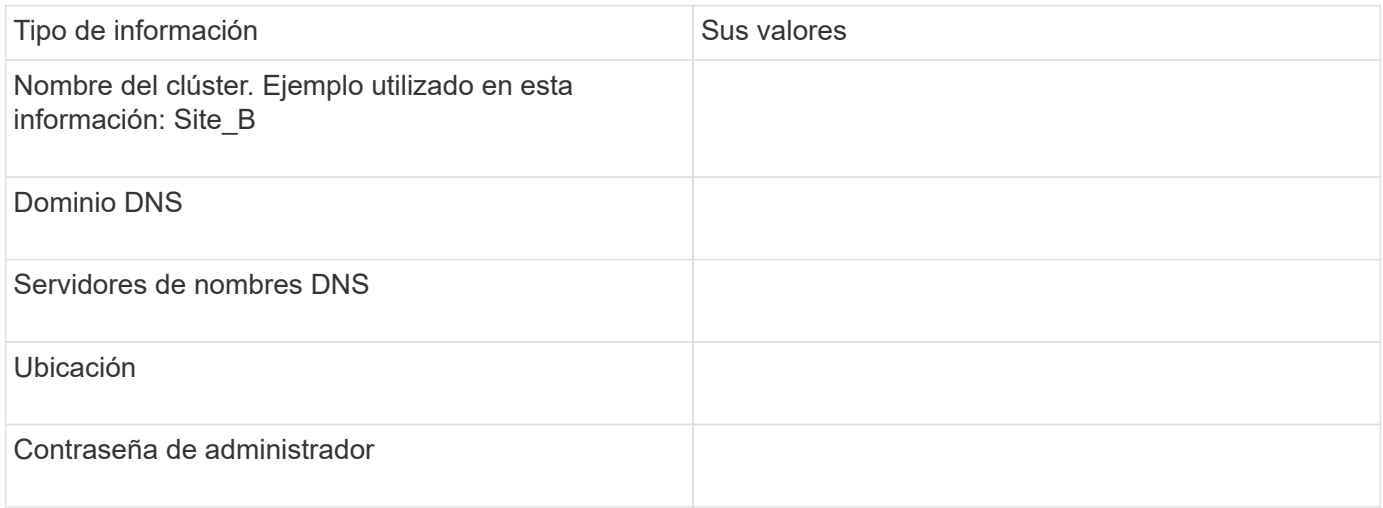

### **Información del nodo del sitio B**

Para cada nodo del clúster, necesita una dirección IP de gestión, una máscara de red y una pasarela predeterminada.

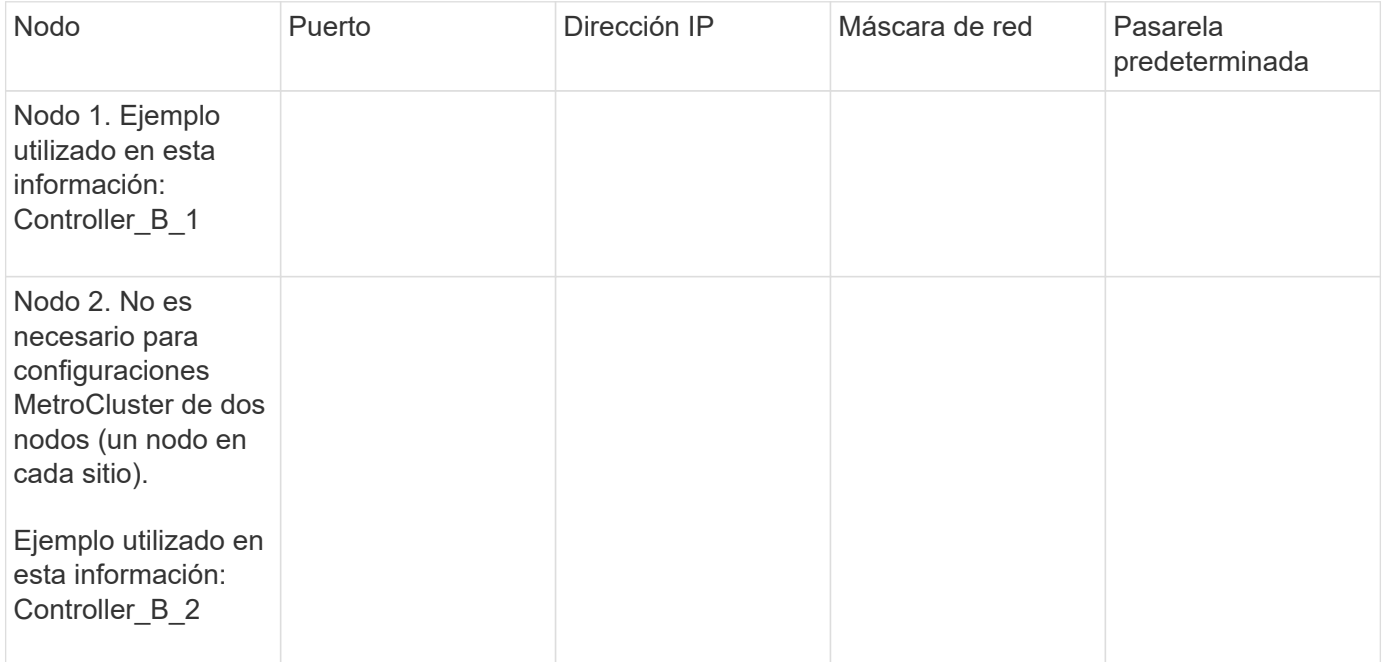

# **Puertos y LIF del sitio B para paridad de clústeres**

Para cada nodo del clúster necesita las direcciones IP de dos LIF de interconexión de clústeres, incluidas una máscara de red y una puerta de enlace predeterminada. Las LIF de interconexión de clústeres se usan para establecer la relación entre iguales de los clústeres.

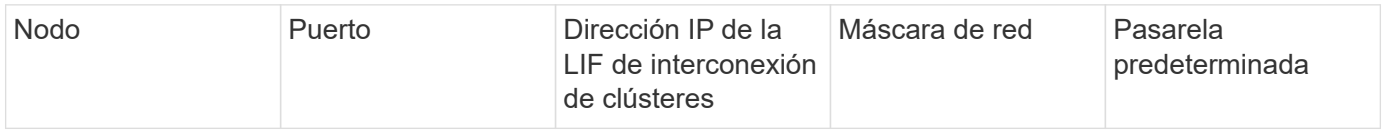

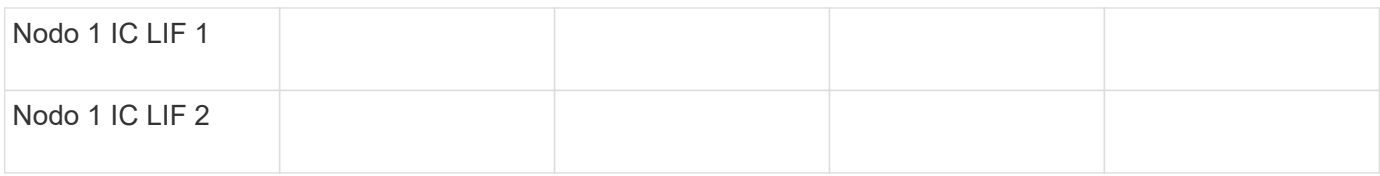

### **Información del servidor horario del centro B.**

Debe sincronizar la hora, lo que requiere uno o varios servidores de hora NTP.

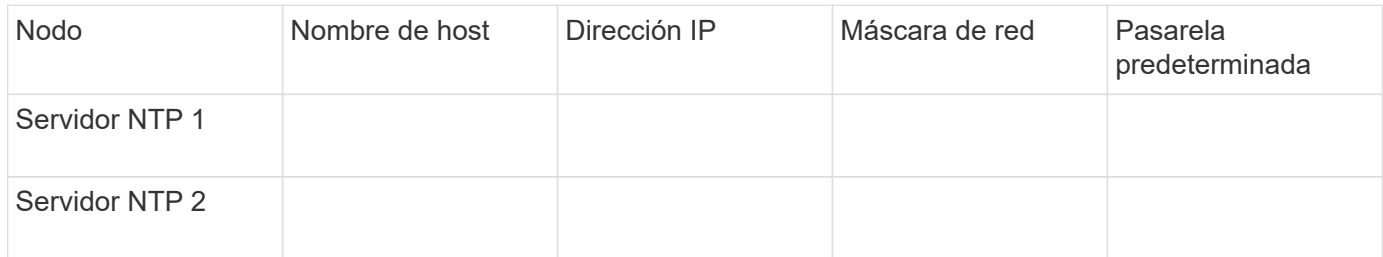

# **Centro B Información de AutoSupport**

Tiene que configurar AutoSupport en cada nodo, lo que requiere la siguiente información:

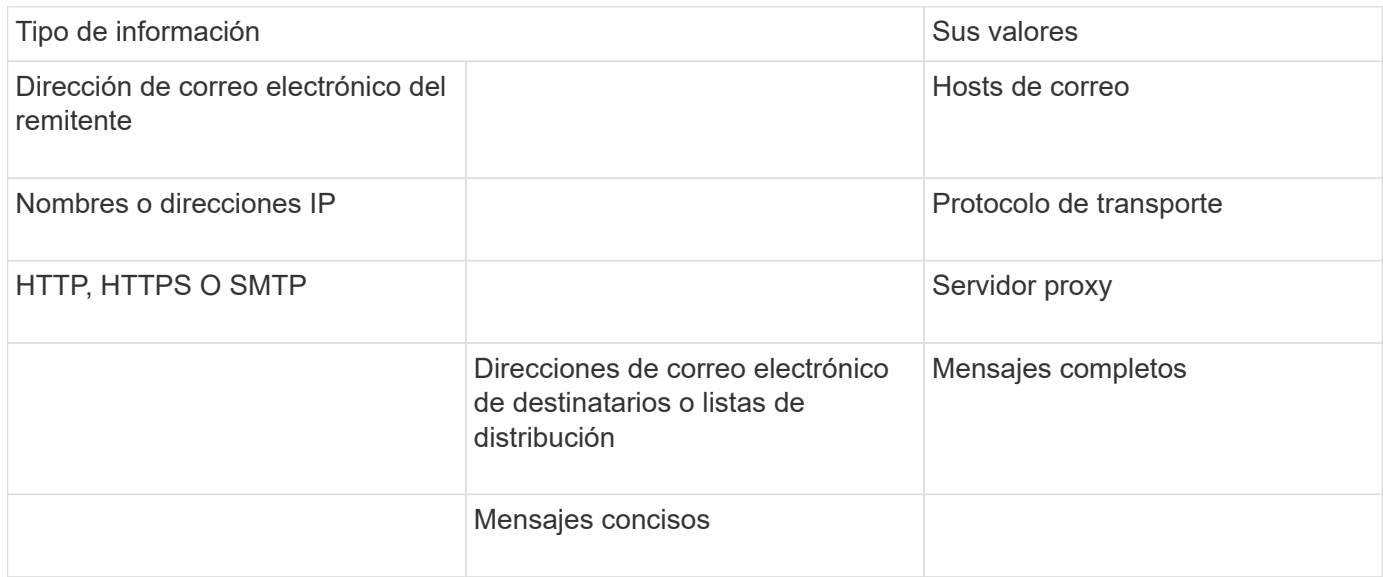

# **Información de SP del centro B**

Debe habilitar el acceso al Service Processor (SP) de cada nodo para la solución de problemas y el mantenimiento, que requiere la siguiente información de red para cada nodo:

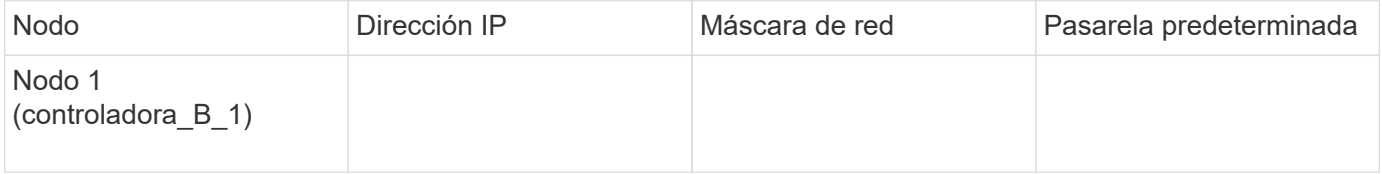

# **Similitudes y diferencias entre configuraciones estándar de clústeres y MetroCluster**

La configuración de los nodos de cada clúster en una configuración de MetroCluster es similar a la de los nodos de un clúster estándar.

La configuración de MetroCluster se basa en dos clústeres estándar. Físicamente, la configuración debe ser simétrica, en la que cada nodo tenga la misma configuración de hardware y todos los componentes de MetroCluster deben cablearse y configurarse. Sin embargo, la configuración de software básica para los nodos de una configuración MetroCluster es la misma que para los nodos de un clúster estándar.

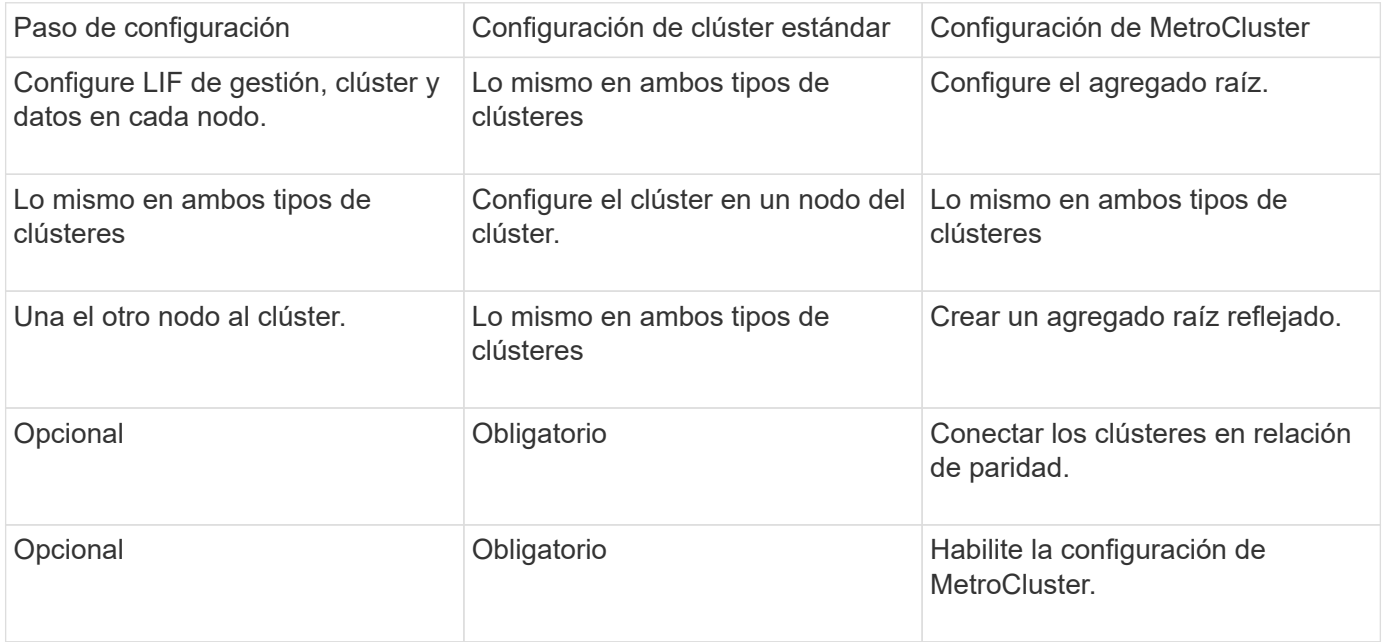

# **Restaurando los valores predeterminados del sistema y configurar el tipo de HBA en un módulo de controladora**

Para garantizar que la instalación de MetroCluster se realice correctamente, restablezca y restaure los valores predeterminados en los módulos de la controladora.

#### **Importante**

Esta tarea solo es necesaria para configuraciones de ampliación mediante puentes FC a SAS.

#### **Pasos**

1. En el aviso del CARGADOR, devuelva las variables de entorno a su configuración predeterminada:

set-defaults

- 2. Inicie el nodo en modo de mantenimiento y, a continuación, configure los ajustes de cualquier HBA del sistema:
	- a. Arranque en modo de mantenimiento:

boot\_ontap maint

b. Compruebe la configuración actual de los puertos:

ucadmin show

c. Actualice la configuración del puerto según sea necesario.

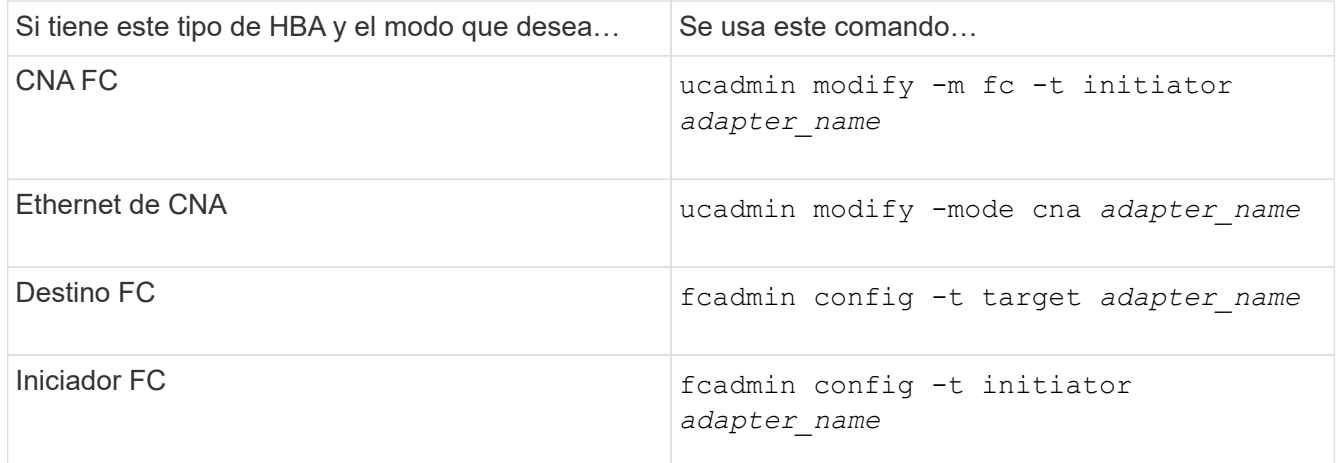

3. Salir del modo de mantenimiento:

halt

Después de ejecutar el comando, espere hasta que el nodo se detenga en el símbolo del sistema DEL CARGADOR.

4. Vuelva a arrancar el nodo en modo de mantenimiento para permitir que los cambios de configuración surtan efecto:

boot\_ontap maint

5. Compruebe los cambios realizados:

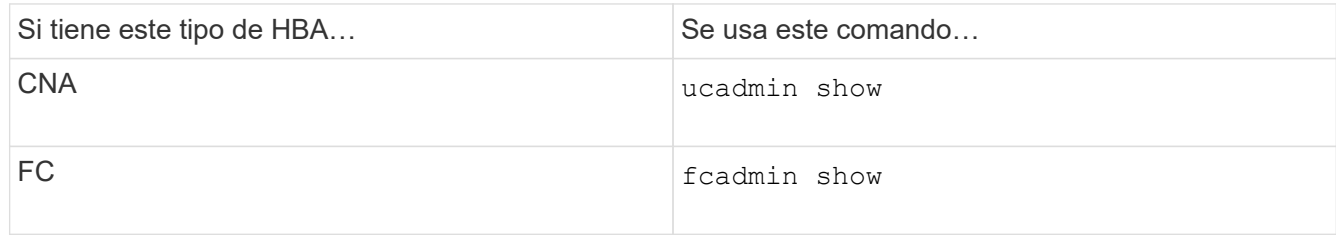

6. Salir del modo de mantenimiento:

halt

Después de ejecutar el comando, espere hasta que el nodo se detenga en el símbolo del sistema DEL CARGADOR.

7. Arrancar el nodo en el menú de arranque:

boot\_ontap menu

Después de ejecutar el comando, espere hasta que se muestre el menú de arranque.

8. Borre la configuración del nodo escribiendo "'wipeconfig'" en el símbolo del sistema del menú de inicio y, a continuación, pulse Intro.

La siguiente pantalla muestra el indicador del menú de inicio:

```
Please choose one of the following:
       (1) Normal Boot.
       (2) Boot without /etc/rc.
       (3) Change password.
       (4) Clean configuration and initialize all disks.
       (5) Maintenance mode boot.
       (6) Update flash from backup config.
       (7) Install new software first.
       (8) Reboot node.
       (9) Configure Advanced Drive Partitioning.
       Selection (1-9)? wipeconfig
  This option deletes critical system configuration, including cluster
membership.
  Warning: do not run this option on a HA node that has been taken over.
  Are you sure you want to continue?: yes
  Rebooting to finish wipeconfig request.
```
# **Configurar puertos FC-VI en una tarjeta de puerto cuádruple X1132A-R6 en sistemas FAS8020**

Si utiliza la tarjeta de cuatro puertos X1132A-R6 en un sistema FAS8020, puede introducir el modo de mantenimiento para configurar los puertos 1a y 1b para el uso de FC-VI y del iniciador. Esto no es necesario en los sistemas MetroCluster recibidos de fábrica, en los que los puertos están configurados correctamente para su configuración.

#### **Acerca de esta tarea**

Esta tarea se debe realizar en modo de mantenimiento.

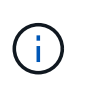

Solo se admite la conversión de un puerto FC-VI con el comando ucadmin en los sistemas FAS8020 y AFF 8020. La conversión de puertos FC a puertos FCVI no se admite en ninguna otra plataforma.

#### **Pasos**

1. Desactive los puertos:

```
storage disable adapter 1a
storage disable adapter 1b
```

```
*> storage disable adapter 1a
Jun 03 02:17:57 [controller_B_1:fci.adapter.offlining:info]: Offlining
Fibre Channel adapter 1a.
Host adapter 1a disable succeeded
Jun 03 02:17:57 [controller B 1:fci.adapter.offline:info]: Fibre Channel
adapter 1a is now offline.
*> storage disable adapter 1b
Jun 03 02:18:43 [controller B 1:fci.adapter.offlining:info]: Offlining
Fibre Channel adapter 1b.
Host adapter 1b disable succeeded
Jun 03 02:18:43 [controller B 1:fci.adapter.offline:info]: Fibre Channel
adapter 1b is now offline.
*>
```
2. Compruebe que los puertos están deshabilitados:

ucadmin show

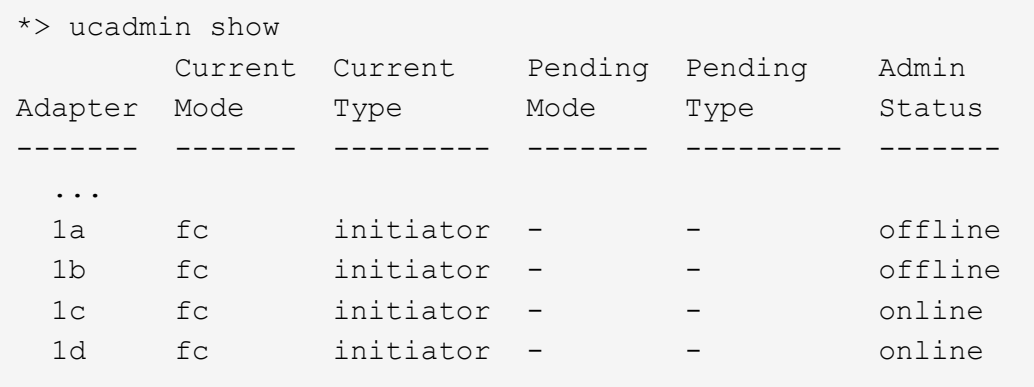

3. Establezca los puertos a y b en modo FC-VI:

ucadmin modify -adapter 1a -type fcvi

El comando establece el modo en ambos puertos de la pareja de puertos, 1a y 1b (aunque sólo se haya especificado 1a en el comando).

```
*> ucadmin modify -t fcvi 1a
Jun 03 02:19:13 [controller B 1:ucm.type.changed:info]: FC-4 type has
changed to fcvi on adapter 1a. Reboot the controller for the changes to
take effect.
Jun 03 02:19:13 [controller B 1:ucm.type.changed:info]: FC-4 type has
changed to fcvi on adapter 1b. Reboot the controller for the changes to
take effect.
```
4. Confirme que el cambio está pendiente:

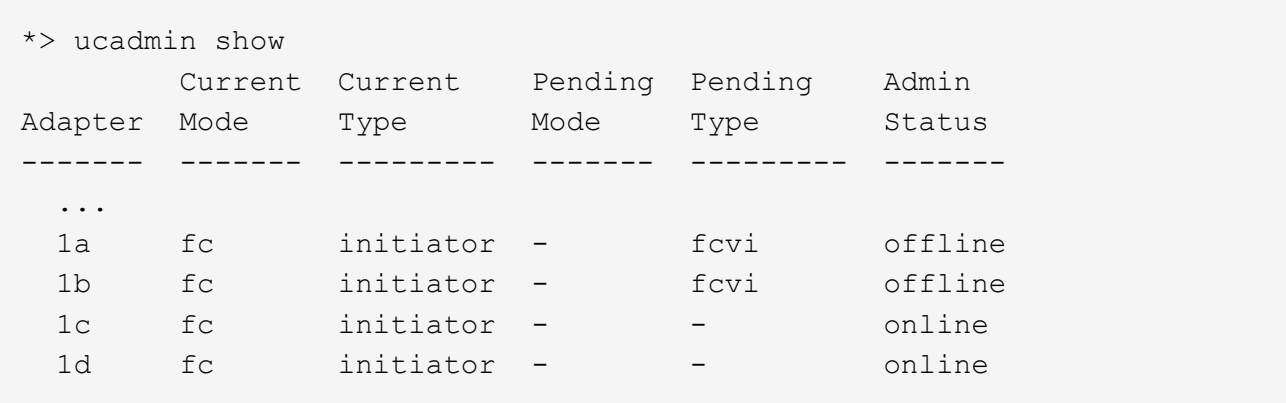

- 5. Apague la controladora y luego reinicie en modo de mantenimiento.
- 6. Confirme el cambio de configuración:

ucadmin show local

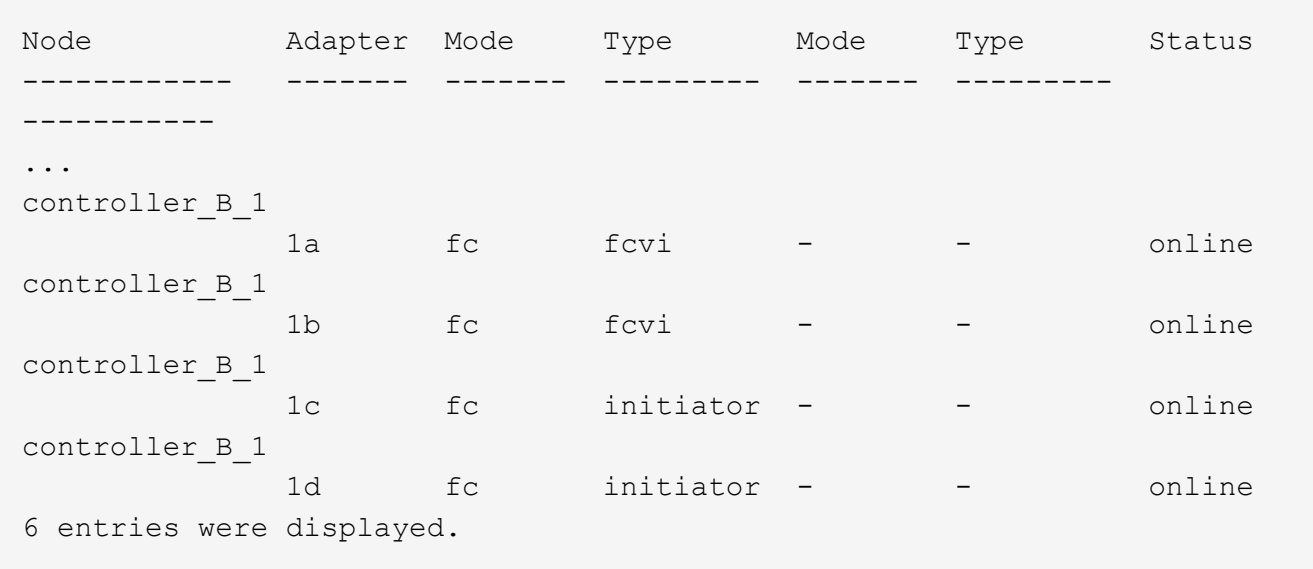

# **Verificación de la asignación de discos en modo de mantenimiento en una configuración de dos nodos**

Antes de arrancar completamente el sistema en ONTAP, tiene la opción de arrancar el sistema en modo de mantenimiento y comprobar la asignación de disco en los nodos. Los discos deben asignarse para crear una configuración simétrica en la que ambos sitios poseen sus propias bandejas de disco y proporcionan datos, en la que cada nodo y cada pool tienen asignado un mismo número de discos reflejados.

#### **Antes de empezar**

El sistema debe estar en modo de mantenimiento.

# **Acerca de esta tarea**

Los nuevos sistemas MetroCluster tienen asignaciones de discos completadas antes del envío.

En la siguiente tabla se muestran ejemplos de asignaciones de pools para una configuración de MetroCluster. Los discos se asignan a pools por bandeja.

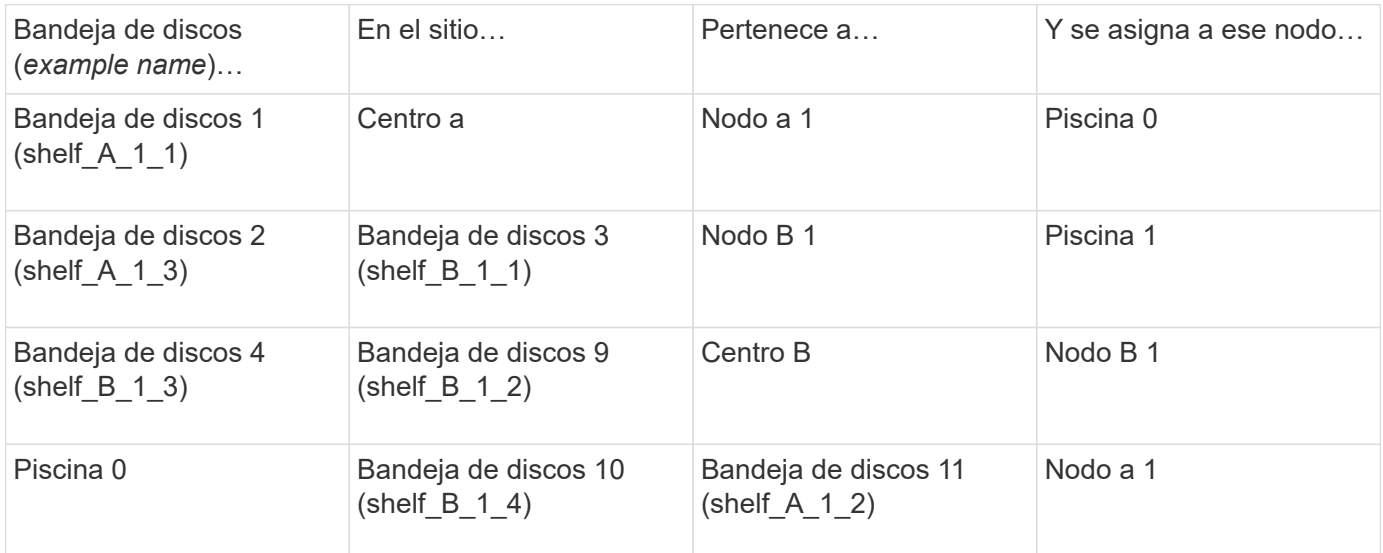

Si su configuración incluye bandejas de discos DS460C, debe asignar manualmente los discos con las siguientes directrices para cada cajón de 12 discos:

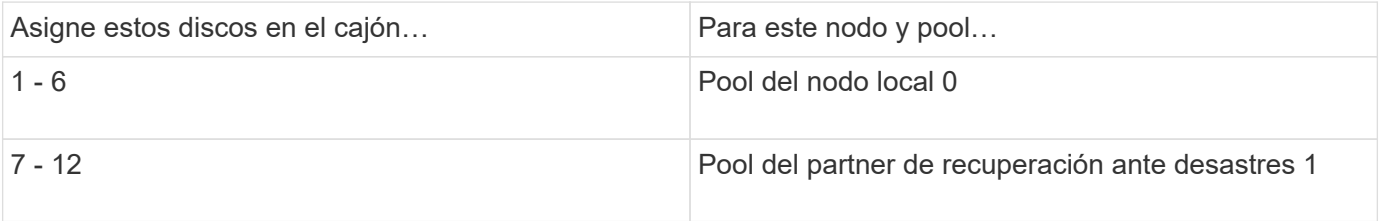

Este patrón de asignación de discos minimiza el efecto en un agregado si un cajón se desconecta.

#### **Pasos**

1. Si el sistema ha sido recibido de fábrica, confirme las asignaciones de bandejas:

disk show –v

2. Si es necesario, puede asignar explícitamente discos de las bandejas de discos conectadas al pool apropiado

disk assign

Las bandejas de discos en el mismo sitio que el nodo están asignadas al pool 0 y las bandejas de discos ubicadas en el sitio del partner se asignan al pool 1. Debe asignar un mismo número de bandejas a cada pool.

- a. Si no lo ha hecho, arranque cada sistema en modo de mantenimiento.
- b. En el nodo del sitio A, asigne de forma sistemática las bandejas de discos locales al pool 0 y las bandejas de discos remotas al pool 1: disk assign -shelf *disk\_shelf\_name* -p *pool*

Si la controladora de almacenamiento node\_A\_1 tiene cuatro bandejas, emita los siguientes comandos:

```
*> disk assign -shelf shelf_A_1_1 -p 0
*> disk assign -shelf shelf_A_1_3 -p 0
*> disk assign -shelf shelf_A_1_2 -p 1
*> disk assign -shelf shelf_A_1_4 -p 1
```
c. En el nodo del sitio remoto (sitio B), asigne de forma sistemática sus bandejas de discos locales al pool 0 y sus bandejas de discos remotas al pool 1: disk assign -shelf *disk\_shelf\_name* -p *pool*

Si la controladora de almacenamiento node\_B\_1 tiene cuatro bandejas, emita los siguientes comandos:

```
*> disk assign -shelf shelf B 1 2 -p 0
*> disk assign -shelf shelf B 1 4 -p 0
*> disk assign -shelf shelf_B_1_1 -p 1
 *> disk assign -shelf shelf_B_1_3 -p 1
```
a. Muestra los ID de bandeja de discos y las bahías para cada disco: disk show –v

# **Comprobar el estado de los componentes de alta disponibilidad**

En una configuración MetroCluster de ampliación que no esté preconfigurada de fábrica, debe comprobar que el estado de alta disponibilidad del controlador y del componente del chasis está definido en «mcc-2n» para que se inicien correctamente. Para los sistemas recibidos de fábrica, este valor está preconfigurado y no es necesario verificarlo.

#### **Antes de empezar**

El sistema debe estar en modo de mantenimiento.

#### **Pasos**

1. En modo de mantenimiento, vea el estado de alta disponibilidad del módulo de controladora y el chasis:

ha-config show

El módulo del controlador y el chasis deben mostrar el valor «mcc-2n».

2. Si el estado del sistema mostrado del controlador no es «mcc-2n», establezca el estado ha del controlador:

ha-config modify controller mcc-2n

3. Si el estado del sistema mostrado del chasis no es "mcc-2n", establezca el estado ha para el chasis:

```
ha-config modify chassis mcc-2n
```
Detenga el nodo.
Espere hasta que el nodo vuelva al aviso del CARGADOR.

4. Repita estos pasos en cada nodo de la configuración de MetroCluster.

# **Configurar ONTAP en una configuración MetroCluster de dos nodos**

En una configuración MetroCluster de dos nodos, en cada clúster debe arrancar el nodo, salir del asistente de configuración de clúster y utilizar el cluster setup comando para configurar el nodo en un clúster de un solo nodo.

# **Antes de empezar**

No debe haber configurado Service Processor.

# **Acerca de esta tarea**

Esta tarea se realiza para configuraciones MetroCluster de dos nodos que utilizan almacenamiento de NetApp nativo.

Los nuevos sistemas MetroCluster están preconfigurados, no es necesario realizar estos pasos. Sin embargo, debe configurar AutoSupport.

Esta tarea debe realizarse en ambos clústeres de la configuración de MetroCluster.

Para obtener más información general sobre la configuración de ONTAP, consulte ["Configuración de ONTAP"](https://docs.netapp.com/ontap-9/topic/com.netapp.doc.dot-cm-ssg/home.html)

# **Pasos**

1. Encienda el primer nodo.

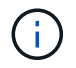

Debe repetir este paso en el nodo en el sitio de recuperación ante desastres (DR).

El nodo arranca y, a continuación, se inicia el Asistente de configuración de clúster en la consola para informarle de que AutoSupport se habilitará automáticamente.

```
::> Welcome to the cluster setup wizard.
You can enter the following commands at any time:
    "help" or "?" - if you want to have a question clarified,
    "back" - if you want to change previously answered questions, and
    "exit" or "quit" - if you want to quit the cluster setup wizard.
       Any changes you made before quitting will be saved.
You can return to cluster setup at any time by typing "cluster setup".
To accept a default or omit a question, do not enter a value.
This system will send event messages and periodic reports to NetApp
Technical
Support. To disable this feature, enter
autosupport modify -support disable
within 24 hours.
Enabling AutoSupport can significantly speed problem determination and
resolution, should a problem occur on your system.
For further information on AutoSupport, see:
http://support.netapp.com/autosupport/
Type yes to confirm and continue {yes}: yes
Enter the node management interface port [e0M]:
Enter the node management interface IP address [10.101.01.01]:
Enter the node management interface netmask [101.010.101.0]:
Enter the node management interface default gateway [10.101.01.0]:
Do you want to create a new cluster or join an existing cluster?
{create, join}:
```
2. Cree un nuevo clúster:

create

3. Elija si el nodo se va a usar como un clúster de nodo único.

Do you intend for this node to be used as a single node cluster? {yes, no} [yes]:

4. Acepte el valor predeterminado del sistema "'yes'" pulsando Intro, o introduzca sus propios valores

escribiendo "'no'" y, a continuación, pulsando Intro.

5. Siga las indicaciones para completar el asistente **Cluster Setup**, pulsando Entrar para aceptar los valores predeterminados o escribiendo sus propios valores y, a continuación, pulsando Intro.

Los valores predeterminados se determinan automáticamente en función de la plataforma y la configuración de la red.

6. Después de completar el asistente **Cluster Setup** y salir, compruebe que el clúster está activo y que el primer nodo está en buen estado:

cluster show

El siguiente ejemplo muestra un clúster en el que el primer nodo (cluster1-01) está en buen estado y puede participar:

cluster1::> cluster show Node Health Eligibility --------------------- ------- ----------- cluster1-01 true true

Si es necesario cambiar cualquiera de los ajustes introducidos para la SVM de administrador o la SVM de nodo, puede acceder al asistente **Cluster Setup** mediante el cluster setup comando.

# **Configurar los clústeres en una configuración MetroCluster**

Debe configurar la paridad de los clústeres, reflejar los agregados raíz, crear un agregado de datos reflejados y, a continuación, emitir el comando para implementar las operaciones de MetroCluster.

# **Una relación entre iguales de los clústeres**

Los clústeres de la configuración de MetroCluster deben tener una relación entre iguales para que puedan comunicarse entre sí y realizar las operaciones de mirroring de datos esenciales para la recuperación ante desastres de MetroCluster.

# **Información relacionada**

["Configuración exprés de relación entre iguales de clústeres y SVM"](http://docs.netapp.com/ontap-9/topic/com.netapp.doc.exp-clus-peer/home.html)

["Consideraciones que tener en cuenta al utilizar puertos dedicados"](#page-4-0)

["Consideraciones que tener en cuenta al compartir puertos de datos"](#page-4-0)

# **Configurar las LIF de interconexión de clústeres**

Debe crear LIF de interconexión de clústeres en puertos utilizados para la comunicación entre los clústeres de partners de MetroCluster. Puede utilizar puertos o puertos dedicados que también tengan tráfico de datos.

# **Configurar las LIF de interconexión de clústeres en puertos dedicados**

Puede configurar LIF de interconexión de clústeres en puertos dedicados. Al hacerlo, normalmente aumenta el ancho de banda disponible para el tráfico de replicación.

# **Pasos**

1. Enumere los puertos del clúster:

network port show

Para obtener una sintaxis de comando completa, consulte la página man.

En el siguiente ejemplo se muestran los puertos de red en "'cluster01'":

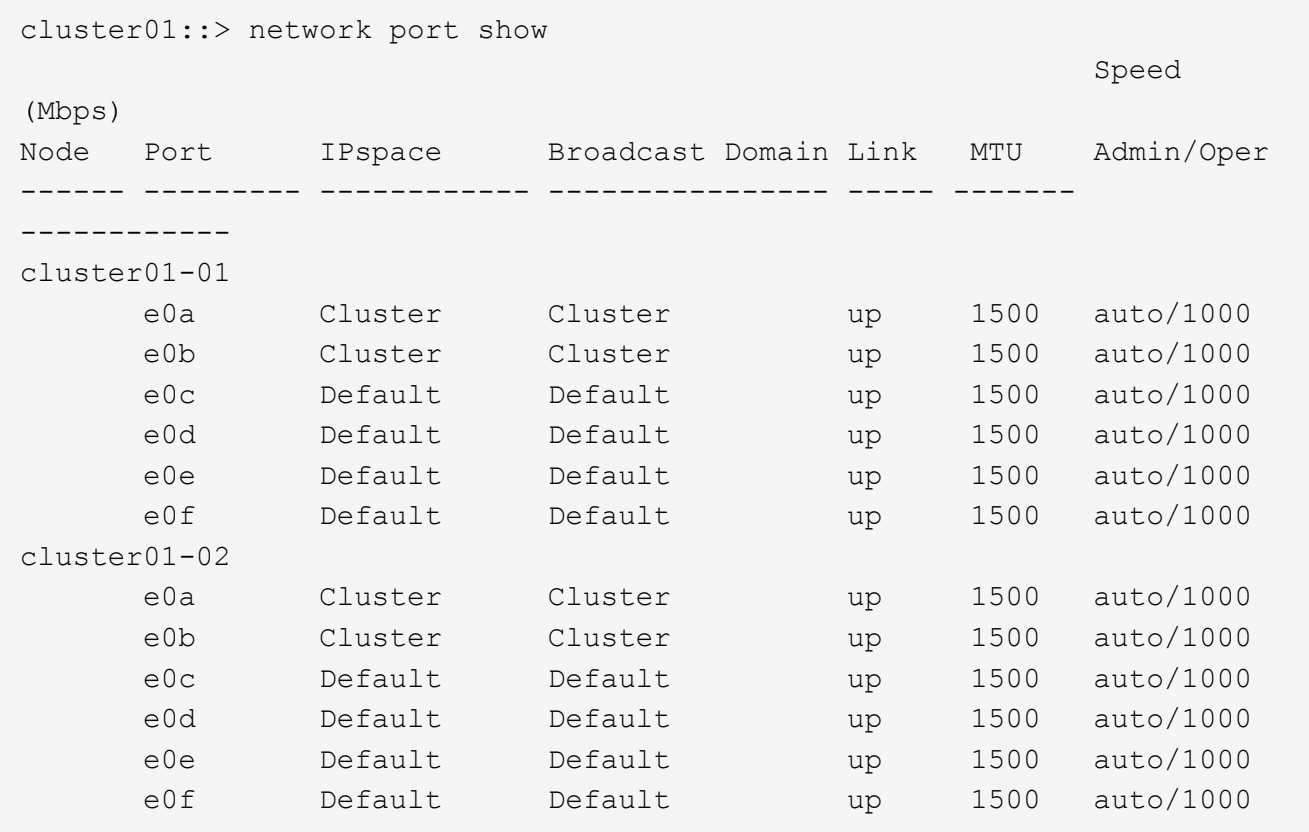

2. Determine qué puertos están disponibles para dedicar a la comunicación entre clústeres:

network interface show -fields home-port, curr-port

Para obtener una sintaxis de comando completa, consulte la página man.

En el siguiente ejemplo se muestra que no se han asignado LIF a los puertos «'e0e'» ni «'e0f»:

```
cluster01::> network interface show -fields home-port,curr-port
vserver lif home-port curr-port
Cluster cluster01-01 clus1 e0a e0a
Cluster cluster01-01 clus2 e0b e0b
Cluster cluster01-02 clus1 e0a e0a
Cluster cluster01-02 clus2 e0b e0b
cluster01
      cluster mgmt e0c e0c
cluster01
      cluster01-01 mgmt1 e0c e0c
cluster01
      cluster01-02 mgmt1 e0c e0c
```
3. Cree un grupo de recuperación tras fallos para los puertos dedicados:

```
network interface failover-groups create -vserver system_SVM -failover-group
failover_group -targets physical_or_logical_ports
```
En el siguiente ejemplo se asignan los puertos «'e0e'» y «'e0f'» al grupo de recuperación tras fallos «'intercluster01'» de la SVM del sistema «'cluster01'»:

```
cluster01::> network interface failover-groups create -vserver cluster01
-failover-group
intercluster01 -targets
cluster01-01:e0e,cluster01-01:e0f,cluster01-02:e0e,cluster01-02:e0f
```
4. Compruebe que el grupo de recuperación tras fallos se ha creado:

network interface failover-groups show

Para obtener una sintaxis de comando completa, consulte la página man.

cluster01::> network interface failover-groups show Failover Vserver Group Targets ---------------- ---------------- -------------------------------------------- Cluster Cluster cluster01-01:e0a, cluster01-01:e0b, cluster01-02:e0a, cluster01-02:e0b cluster01 Default cluster01-01:e0c, cluster01-01:e0d, cluster01-02:e0c, cluster01-02:e0d, cluster01-01:e0e, cluster01-01:e0f cluster01-02:e0e, cluster01-02:e0f intercluster01 cluster01-01:e0e, cluster01-01:e0f cluster01-02:e0e, cluster01-02:e0f

5. Cree LIF de interconexión de clústeres en la SVM del sistema y asígnelas al grupo de recuperación tras fallos.

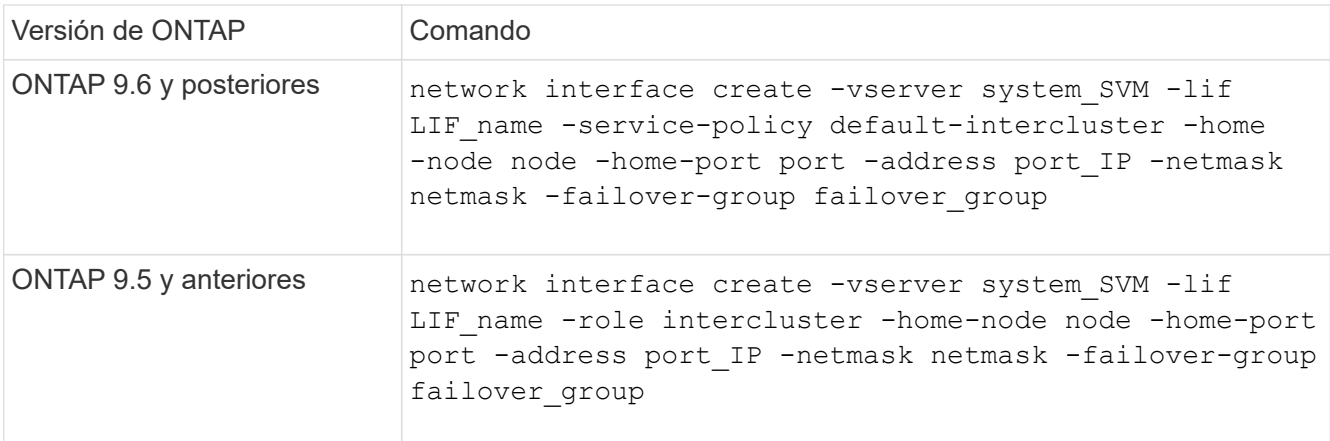

Para obtener una sintaxis de comando completa, consulte la página man.

En el siguiente ejemplo se crean las LIF de interconexión de clústeres "'cluster01\_icl01'" y "'cluster01\_icl02'" en el grupo de recuperación tras fallos "'intercluster01'":

```
cluster01::> network interface create -vserver cluster01 -lif
cluster01_icl01 -service-
policy default-intercluster -home-node cluster01-01 -home-port e0e
-address 192.168.1.201
-netmask 255.255.255.0 -failover-group intercluster01
cluster01::> network interface create -vserver cluster01 -lif
cluster01_icl02 -service-
policy default-intercluster -home-node cluster01-02 -home-port e0e
-address 192.168.1.202
-netmask 255.255.255.0 -failover-group intercluster01
```
6. Compruebe que se han creado las LIF de interconexión de clústeres:

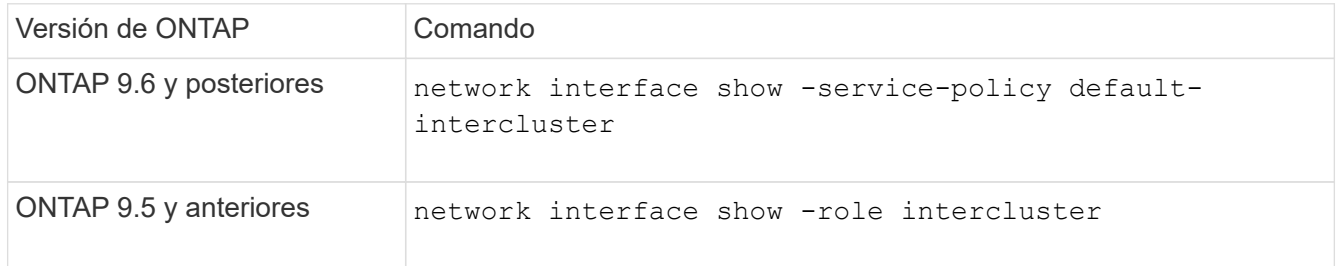

Para obtener una sintaxis de comando completa, consulte la página man.

```
cluster01::> network interface show -service-policy default-intercluster
            Logical Status Network Current
Current Is
Vserver Interface Admin/Oper Address/Mask Node Port
Home
----------- ---------- ---------- ------------------ -------------
------- ----
cluster01
            cluster01_icl01
                       up/up 192.168.1.201/24 cluster01-01 e0e
true
             cluster01_icl02
                       up/up 192.168.1.202/24 cluster01-02 e0f
true
```
7. Compruebe que las LIF de interconexión de clústeres son redundantes:

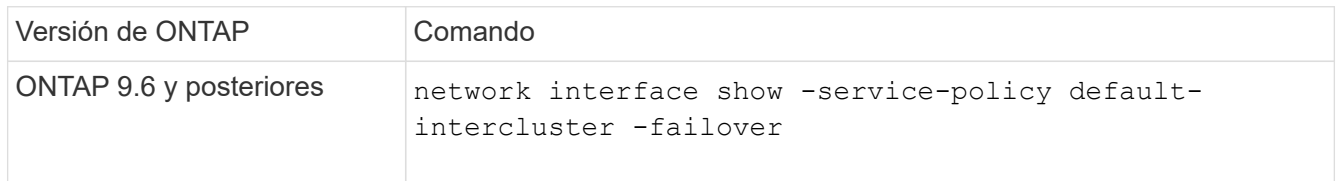

Para obtener una sintaxis de comando completa, consulte la página man.

En el siguiente ejemplo se muestra que las LIF de interconexión de clústeres «'cluster01 icl01'» y «'cluster01\_icl02» del puerto SVM «'e0e'» se conmutarán al puerto «'e0f».

```
cluster01::> network interface show -service-policy default-intercluster
–failover
       Logical Home Failover Failover Failover
Vserver Interface Mode:Port Policy Group
 -------- --------------- --------------------- --------------- --------
cluster01
        cluster01 icl01 cluster01-01:e0e local-only
intercluster01
                           Failover Targets: cluster01-01:e0e,
                                             cluster01-01:e0f
        cluster01 icl02 cluster01-02:e0e local-only
intercluster01
                           Failover Targets: cluster01-02:e0e,
                                             cluster01-02:e0f
```
#### **Información relacionada**

["Consideraciones que tener en cuenta al utilizar puertos dedicados"](#page-4-0)

#### **Configurar las LIF de interconexión de clústeres en puertos de datos compartidos**

Las LIF de interconexión de clústeres se pueden configurar en los puertos compartidos con la red de datos. De este modo, se reduce el número de puertos necesarios para interconectar redes.

#### **Pasos**

1. Enumere los puertos del clúster:

network port show

Para obtener una sintaxis de comando completa, consulte la página man.

En el siguiente ejemplo se muestran los puertos de red en "'cluster01'":

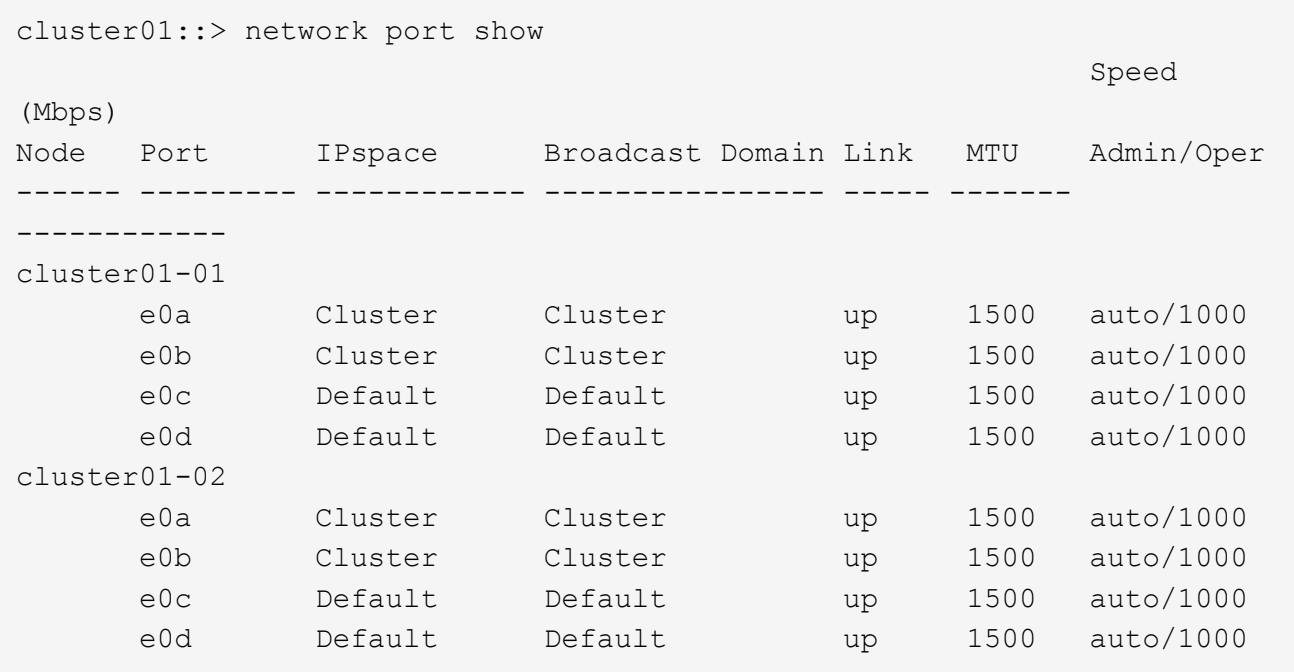

2. Crear LIF de interconexión de clústeres en la SVM del sistema:

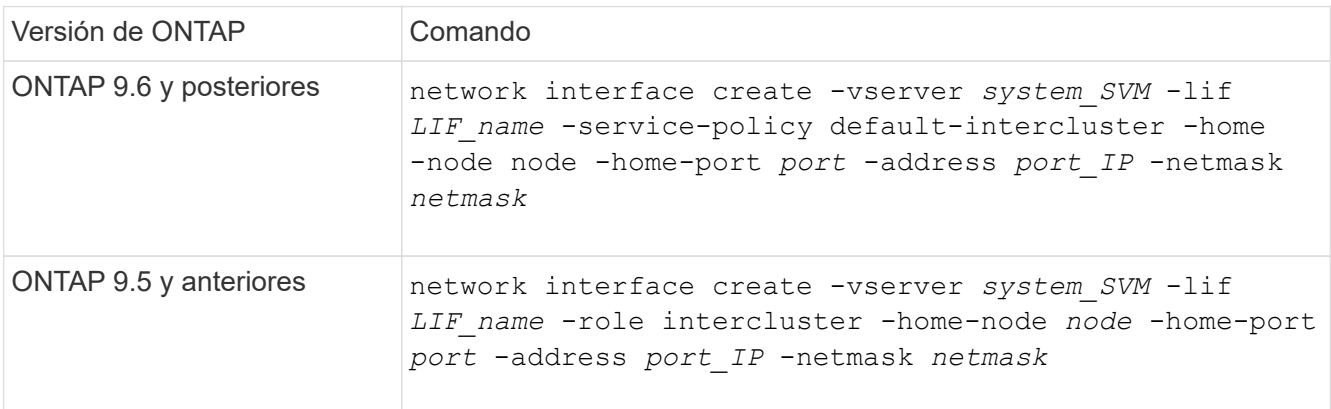

Para obtener una sintaxis de comando completa, consulte la página man.

En el siguiente ejemplo se crean las LIF de interconexión de clústeres "'cluster01\_icl01'" y "'cluster01\_icl02'":

```
cluster01::> network interface create -vserver cluster01 -lif
cluster01_icl01 -service-
policy default-intercluster -home-node cluster01-01 -home-port e0c
-address 192.168.1.201
-netmask 255.255.255.0
cluster01::> network interface create -vserver cluster01 -lif
cluster01_icl02 -service-
policy default-intercluster -home-node cluster01-02 -home-port e0c
-address 192.168.1.202
-netmask 255.255.255.0
```
3. Compruebe que se han creado las LIF de interconexión de clústeres:

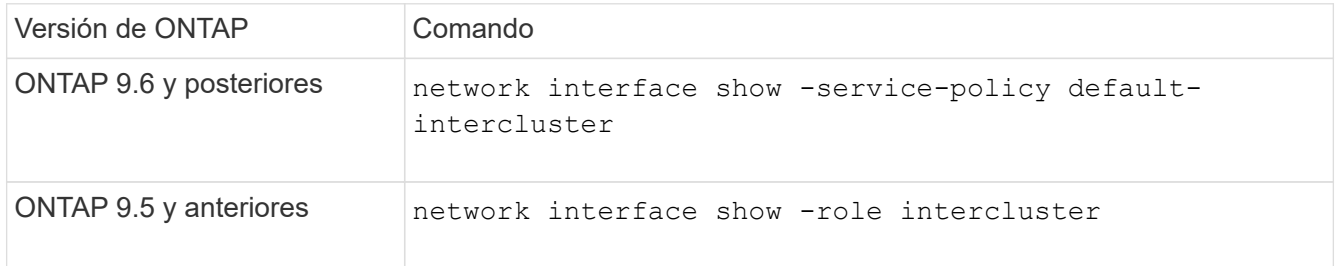

Para obtener una sintaxis de comando completa, consulte la página man.

```
cluster01::> network interface show -service-policy default-intercluster
            Logical Status Network Current
Current Is
Vserver Interface Admin/Oper Address/Mask Node Port
Home
----------- ---------- ---------- ------------------ -------------
------- ----
cluster01
            cluster01_icl01
                       up/up 192.168.1.201/24 cluster01-01 e0c
true
             cluster01_icl02
                       up/up 192.168.1.202/24 cluster01-02 e0c
true
```
4. Compruebe que las LIF de interconexión de clústeres son redundantes:

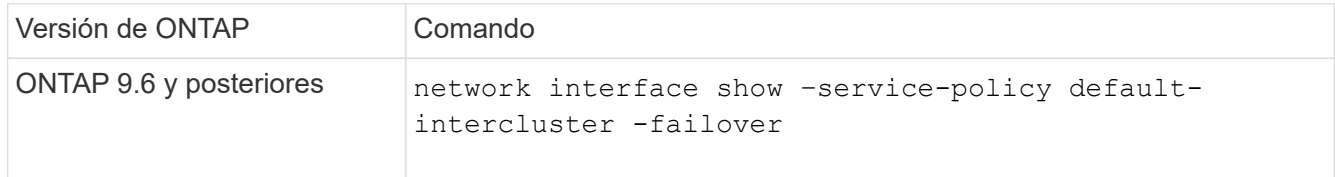

Para obtener una sintaxis de comando completa, consulte la página man.

En el siguiente ejemplo se muestra que las LIF de interconexión de clústeres «'cluster01 icl01'» y «'cluster01\_icl02» del puerto «'e0c'» se conmutarán por error al puerto «'e0d'».

```
cluster01::> network interface show -service-policy default-intercluster
–failover
       Logical Home Failover Failover
Vserver Interface Mode:Port Policy Group
 ------- ---------------- -------------
cluster01
        cluster01 icl01 cluster01-01:e0c local-only
192.168.1.201/24
                           Failover Targets: cluster01-01:e0c,
                                           cluster01-01:e0d
        cluster01 icl02 cluster01-02:e0c local-only
192.168.1.201/24
                           Failover Targets: cluster01-02:e0c,
                                           cluster01-02:e0d
```
## **Información relacionada**

["Consideraciones que tener en cuenta al compartir puertos de datos"](#page-4-0)

#### **Creación de una relación de paridad entre clústeres**

Debe crear la relación de paridad entre los clústeres de MetroCluster.

#### **Creación de una relación de paridad entre clústeres**

Puede utilizar el cluster peer create comando para crear una relación entre iguales entre un clúster local y remoto. Una vez creada la relación de paridad, puede ejecutarse cluster peer create en el clúster remoto para autenticarse en el clúster local.

#### **Antes de empezar**

- Debe haber creado LIF de interconexión de clústeres en todos los nodos de los clústeres que se están interponiendo.
- Los clústeres deben ejecutar ONTAP 9.3 o una versión posterior.

#### **Pasos**

1. En el clúster de destino, cree una relación entre iguales con el clúster de origen:

```
cluster peer create -generate-passphrase -offer-expiration MM/DD/YYYY
HH:MM:SS|1…7days|1…168hours -peer-addrs peer_LIF_IPs -ipspace ipspace
```
Si especifica ambas -generate-passphrase y.. -peer-addrs, Sólo el clúster cuyas LIF de

interconexión de clústeres se especifican en -peer-addrs puede utilizar la contraseña generada.

Puede ignorar la -ipspace Si no está utilizando un espacio IP personalizado. Para obtener una sintaxis de comando completa, consulte la página man.

En el siguiente ejemplo se crea una relación de paridad de clústeres en un clúster remoto no especificado:

```
cluster02::> cluster peer create -generate-passphrase -offer-expiration
2days
                       Passphrase: UCa+6lRVICXeL/gq1WrK7ShR
                  Expiration Time: 6/7/2017 08:16:10 EST
    Initial Allowed Vserver Peers: -
              Intercluster LIF IP: 192.140.112.101
              Peer Cluster Name: Clus 7ShR (temporary generated)
Warning: make a note of the passphrase - it cannot be displayed again.
```
2. En el clúster de origen, autentique el clúster de origen al clúster de destino:

cluster peer create -peer-addrs *peer\_LIF\_IPs* -ipspace *ipspace*

Para obtener una sintaxis de comando completa, consulte la página man.

En el siguiente ejemplo se autentica el clúster local en el clúster remoto en las direcciones IP de LIF entre clústeres 192.140.112.101 y 192.140.112.102:

```
cluster01::> cluster peer create -peer-addrs
192.140.112.101,192.140.112.102
Notice: Use a generated passphrase or choose a passphrase of 8 or more
characters.
          To ensure the authenticity of the peering relationship, use a
phrase or sequence of characters that would be hard to guess.
Enter the passphrase:
Confirm the passphrase:
Clusters cluster02 and cluster01 are peered.
```
Introduzca la frase de acceso para la relación entre iguales cuando se le solicite.

3. Compruebe que se ha creado la relación de paridad entre clústeres:

```
cluster peer show -instance
```

```
cluster01::> cluster peer show -instance
                                   Peer Cluster Name: cluster02
                      Remote Intercluster Addresses: 192.140.112.101,
192.140.112.102
                Availability of the Remote Cluster: Available
                                Remote Cluster Name: cluster2
                                Active IP Addresses: 192.140.112.101,
192.140.112.102
                              Cluster Serial Number: 1-80-123456
                     Address Family of Relationship: ipv4
              Authentication Status Administrative: no-authentication
                  Authentication Status Operational: absent
                                   Last Update Time: 02/05 21:05:41
                       IPspace for the Relationship: Default
```
4. Compruebe la conectividad y el estado de los nodos en la relación de paridad:

cluster peer health show

```
cluster01::> cluster peer health show
Node cluster-Name Node-Name
            Ping-Status RDB-Health Cluster-Health Avail…
---------- --------------------------- --------- ---------------
--------
cluster01-01
           cluster02 cluster02-01
           Data: interface reachable
           ICMP: interface reachable true true true true
                                  cluster02-02
           Data: interface reachable
           ICMP: interface reachable true true true true
cluster01-02
           cluster02 cluster02-01
           Data: interface reachable
           ICMP: interface reachable true true true true
                                  cluster02-02
           Data: interface reachable
           ICMP: interface reachable true true true true
```
# **Creación de una relación de paridad entre clústeres (ONTAP 9.2 y versiones anteriores)**

Puede utilizar el cluster peer create comando para iniciar una solicitud de relación de paridad entre un clúster local y remoto. Después de que el clúster local haya solicitado la relación de paridad, puede ejecutar

cluster peer create en el clúster remoto para aceptar la relación.

#### **Antes de empezar**

- Debe haber creado LIF de interconexión de clústeres en cada nodo en los clústeres que se están interponiendo.
- Los administradores del clúster deben haber acordado la clave de acceso que usará cada clúster para autenticarse con el otro.

#### **Pasos**

1. En el clúster de destino de la protección de datos, cree una relación entre iguales con el clúster de origen de protección de datos:

cluster peer create -peer-addrs *peer\_LIF\_IPs* -ipspace *ipspace*

Puede ignorar la -ipspace Si no está utilizando un espacio IP personalizado. Para obtener una sintaxis de comando completa, consulte la página man.

En el siguiente ejemplo se crea una relación de paridad de clúster con el clúster remoto en las direcciones IP de LIF entre clústeres 192.168.2.201 y 192.168.2.202:

```
cluster02::> cluster peer create -peer-addrs 192.168.2.201,192.168.2.202
Enter the passphrase:
Please enter the passphrase again:
```
Introduzca la frase de acceso para la relación entre iguales cuando se le solicite.

2. En el clúster de origen de protección de datos, autentique el clúster de origen en el clúster de destino:

cluster peer create -peer-addrs *peer\_LIF\_IPs* -ipspace *ipspace*

Para obtener una sintaxis de comando completa, consulte la página man.

En el siguiente ejemplo se autentica el clúster local en el clúster remoto en las direcciones IP de LIF entre clústeres 192.140.112.203 y 192.140.112.204:

```
cluster01::> cluster peer create -peer-addrs 192.168.2.203,192.168.2.204
Please confirm the passphrase:
Please confirm the passphrase again:
```
Introduzca la frase de acceso para la relación entre iguales cuando se le solicite.

3. Compruebe que se ha creado la relación de paridad entre clústeres:

cluster peer show –instance

Para obtener una sintaxis de comando completa, consulte la página man.

```
cluster01::> cluster peer show –instance
Peer Cluster Name: cluster01
Remote Intercluster Addresses: 192.168.2.201,192.168.2.202
Availability: Available
Remote Cluster Name: cluster02
Active IP Addresses: 192.168.2.201,192.168.2.202
Cluster Serial Number: 1-80-000013
```
4. Compruebe la conectividad y el estado de los nodos en la relación de paridad:

cluster peer health show

Para obtener una sintaxis de comando completa, consulte la página man.

```
cluster01::> cluster peer health show
Node cluster-Name Node-Name
             Ping-Status RDB-Health Cluster-Health Avail…
---------- --------------------------- --------- ---------------
--------
cluster01-01
           cluster02 cluster02-01
           Data: interface reachable
           ICMP: interface reachable true true true true
                                  cluster02-02
           Data: interface reachable
           ICMP: interface reachable true true true true
cluster01-02
           cluster02 cluster02-01
           Data: interface reachable
           ICMP: interface reachable true true true true
                                  cluster02-02
           Data: interface reachable
           ICMP: interface reachable true true true true
```
#### **Mirroring de los agregados raíz**

Para proporcionar protección de datos, debe reflejar los agregados raíz.

## **Acerca de esta tarea**

De forma predeterminada, el agregado raíz se crea como agregado de tipo RAID-DP. Puede cambiar el agregado raíz de RAID-DP a agregado de tipo RAID4. El siguiente comando modifica el agregado raíz para el agregado de tipo RAID4:

storage aggregate modify -aggregate *aggr name* -raidtype raid4

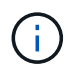

En los sistemas que no son ADP, el tipo RAID del agregado se puede modificar desde el RAID-DP predeterminado a RAID4 antes o después de la duplicación del agregado.

# **Pasos**

1. Reflejar el agregado raíz:

storage aggregate mirror *aggr\_name*

El siguiente comando refleja el agregado raíz de «'Controller\_A\_1'»:

controller A 1::> storage aggregate mirror aggr0 controller A 1

Esto refleja el agregado, por lo que consta de un complejo local y un complejo remoto ubicado en el sitio remoto de MetroCluster.

2. Repita el paso anterior para cada nodo de la configuración MetroCluster.

### **Información relacionada**

["Gestión de almacenamiento lógico"](https://docs.netapp.com/ontap-9/topic/com.netapp.doc.dot-cm-vsmg/home.html)

# ["Conceptos de ONTAP"](https://docs.netapp.com/ontap-9/topic/com.netapp.doc.dot-cm-concepts/home.html)

# **Crear un agregado de datos reflejados en cada nodo**

Debe crear un agregado de datos reflejados en cada nodo del grupo de recuperación ante desastres.

#### **Antes de empezar**

- Debe conocer qué unidades o LUN de cabina se utilizarán en el nuevo agregado.
- Si tiene varios tipos de unidades en el sistema (almacenamiento heterogéneo), debe comprender cómo puede asegurarse de seleccionar el tipo de unidad correcto.

#### **Acerca de esta tarea**

- Las unidades y los LUN de cabina son propiedad de un nodo específico; cuando se crea un agregado, todas las unidades de ese agregado deben ser propiedad del mismo nodo, que se convierte en el nodo inicial para ese agregado.
- Los nombres de agregados deben ajustarse al esquema de nomenclatura que se determinó al planificar la configuración de MetroCluster.

["Gestión de discos y agregados"](https://docs.netapp.com/ontap-9/topic/com.netapp.doc.dot-cm-psmg/home.html)

#### **Pasos**

1. Mostrar una lista de repuestos disponibles:

storage disk show -spare -owner *node\_name*

2. Cree el agregado:

storage aggregate create -mirror true

Si ha iniciado sesión en el clúster en la interfaz de gestión del clúster, puede crear un agregado en

cualquier nodo del clúster. Para garantizar que el agregado se ha creado en un nodo concreto, utilice -node especifique o especifique las unidades que son propiedad de ese nodo.

Puede especificar las siguientes opciones:

- Nodo principal del agregado (es decir, el nodo al que pertenece el agregado en un funcionamiento normal)
- Lista de unidades específicas o LUN de cabina que se añadirán al agregado
- Cantidad de unidades que se incluirán

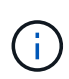

En la configuración mínima admitida, en la que haya disponible una cantidad limitada de unidades, debe utilizar la opción force-small-aggregate para permitir la creación de un agregado de tres discos RAID-DP.

- Estilo de suma de comprobación que se utilizará para el agregado
- El tipo de unidades que se van a utilizar
- El tamaño de las unidades que se van a utilizar
- Conduzca la velocidad que se va a utilizar
- Tipo de RAID para grupos RAID en el agregado
- Cantidad máxima de unidades o LUN de cabina que se pueden incluir en un grupo RAID
- Si se permiten unidades con RPM diferentes para obtener más información acerca de estas opciones, consulte storage aggregate create página de manual.

El siguiente comando crea un agregado con 10 discos:

```
cluster A::> storage aggregate create aggr1 node A 1 -diskcount 10 -node
node_A_1 -mirror true
[Job 15] Job is queued: Create aggr1_node_A_1.
[Job 15] The job is starting.
[Job 15] Job succeeded: DONE
```
3. Compruebe el grupo RAID y las unidades del nuevo agregado:

storage aggregate show-status -aggregate *aggregate-name*

# **Creación de agregados de datos no reflejados**

Opcionalmente, puede crear agregados de datos no reflejados para datos que no requieren el mirroring redundante que proporcionan las configuraciones de MetroCluster.

# **Antes de empezar**

- Debe conocer qué unidades o LUN de cabina se utilizarán en el nuevo agregado.
- Si tiene varios tipos de unidades en el sistema (almacenamiento heterogéneo), debe comprender cómo verificar que se selecciona el tipo de unidad correcto.

**ATENCIÓN**: En las configuraciones de MetroCluster FC, los agregados no reflejados sólo estarán en línea después de una conmutación si se puede acceder a los discos remotos del agregado. Si fallan los ISL, es posible que el nodo local no pueda acceder a los datos en los discos remotos sin mirroring. El error de un agregado puede provocar un reinicio del nodo local.

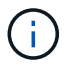

Los agregados no reflejados deben ser locales para el nodo a los que pertenecen.

- Las unidades y los LUN de cabina son propiedad de un nodo específico; cuando se crea un agregado, todas las unidades de ese agregado deben ser propiedad del mismo nodo, que se convierte en el nodo inicial para ese agregado.
- Los nombres de agregados deben ajustarse al esquema de nomenclatura que se determinó al planificar la configuración de MetroCluster.
- La ["Gestión de discos y agregados"](https://docs.netapp.com/ontap-9/topic/com.netapp.doc.dot-cm-psmg/home.html) contiene más información sobre el mirroring de agregados.

# **Pasos**

1. Mostrar una lista de repuestos disponibles:

storage disk show -spare -owner *node\_name*

2. Cree el agregado:

storage aggregate create

Si ha iniciado sesión en el clúster en la interfaz de gestión del clúster, puede crear un agregado en cualquier nodo del clúster. Para verificar que el agregado se ha creado en un nodo concreto, debe usar el -node especifique o especifique las unidades que son propiedad de ese nodo.

Puede especificar las siguientes opciones:

- Nodo principal del agregado (es decir, el nodo al que pertenece el agregado en un funcionamiento normal)
- Lista de unidades específicas o LUN de cabina que se añadirán al agregado
- Cantidad de unidades que se incluirán
- Estilo de suma de comprobación que se utilizará para el agregado
- El tipo de unidades que se van a utilizar
- El tamaño de las unidades que se van a utilizar
- Conduzca la velocidad que se va a utilizar
- Tipo de RAID para grupos RAID en el agregado
- Cantidad máxima de unidades o LUN de cabina que se pueden incluir en un grupo RAID
- Si se permiten unidades con RPM diferentes para obtener más información acerca de estas opciones, consulte storage aggregate create página de manual.

El siguiente comando crea un agregado no reflejado con 10 discos:

```
controller A 1::> storage aggregate create aggr1_controller A 1
-diskcount 10 -node controller A 1
[Job 15] Job is queued: Create aggr1_controller_A_1.
[Job 15] The job is starting.
[Job 15] Job succeeded: DONE
```
3. Compruebe el grupo RAID y las unidades del nuevo agregado:

storage aggregate show-status -aggregate *aggregate-name*

# **Implementar la configuración de MetroCluster**

Debe ejecutar el metrocluster configure Comando para iniciar la protección de datos en una configuración de MetroCluster.

### **Antes de empezar**

• Debe haber al menos dos agregados de datos reflejados no raíz en cada clúster.

Los agregados de datos adicionales pueden tener mirroring o no estar reflejados.

Compruebe los tipos de agregados:

storage aggregate show

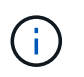

Si desea utilizar un solo agregado de datos reflejados, consulte ["Configurar el software de](#page-23-0) [MCC en ONTAP"](#page-23-0) si desea obtener instrucciones.

• El estado ha-config de los controladores y chasis debe ser «mcc-2n».

#### **Acerca de esta tarea**

Puede emitir el metrocluster configure De una vez en cualquiera de los nodos, para habilitar la configuración de MetroCluster. No es necesario emitir el comando en cada uno de los sitios o nodos y no importa el nodo o sitio en el que elija ejecutar el comando.

#### **Pasos**

1. Configure el MetroCluster con el siguiente formato:

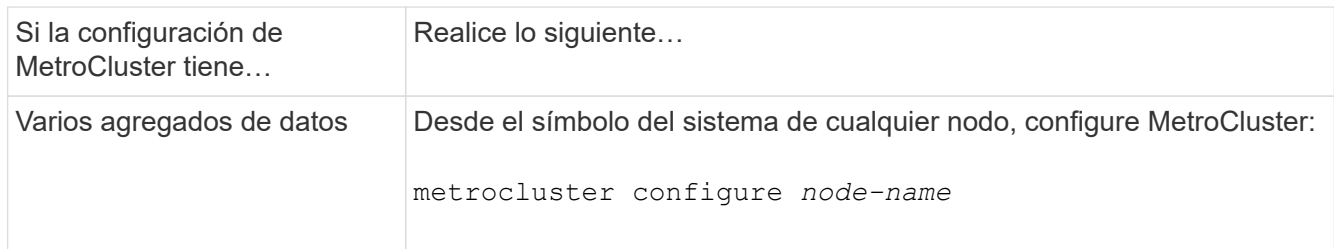

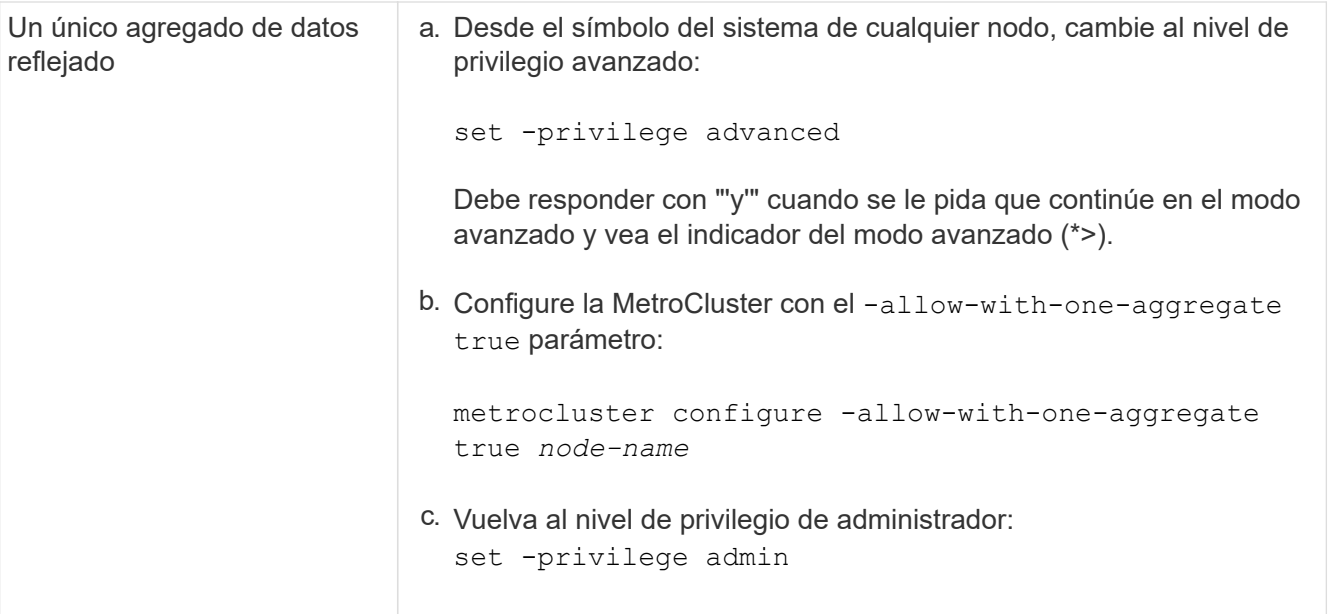

Lo mejor es disponer de varios agregados de datos. Si el primer grupo de recuperación ante desastres tiene un solo agregado y desea añadir un grupo de recuperación ante desastres con un agregado, debe mover el volumen de metadatos fuera del agregado de datos único. Para obtener más información sobre este procedimiento, consulte ["Mover un volumen de](http://docs.netapp.com/ontap-9/topic/com.netapp.doc.hw-metrocluster-service/GUID-114DAE6E-F105-4908-ABB1-CE1D7B5C7048.html) [metadatos en configuraciones de MetroCluster".](http://docs.netapp.com/ontap-9/topic/com.netapp.doc.hw-metrocluster-service/GUID-114DAE6E-F105-4908-ABB1-CE1D7B5C7048.html)

El siguiente comando habilita la configuración MetroCluster en todos los nodos del grupo DR que contiene "'Controller\_A\_1'":

```
cluster A::*> metrocluster configure -node-name controller A 1
[Job 121] Job succeeded: Configure is successful.
```
2. Compruebe el estado de la red en el sitio A:

network port show

÷.

En el ejemplo siguiente se muestra el uso del puerto de red:

```
cluster A::> network port show
                                            Speed (Mbps)
Node Port IPspace Broadcast Domain Link MTU Admin/Oper
------ --------- --------- ---------------- ----- ------- ------------
controller_A_1
       e0a Cluster Cluster up 9000 auto/1000
  e0b Cluster Cluster up 9000 auto/1000
  e0c Default Default up 1500 auto/1000
  e0d Default Default up 1500 auto/1000
  e0e Default Default up 1500 auto/1000
  e0f Default Default up 1500 auto/1000
       e0g Default Default up 1500 auto/1000
7 entries were displayed.
```
- 3. Compruebe la configuración de MetroCluster en ambos sitios de la configuración de MetroCluster.
	- a. Verifique la configuración desde el sitio A: metrocluster show

```
cluster A::> metrocluster show
Cluster Entry Name State
------------------------- ------------------- -----------
Local: cluster A Configuration state configured
                     Mode normal
                      AUSO Failure Domain auso-on-cluster-
disaster
Remote: cluster B Configuration state configured
                    Mode normal
                       AUSO Failure Domain auso-on-cluster-
disaster
```
b. Verifique la configuración desde el sitio B: metrocluster show

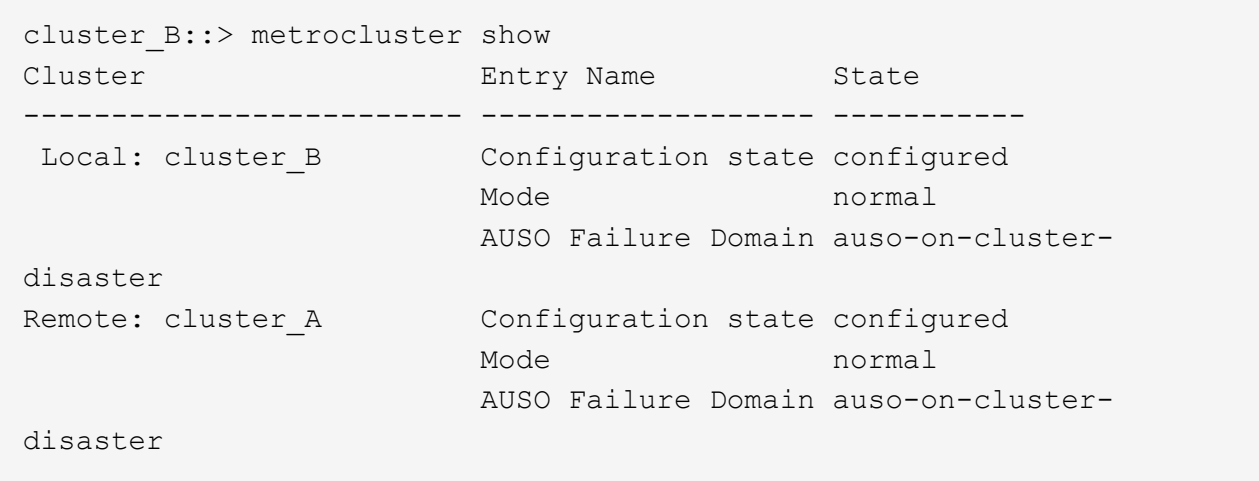

# **Configurar puentes de FC a SAS para supervisión del estado**

En los sistemas que ejecutan versiones de ONTAP anteriores a 9.8, si la configuración incluye puentes de FC a SAS, debe realizar algunos pasos de configuración especiales para supervisar los puentes de FC a SAS en la configuración de MetroCluster.

- Las herramientas de supervisión SNMP de terceros no son compatibles con los puentes FibreBridge.
- A partir de ONTAP 9.8, los puentes FC a SAS se supervisan a través de conexiones en banda de forma predeterminada, por lo que no se requiere ninguna configuración adicional.

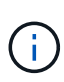

A partir de ONTAP 9.8, el storage bridge el comando se sustituye por system bridge. Los siguientes pasos muestran el storage bridge Pero si ejecuta ONTAP 9.8 o una versión posterior, el system bridge el comando es preferido.

#### **Pasos**

- 1. Desde el símbolo del sistema del clúster ONTAP, añada el puente a la supervisión del estado:
	- a. Agregue el puente utilizando el comando para su versión de ONTAP:

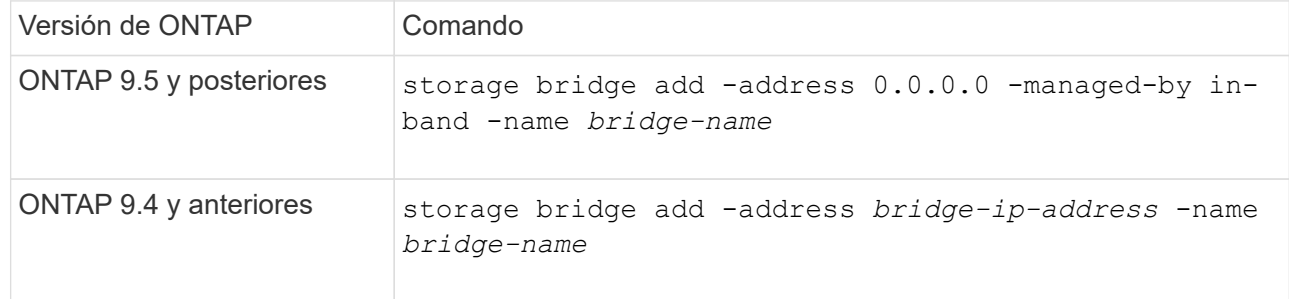

b. Compruebe que el puente se ha agregado y que está configurado correctamente:

storage bridge show

Es posible que tarde hasta 15 minutos en reflejar todos los datos debido al intervalo de sondeo. El monitor de estado de ONTAP puede contactar y controlar el puente si el valor de la columna "Estado" es "'ok"", y se muestra otra información, como el nombre mundial (WWN).

En el siguiente ejemplo, se muestra que están configurados los puentes de FC a SAS:

controller A 1::> storage bridge show Bridge Symbolic Name Is Monitored Monitor Status Vendor Model Bridge WWN ------------------ ------------- ------------ -------------- ------ ----------------- ---------- ATTO 10.10.20.10 atto01 true ok Atto FibreBridge 7500N 20000010867038c0 ATTO 10.10.20.11 atto02 true ok Atto FibreBridge 7500N 20000010867033c0 ATTO 10.10.20.12 atto03 true ok Atto FibreBridge 7500N 20000010867030c0 ATTO 10.10.20.13 atto04 true ok Atto FibreBridge 7500N 2000001086703b80 4 entries were displayed controller A 1::>

#### **Comprobar la configuración de MetroCluster**

Puede comprobar que los componentes y las relaciones de la configuración de MetroCluster funcionan correctamente. Debe hacer una comprobación después de la configuración inicial y después de realizar cualquier cambio en la configuración de MetroCluster. También debe hacer una comprobación antes de una operación de conmutación negociada (planificada) o de conmutación de estado.

Si la metrocluster check run el comando se emite dos veces en un corto tiempo en uno de los clústeres o en ambos, se puede producir un conflicto y es posible que el comando no recopile todos los datos. Posteriormente metrocluster check show los comandos no muestran el resultado esperado.

1. Compruebe la configuración:

metrocluster check run

El comando se ejecuta como un trabajo en segundo plano y es posible que no se complete inmediatamente.

```
cluster A::> metrocluster check run
The operation has been started and is running in the background. Wait
for
it to complete and run "metrocluster check show" to view the results. To
check the status of the running metrocluster check operation, use the
command,
"metrocluster operation history show -job-id 2245"
```
cluster A::> metrocluster check show Component Result ------------------- -------- nodes ok lifs ok config-replication ok aggregates ok clusters ok connections ok volumes ok 7 entries were displayed.

2. Mostrar resultados más detallados:

metrocluster check run metrocluster check aggregate show metrocluster check cluster show metrocluster check config-replication show metrocluster check lif show metrocluster check node show

La metrocluster check show los comandos muestran los resultados de los más recientes metrocluster check run comando. Siempre debe ejecutar el metrocluster check run antes de utilizar el metrocluster check show comandos para que la información mostrada sea actual.

En el siguiente ejemplo se muestra el metrocluster check aggregate show Resultado del comando para una configuración de MetroCluster de cuatro nodos en buen estado:

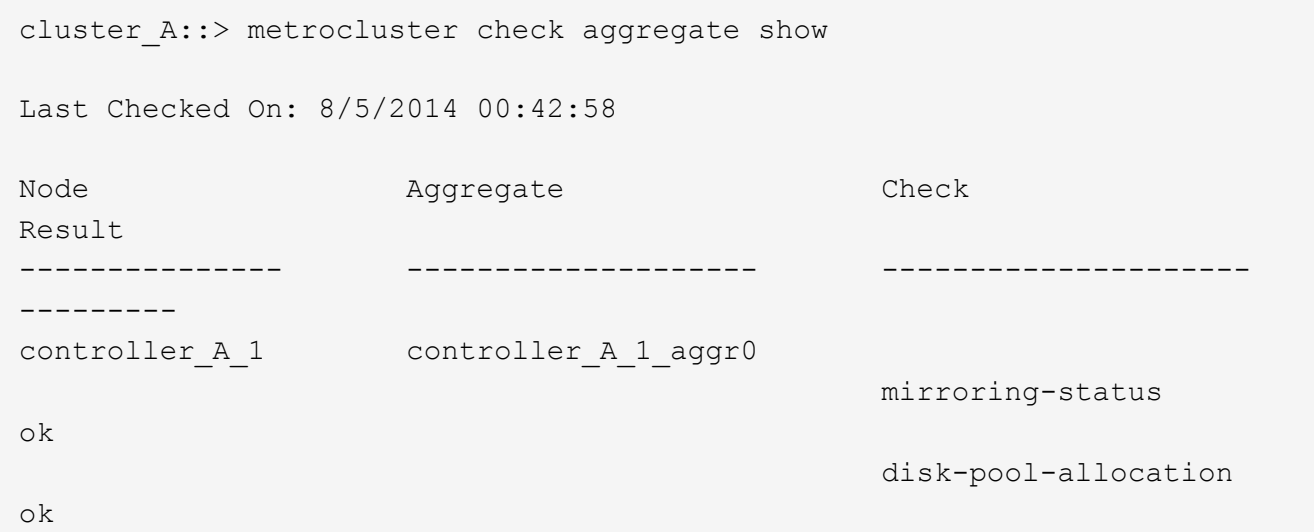

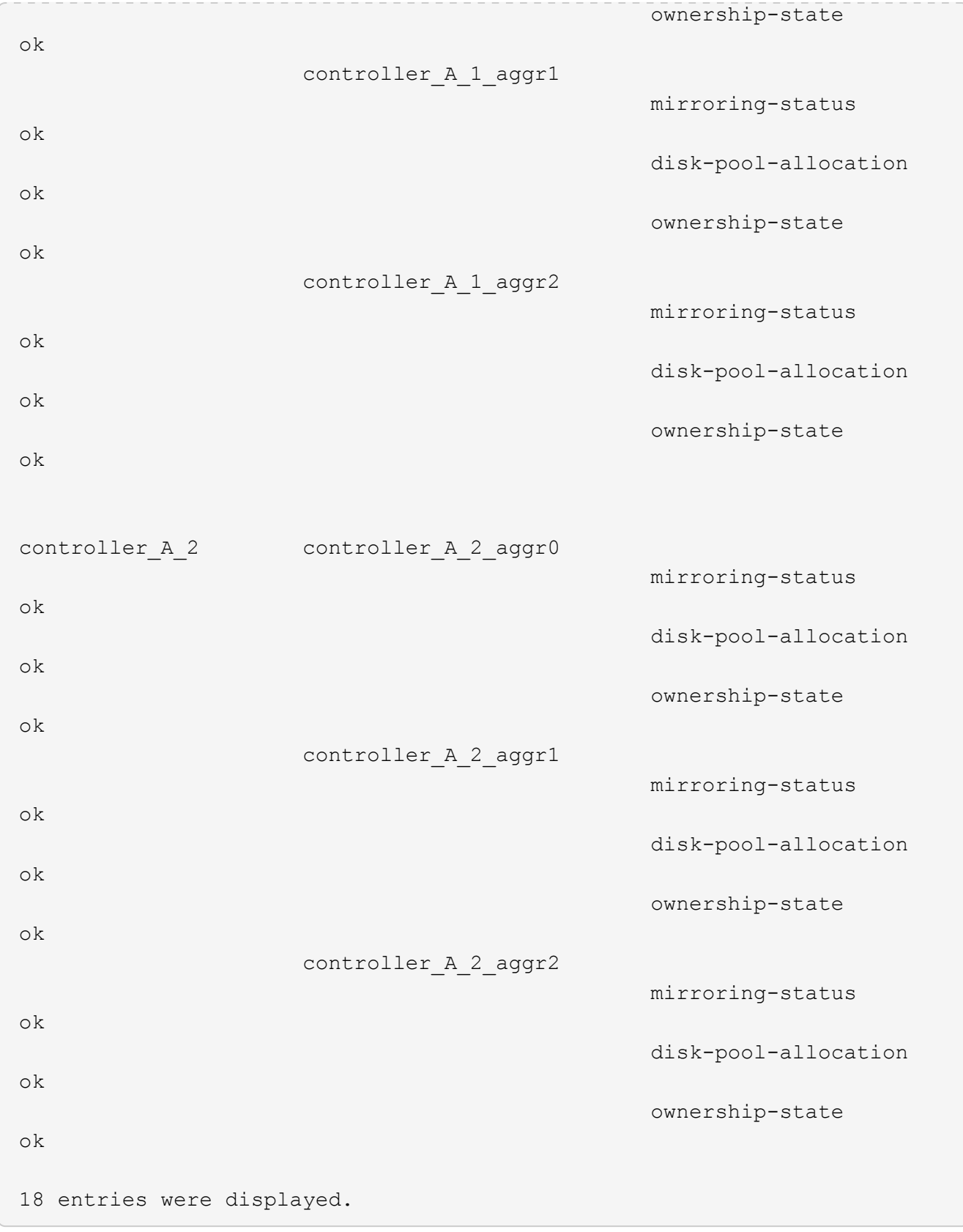

En el siguiente ejemplo se muestra el metrocluster check cluster show Resultado del comando para una configuración de MetroCluster de cuatro nodos en buen estado. Indica que los clústeres están listos para ejecutar una conmutación de sitios negociada, si es necesario.

```
Last Checked On: 9/13/2017 20:47:04
Cluster Check Check Result
--------------------- ------------------------------- ---------
mccint-fas9000-0102
                  negotiated-switchover-ready not-applicable
                switchback-ready not-applicable
                  job-schedules ok
                  licenses ok
                  periodic-check-enabled ok
mccint-fas9000-0304
                  negotiated-switchover-ready not-applicable
                switchback-ready not-applicable
                  job-schedules ok
                  licenses ok
                  periodic-check-enabled ok
10 entries were displayed.
```
### **Información relacionada**

["Gestión de discos y agregados"](https://docs.netapp.com/ontap-9/topic/com.netapp.doc.dot-cm-psmg/home.html)

### ["Gestión de redes y LIF"](https://docs.netapp.com/us-en/ontap/network-management/index.html)

# **Comprobación de errores de configuración de MetroCluster con Config Advisor**

Puede ir al sitio de soporte de NetApp y descargar la herramienta Config Advisor para comprobar si hay errores de configuración comunes.

Config Advisor es una herramienta de validación de configuración y comprobación del estado. Puede implementarlo tanto en sitios seguros como en sitios no seguros para la recopilación de datos y el análisis del sistema.

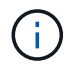

El soporte para Config Advisor es limitado y solo está disponible en línea.

1. Vaya a la página de descarga de Config Advisor y descargue la herramienta.

#### ["Descargas de NetApp: Config Advisor"](https://mysupport.netapp.com/site/tools/tool-eula/activeiq-configadvisor)

2. Ejecute Config Advisor, revise el resultado de la herramienta y siga las recomendaciones del resultado para solucionar los problemas detectados.

# **Verificación de la conmutación de sitios, el reparación y la conmutación de estado**

Debe verificar las operaciones de conmutación de sitios, reparación y conmutación de estado de la configuración de MetroCluster.

1. Utilice los procedimientos para la conmutación negociada, la reparación y la conmutación de estado que se mencionan en el ["Recuperación tras un desastre".](https:../manage/index.html)

# **Proteger archivos de copia de seguridad de configuración**

Puede proporcionar una protección adicional para los archivos de backup de configuración del clúster especificando una URL remota (HTTP o FTP) en la que se carguen los archivos de backup de configuración además de las ubicaciones predeterminadas en el clúster local.

1. Establezca la dirección URL del destino remoto para los archivos de copia de seguridad de configuración:

system configuration backup settings modify URL-of-destination

La ["Gestión del clúster con la CLI"](https://docs.netapp.com/ontap-9/topic/com.netapp.doc.dot-cm-sag/home.html) Contiene información adicional bajo la sección *Administrar copias de seguridad de configuración*.

# **Consideraciones sobre el uso de IP virtual y el protocolo de puerta de enlace de borde con una configuración de MetroCluster**

A partir de ONTAP 9.5, ONTAP admite conectividad de capa 3 mediante IP virtual (VIP) y Protocolo de puerta de enlace de borde (BGP). La combinación de VIP y BGP para ofrecer redundancia en las redes de interfaz con la redundancia MetroCluster back-end proporciona una solución de recuperación ante desastres de capa 3.

Revise las siguientes directrices e ilustraciones cuando planifique su solución de capa 3. Para obtener más información sobre la implantación de VIP y BGP en ONTAP, consulte la siguiente sección:

["](http://docs.netapp.com/ontap-9/topic/com.netapp.doc.dot-cm-nmg/GUID-A8EF6D34-1717-4813-BBFA-AA33E104CF6F.html)**[Configuración de LIF IP virtuales \(VIP\)](http://docs.netapp.com/ontap-9/topic/com.netapp.doc.dot-cm-nmg/GUID-A8EF6D34-1717-4813-BBFA-AA33E104CF6F.html)**["](http://docs.netapp.com/ontap-9/topic/com.netapp.doc.dot-cm-nmg/GUID-A8EF6D34-1717-4813-BBFA-AA33E104CF6F.html)

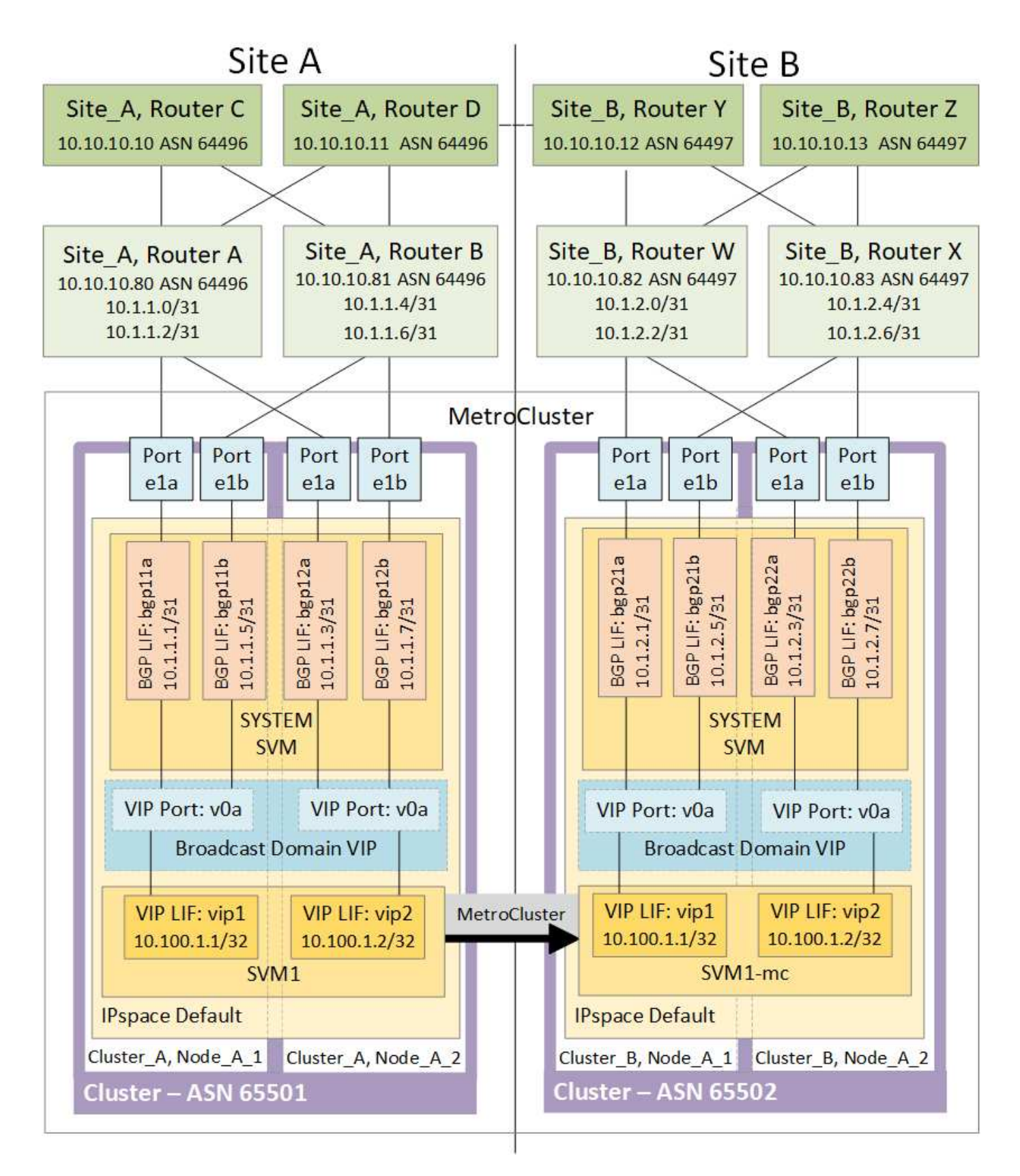

# **Limitaciones de ONTAP**

ONTAP no verifica automáticamente que todos los nodos de ambos sitios de la configuración de MetroCluster estén configurados con BGP peering.

ONTAP no realiza la agregación de rutas, pero anuncia todas las IP de LIF virtuales individuales como rutas

de host únicas en todo momento.

ONTAP no admite Anycast real. Solo un nodo del clúster presenta una IP LIF virtual específica (pero es aceptado por todas las interfaces físicas, independientemente de si son LIF BGP, siempre y cuando el puerto físico forme parte del espacio IP correcto). Los diferentes LIF pueden migrar por separado entre sí a nodos de alojamiento diferentes.

# **Directrices para el uso de esta solución de capa 3 con una configuración de MetroCluster**

Debe configurar el BGP y el VIP correctamente para proporcionar la redundancia necesaria.

Se prefieren escenarios de implementación más simples en comparación con arquitecturas más complejas (por ejemplo, se puede acceder a un enrutador de interconexión BGP a través de un enrutador intermedio no BGP). Sin embargo, ONTAP no aplica restricciones de diseño o topología de red.

Los LIF VIP solo cubren la interfaz/red de datos.

Según la versión de ONTAP, debe configurar los LIF de conexión entre iguales de BGP en la SVM del nodo, no el sistema ni la SVM de datos. En ONTAP 9.8, los LIF BGP son visibles en la SVM del clúster (sistema) y las SVM del nodo ya no están presentes.

Cada SVM de datos requiere la configuración de todas las direcciones de puerta de enlace posibles del primer salto (normalmente, la dirección IP del enrutador de BGP), de modo que la ruta de datos de retorno esté disponible en caso de producirse una migración LIF o una conmutación por error de MetroCluster.

Los LIF BGP son específicos de los nodos, similares a los LIF de interconexión de clústeres; cada nodo tiene una configuración única, lo que no necesita replicarse en los nodos del centro de recuperación ante desastres.

La existencia del v0a (v0b y así sucesivamente). Valida constantemente la conectividad, garantizando que una migración LIF o una conmutación al nodo de respaldo se realice correctamente (a diferencia de L2, donde una configuración rota solo es visible después de la interrupción).

Una gran diferencia en la arquitectura es que los clientes ya no deben compartir la misma subred IP que el VIP de las SVM de datos. Un router L3 con las características de redundancia y resistencia adecuadas para la empresa habilitadas (por ejemplo, VRRP/HSRP) debería estar en el camino entre el almacenamiento y los clientes para que el VIP funcione correctamente.

El fiable proceso de actualización de BGP permite realizar migraciones de LIF más fluidas, ya que son ligeramente más rápidas y tienen menos probabilidades de que se produzcan interrupciones en algunos clientes.

Puede configurar BGP para detectar algunas clases de comportamientos erróneos de red o de switch más rápido que LACP, si se ha configurado de manera acorde.

BGP (EBGP) externa utiliza distintos números COMO números entre los nodos ONTAP y los routers de interconexión y es la implementación preferida para facilitar la agregación y redistribución de rutas en los routers. El BGP interno (IBGP) y el uso de reflectores de ruta no es imposible, sino fuera del alcance de una configuración VIP directa.

Tras la implementación, debe comprobar que se pueda acceder a la SVM de datos cuando se migre el LIF virtual asociado entre todos los nodos de cada sitio (incluido el cambio de MetroCluster) para verificar que la configuración correcta de las rutas estáticas a la misma SVM de datos.

VIP funciona con la mayoría de los protocolos basados en IP (NFS, SMB e iSCSI).

# **Probando la configuración de MetroCluster**

Es posible probar situaciones de errores para confirmar el funcionamiento correcto de la configuración de MetroCluster.

# **Verificación de la conmutación negociada**

Puede probar una operación de conmutación negociada (planificada) para confirmar la disponibilidad de datos ininterrumpida.

Esta prueba valida que la disponibilidad de los datos no se ve afectada (excepto para los protocolos Microsoft Server Message Block (SMB) y Solaris Fibre Channel) conmutando el clúster al segundo centro de datos.

Esta prueba debería tardar unos 30 minutos.

Este procedimiento tiene los siguientes resultados esperados:

• La metrocluster switchover el comando presentará un símbolo del sistema de advertencia.

Si responde **yes** en el aviso, el sitio del que se emite el comando cambiará a través del sitio del partner.

Para configuraciones IP de MetroCluster:

- Para ONTAP 9.4 y versiones anteriores:
	- Los agregados reflejados se degradarán después de la conmutación negociada.
- Para ONTAP 9.5 y posteriores:
	- Los agregados reflejados permanecerán en estado normal si es posible acceder al almacenamiento remoto.
	- Los agregados reflejados se degradarán después de la conmutación de intercambio negociada si se pierde el acceso al almacenamiento remoto.
- Para ONTAP 9.8 y posteriores:
	- Los agregados no reflejados ubicados en el sitio de desastre dejan de estar disponibles si se pierde el acceso al almacenamiento remoto. Esto puede producir una interrupción del servicio de la controladora.

#### **Pasos**

1. Confirme que todos los nodos se encuentran en estado configurado y en modo normal:

metrocluster node show

```
cluster A::> metrocluster node show
Cluster Configuration State Mode
------------------------------ ----------------------
------------------------
Local: cluster A configured normal
Remote: cluster B configured normal
```
2. Inicie la operación de conmutación:

metrocluster switchover

```
cluster A::> metrocluster switchover
Warning: negotiated switchover is about to start. It will stop all the
data Vservers on cluster "cluster B" and
automatically re-start them on cluster "cluster A". It will finally
gracefully shutdown cluster "cluster B".
```
3. Confirme que el clúster local se encuentra en el estado configurado y en el modo de conmutación:

metrocluster node show

cluster A::> metrocluster node show Cluster Configuration State Mode ------------------------------ ---------------------- ------------------------ Local: cluster A configured switchover Remote: cluster B not-reachable configured normal

4. Confirme que la operación de conmutación se ha realizado correctamente:

metrocluster operation show

```
cluster A::> metrocluster operation show
cluster A:: > metrocluster operation show
    Operation: switchover
        State: successful
  Start Time: 2/6/2016 13:28:50
     End Time: 2/6/2016 13:29:41
      Errors: -
```
5. Utilice la vserver show y.. network interface show Comandos para verificar que las SVM y las LIF de recuperación ante desastres se han conectado.

# **Verificación de la reparación y regreso manual**

Puede probar las operaciones de reparación y conmutación de estado manual para verificar que la disponibilidad de los datos no se vea afectada (a excepción de las configuraciones FC de SMB y Solaris), al volver a cambiar el clúster al centro de datos original después de una conmutación negociada.

Esta prueba debería tardar unos 30 minutos.

El resultado esperado de este procedimiento es que los servicios deben ser cambiados de nuevo a sus nodos de origen.

# **Pasos**

1. Compruebe que se ha completado la reparación:

```
metrocluster node show
```
El siguiente ejemplo muestra que el comando se ha completado correctamente:

```
cluster A:: > metrocluster node show
DR Configuration DR
Group Cluster Node State Mirroring Mode
----- ------- ------------------ -------------- ---------
--------------------
1 cluster_A
          node A 1 configured enabled heal roots
completed
      cluster_B
          node B 2 unreachable - switched over
42 entries were displayed.metrocluster operation show
```
2. Compruebe que todos los agregados lo están mirrored:

storage aggregate show

El ejemplo siguiente muestra que todos los agregados tienen un estado RAID de mirroring:

cluster A::> storage aggregate show cluster Aggregates: Aggregate Size Available Used% State #Vols Nodes RAID Status --------- -------- --------- ----- ------- ------ ----------- ----------- data\_cluster 4.19TB 4.13TB 2% online 8 node\_A\_1 raid\_dp, mirrored, normal  $\mathbf n$  is a set of  $\mathbf n$  in the set of  $\mathbf n$  is a set of  $\mathbf n$  is a set of  $\mathbf n$  is a set of  $\mathbf n$ root\_cluster 715.5GB 212.7GB 70% online 1 node A 1 raid4, mirrored, normal  $\mathbf n$  is a set of  $\mathbf n$  in the set of  $\mathbf n$  is a set of  $\mathbf n$  is a set of  $\mathbf n$  is a set of  $\mathbf n$ cluster B Switched Over Aggregates: Aggregate Size Available Used% State #Vols Nodes RAID Status --------- -------- --------- ----- ------- ------ ----------- ----------- data\_cluster\_B 4.19TB 4.11TB 2% online 5 node A 1 raid dp, mirrored, normal  $\mathbf n$  is a set of  $\mathbf n$  in the set of  $\mathbf n$  is a set of  $\mathbf n$  is a set of  $\mathbf n$  is a set of  $\mathbf n$ root cluster B  $-$  unknown  $-$  node A 1  $-$ 

- 3. Los nodos de arranque desde el sitio de recuperación ante desastres.
- 4. Compruebe el estado de la recuperación de conmutación de estado:

metrocluster node show

```
cluster A::> metrocluster node show
DR Configuration DR
Group Cluster Node State Mirroring Mode
----- ------- ------------------ -------------- ---------
--------------------
1 cluster_A
         node A 1 configured enabled heal roots
completed
      cluster_B
         node B 2 configured enabled waiting for
switchback
                                               recovery
2 entries were displayed.
```
5. Lleve a cabo la conmutación de regreso:

metrocluster switchback

```
cluster A::> metrocluster switchback
[Job 938] Job succeeded: Switchback is successful.Verify switchback
```
6. Confirme el estado de los nodos:

```
metrocluster node show
```

```
cluster A::> metrocluster node show
DR Configuration DR
Group Cluster Node State Mirroring Mode
----- ------- ------------------ -------------- ---------
--------------------
1 cluster_A
         node A 1 configured enabled normal
      cluster_B
         node B 2 configured enabled normal
2 entries were displayed.
```
7. Confirme el estado:

metrocluster operation show

La salida debe mostrar un estado correcto.

```
cluster A:: > metrocluster operation show
   Operation: switchback
        State: successful
 Start Time: 2/6/2016 13:54:25
    End Time: 2/6/2016 13:56:15
      Errors: -
```
# **Pérdida de un único puente FC-a-SAS**

Puede probar el fallo de un único puente FC a SAS para asegurarse de que no existe ningún punto único de error.

Esta prueba debería tardar unos 15 minutos.

Este procedimiento tiene los siguientes resultados esperados:

- Se deben generar errores al desconectar el puente.
- No se debe producir conmutación por error o pérdida del servicio.
- Sólo hay disponible una ruta desde el módulo del controlador hasta las unidades detrás del puente.

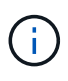

A partir de ONTAP 9.8, el storage bridge el comando se sustituye por system bridge. Los siguientes pasos muestran el storage bridge Pero si ejecuta ONTAP 9.8 o una versión posterior, el system bridge el comando es preferido.

#### **Pasos**

- 1. Apague las fuentes de alimentación del puente.
- 2. Confirme que el control del puente indica un error:

storage bridge show

```
cluster A:: > storage bridge show
  Is
Monitor
Bridge Symbolic Name Vendor Model Bridge WWN Monitored
Status
---------- ------------- ------- --------- ---------------- ---------
-------
ATTO_10.65.57.145
         bridge_A_1 Atto FibreBridge 6500N
                                    200000108662d46c true
error
```
3. Confirmar que las unidades situadas detrás del puente están disponibles en una sola ruta:

storage disk error show

cluster A::> storage disk error show Disk Error Type Error Text ---------------- ----------------- -------------------------------------------- 1.0.0 onedomain 1.0.0 (5000cca057729118): All paths to this array LUN are connected to the same fault domain. This is a single point of failure. 1.0.1 onedomain 1.0.1 (5000cca057727364): All paths to this array LUN are connected to the same fault domain. This is a single point of failure. 1.0.2 onedomain 1.0.2 (5000cca05772e9d4): All paths to this array LUN are connected to the same fault domain. This is a single point of failure. ... 1.0.23 onedomain 1.0.23 (5000cca05772e9d4): All paths to this array LUN are connected to the same fault domain. This is a single point of failure.

# **Verificación del funcionamiento después de la interrupción de la línea de potencia**

Es posible probar la respuesta de la configuración de MetroCluster al fallo de un PDU.

La práctica recomendada es que cada unidad de suministro de alimentación (PSU) de un componente se conecte a un suministro de alimentación independiente. Si ambas PSU están conectadas a la misma unidad de distribución de alimentación (PDU) y se produce una interrupción eléctrica, se podría apagar el sitio y es posible que una bandeja completa no esté disponible. El fallo de una línea de alimentación se prueba para confirmar que no hay ninguna discrepancia en el cableado que pueda causar una interrupción del servicio.

Esta prueba debería tardar unos 15 minutos.

Esta prueba requiere que se apague todas las PDU de la izquierda y, a continuación, todas las PDU de la derecha de todos los racks que contienen los componentes de MetroCluster.

Este procedimiento tiene los siguientes resultados esperados:

- Los errores deben generarse a medida que las PDU están desconectadas.
- No se debe producir conmutación por error o pérdida del servicio.

#### **Pasos**

- 1. Apague las PDU del lado izquierdo del rack que contiene los componentes de MetroCluster.
- 2. Supervise el resultado en la consola mediante el system environment sensors show -state fault y.. storage shelf show -errors comandos.
cluster A:: > system environment sensors show -state fault Node Sensor State Value/Units Crit-Low Warn-Low Warn-Hi Crit-Hi ---- --------------------- ------ ----------- -------- -------- ------- ------ node\_A\_1 PSU1 fault PSU\_OFF PSU1 Pwr In OK fault FAULT node\_A\_2 PSU1 fault PSU\_OFF PSU1 Pwr In OK fault FAULT 4 entries were displayed. cluster A::> storage shelf show -errors Shelf Name: 1.1 Shelf UID: 50:0a:09:80:03:6c:44:d5 Serial Number: SHFHU1443000059 Error Type Description ------------------ --------------------------- Power Critical condition is detected in storage shelf power supply unit "1". The unit might fail.Reconnect PSU1

- 3. Vuelva a encender la alimentación a las PDU de la izquierda.
- 4. Asegúrese de que ONTAP borra la condición del error.
- 5. Repita los pasos anteriores con las PDU de la derecha.

### **Verificación del funcionamiento tras la pérdida de una única bandeja de almacenamiento**

Usted puede probar el error de una sola bandeja de almacenamiento para verificar que no hay ningún punto único de error.

Este procedimiento tiene los siguientes resultados esperados:

- El software de supervisión debe informar de un mensaje de error.
- No se debe producir conmutación por error o pérdida del servicio.
- La resincronización de reflejo se inicia automáticamente una vez que se restaura el error de hardware.

#### **Pasos**

1. Compruebe el estado de recuperación tras fallos del almacenamiento:

```
cluster_A::> storage failover show
Node Partner Possible State Description
-------------- -------------- --------
-------------------------------------
node_A_1 node_A_2 true Connected to node_A_2
node_A_2 node_A_1 true Connected to node_A_1
2 entries were displayed.
```
2. Compruebe el estado del agregado:

storage aggregate show

```
cluster A::> storage aggregate show
cluster Aggregates:
Aggregate Size Available Used% State #Vols Nodes RAID
Status
--------- -------- --------- ----- ------- ------ ----------------
------------
node_A_1data01_mirrored
           4.15TB 3.40TB 18% online 3 node_A_1
raid_dp,
mirrored,
normal
node_A_1root
           707.7GB 34.29GB 95% online 1 node_A_1
raid_dp,
mirrored,
normal
node_A_2_data01_mirrored
           4.15TB 4.12TB 1% online 2 node_A_2
raid_dp,
mirrored,
normal
node_A_2_data02_unmirrored
           2.18TB 2.18TB 0% online 1 node_A_2
raid_dp,
normal
node_A_2_root
           707.7GB 34.27GB 95% online 1 node_A_2
raid_dp,
mirrored,
normal
```
3. Compruebe que todos los SVM y los volúmenes de datos están en línea y sirviendo datos:

```
vserver show -type data
```

```
network interface show -fields is-home false
```

```
volume show !vol0,!MDV*
```
cluster A::> vserver show -type data cluster A::> vserver show -type data Admin Operational Root Vserver Type Subtype State State Volume Aggregate ----------- ------- ---------- ---------- ----------- ---------- ---------- SVM1 data sync-source running SVM1\_root node\_A\_1\_data01\_mirrored SVM2 data sync-source running SVM2 root node\_A\_2\_data01\_mirrored cluster A:: > network interface show -fields is-home false There are no entries matching your query. cluster A::> volume show !vol0, !MDV\* Vserver Volume Aggregate State Type Size Available Used% --------- ------------ ------------ ---------- ---- ---------- ---------- ----- SVM1 SVM1\_root node\_A\_1data01\_mirrored online RW 10GB 9.50GB 5% SVM1 SVM1\_data\_vol node\_A\_1data01\_mirrored online RW 10GB 9.49GB 5% SVM2 SVM2\_root node\_A\_2\_data01\_mirrored online RW 10GB 9.49GB 5% SVM2 SVM2\_data\_vol node\_A\_2\_data02\_unmirrored online RW 1GB 972.6MB 5%

4. Identifique una bandeja en el pool 1 para el nodo node\_A\_2 que se apagará para simular un fallo de hardware repentino:

storage aggregate show -r -node *node-name* !\*root

La bandeja que seleccione debe contener unidades que forman parte de un agregado de datos reflejados.

En el siguiente ejemplo, se selecciona el ID de bandeja 31 para que falle.

```
cluster A::> storage aggregate show -r -node node A 2 !*root
Owner Node: node_A_2
Aggregate: node A 2 data01 mirrored (online, raid dp, mirrored) (block
checksums)
 Plex: /node A 2 data01 mirrored/plex0 (online, normal, active, pool0)
  RAID Group /node A 2 data01 mirrored/plex0/rg0 (normal, block
checksums)
  Usable
Physical
     Position Disk Pool Type RPM Size
Size Status
     -------- --------------------------- ---- ----- ------ --------
-------- ----------
     dparity 2.30.3 0 BSAS 7200 827.7GB
828.0GB (normal)
     parity 2.30.4 0 BSAS 7200 827.7GB
828.0GB (normal)
     data 2.30.6 0 BSAS 7200 827.7GB
828.0GB (normal)
     data 2.30.8 0 BSAS 7200 827.7GB
828.0GB (normal)
     data 2.30.5 0 BSAS 7200 827.7GB
828.0GB (normal)
 Plex: /node A 2 data01 mirrored/plex4 (online, normal, active, pool1)
  RAID Group /node A 2 data01 mirrored/plex4/rg0 (normal, block
checksums)
  Usable
Physical
    Position Disk Pool Type RPM Size
Size Status
     -------- --------------------------- ---- ----- ------ --------
-------- ----------
   dparity 1.31.7 1 BSAS 7200 827.7GB
828.0GB (normal)
   parity 1.31.6 1 BSAS 7200 827.7GB
828.0GB (normal)
   data 1.31.3 1 BSAS 7200 827.7GB
```
828.0GB (normal) data 1.31.4 1 BSAS 7200 827.7GB 828.0GB (normal) data 1.31.5 1 BSAS 7200 827.7GB 828.0GB (normal) Aggregate: node A 2 data02 unmirrored (online, raid dp) (block checksums) Plex: /node A 2 data02 unmirrored/plex0 (online, normal, active, pool0) RAID Group /node A 2 data02 unmirrored/plex0/rg0 (normal, block checksums) Usable Physical Position Disk **Pool Type** RPM Size Size Status -------- --------------------------- ---- ----- ------ -------- -------- ---------- dparity 2.30.12 0 BSAS 7200 827.7GB 828.0GB (normal) parity 2.30.22 0 BSAS 7200 827.7GB 828.0GB (normal) data 2.30.21 0 BSAS 7200 827.7GB 828.0GB (normal) data 2.30.20 0 BSAS 7200 827.7GB 828.0GB (normal) data 2.30.14 0 BSAS 7200 827.7GB 828.0GB (normal) 15 entries were displayed.

- 5. Apague físicamente la bandeja seleccionada.
- 6. Vuelva a comprobar el estado del agregado:

```
storage aggregate
```
storage aggregate show -r -node node\_A\_2 !\*root

El agregado con unidades en la bandeja apagada debería tener un estado RAID «degradado» y las unidades del complejo afectado deberían tener el estado «'error'», tal y como se muestra en el siguiente ejemplo:

cluster A::> storage aggregate show Aggregate Size Available Used% State #Vols Nodes RAID Status --------- -------- --------- ----- ------- ------ ---------------- ------------

node\_A\_1data01\_mirrored 4.15TB 3.40TB 18% online 3 node\_A\_1 raid\_dp, mirrored, normal node\_A\_1root 707.7GB 34.29GB 95% online 1 node\_A\_1 raid\_dp, mirrored, normal node\_A\_2\_data01\_mirrored 4.15TB 4.12TB 1% online 2 node\_A\_2 raid\_dp, mirror degraded node\_A\_2\_data02\_unmirrored 2.18TB 2.18TB 0% online 1 node\_A\_2 raid\_dp, normal node\_A\_2\_root 707.7GB 34.27GB 95% online 1 node\_A\_2 raid\_dp, mirror degraded cluster\_A::> storage aggregate show -r -node node A\_2 !\*root Owner Node: node\_A\_2 Aggregate: node A 2 data01 mirrored (online, raid dp, mirror degraded) (block checksums) Plex: /node A 2 data01 mirrored/plex0 (online, normal, active, pool0) RAID Group /node A 2 data01 mirrored/plex0/rg0 (normal, block checksums) Usable Physical Position Disk Pool Type RPM Size Size Status -------- --------------------------- ---- ----- ------ -------- -------- ----------

 dparity 2.30.3 0 BSAS 7200 827.7GB 828.0GB (normal) parity 2.30.4 0 BSAS 7200 827.7GB 828.0GB (normal) data 2.30.6 0 BSAS 7200 827.7GB 828.0GB (normal) data 2.30.8 0 BSAS 7200 827.7GB 828.0GB (normal) data 2.30.5 0 BSAS 7200 827.7GB 828.0GB (normal) Plex: /node A 2 data01 mirrored/plex4 (offline, failed, inactive, pool1) RAID Group /node A 2 data01 mirrored/plex4/rg0 (partial, none checksums) Usable Physical Position Disk Pool Type RPM Size Size Status -------- --------------------------- ---- ----- ------ -------- -------- --------- dparity FAILED - - - - 827.7GB - (failed) parity FAILED - - - - 827.7GB - (failed) data FAILED - - - 927.7GB - (failed) data FAILED - - - - 827.7GB - (failed) data FAILED - - - 827.7GB - (failed) Aggregate: node A 2 data02 unmirrored (online, raid dp) (block checksums) Plex: /node A 2 data02 unmirrored/plex0 (online, normal, active, pool0) RAID Group /node A 2 data02 unmirrored/plex0/rg0 (normal, block checksums) Usable Physical Position Disk **Pool Type** RPM Size Size Status -------- --------------------------- ---- ----- ------ -------- -------- ---------- dparity 2.30.12 0 BSAS 7200 827.7GB 828.0GB (normal)

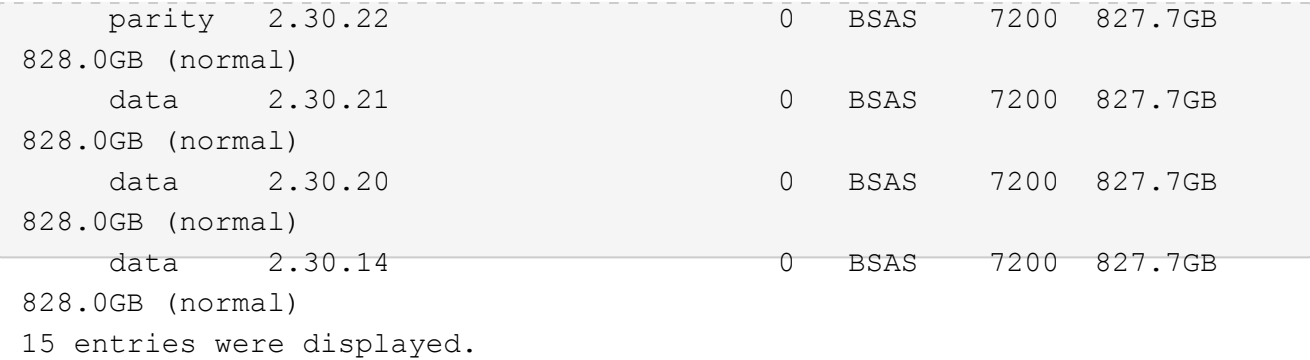

7. Compruebe que se sirven los datos y que todos los volúmenes siguen en línea:

vserver show -type data network interface show -fields is-home false volume show !vol0,!MDV\*

cluster A::> vserver show -type data cluster A::> vserver show -type data Admin Operational Root Vserver Type Subtype State State Volume Aggregate ----------- ------- ---------- ---------- ----------- ---------- ---------- SVM1 data sync-source running SVM1\_root node A 1 data01 mirrored SVM2 data sync-source running SVM2 root node\_A\_1\_data01\_mirrored cluster A::> network interface show -fields is-home false There are no entries matching your query. cluster A::> volume show !vol0, !MDV\* Vserver Volume Aggregate State Type Size Available Used% --------- ------------ ------------ ---------- ---- ---------- ---------- ----- SVM1 SVM1\_root node\_A\_1data01\_mirrored online RW 10GB 9.50GB 5% SVM1 SVM1\_data\_vol node\_A\_1data01\_mirrored online RW 10GB 9.49GB 5% SVM2 SVM2\_root node\_A\_1data01\_mirrored online RW 10GB 9.49GB 5% SVM2 SVM2\_data\_vol node\_A\_2\_data02\_unmirrored online RW 1GB 972.6MB 5%

8. Encienda físicamente la bandeja.

La resincronización se inicia automáticamente.

9. Compruebe que se haya iniciado la resincronización:

storage aggregate show

El agregado afectado debe tener un estado RAID de «sincronización», como se muestra en el siguiente ejemplo:

```
cluster A:: > storage aggregate show
cluster Aggregates:
Aggregate Size Available Used% State #Vols Nodes RAID
Status
--------- -------- --------- ----- ------- ------ ----------------
------------
node A 1 data01 mirrored
           4.15TB 3.40TB 18% online 3 node_A_1
raid_dp,
mirrored,
normal
node_A_1_root
           707.7GB 34.29GB 95% online 1 node_A_1
raid_dp,
mirrored,
normal
node_A_2_data01_mirrored
           4.15TB 4.12TB 1% online 2 node_A_2
raid_dp,
resyncing
node_A_2_data02_unmirrored
           2.18TB 2.18TB 0% online 1 node_A_2
raid_dp,
normal
node_A_2_root
           707.7GB 34.27GB 95% online 1 node_A_2
raid_dp,
resyncing
```
10. Supervise el agregado para confirmar que se ha completado la resincronización:

```
storage aggregate show
```
El agregado afectado debería tener un estado de RAID «normal», tal como se muestra en el siguiente ejemplo:

cluster\_A::> storage aggregate show cluster Aggregates: Aggregate Size Available Used% State #Vols Nodes RAID Status --------- -------- --------- ----- ------- ------ ---------------- ----------- node\_A\_1data01\_mirrored 4.15TB 3.40TB 18% online 3 node\_A\_1 raid\_dp, mirrored, normal node\_A\_1root 707.7GB 34.29GB 95% online 1 node\_A\_1 raid\_dp, mirrored, normal node\_A\_2\_data01\_mirrored 4.15TB 4.12TB 1% online 2 node\_A\_2 raid\_dp, normal node\_A\_2\_data02\_unmirrored 2.18TB 2.18TB 0% online 1 node\_A\_2 raid\_dp, normal node\_A\_2\_root 707.7GB 34.27GB 95% online 1 node\_A\_2 raid\_dp, resyncing

# **Conexiones en configuraciones de MetroCluster con ampliación con LUN de cabina**

# **Conexiones en configuraciones de MetroCluster con ampliación con LUN de cabina**

En una configuración MetroCluster con ampliación, con LUN de cabina, debe conectar los puertos FC-VI entre las controladoras. Es compatible con la conectividad directa entre las controladoras y las cabinas de almacenamiento E-Series. Para las demás cabinas de LUN, debe usar switches FC en la configuración.

También puede configurar MetroCluster con ampliación tanto con discos como LUN de cabina. En esta configuración, debe utilizar puentes FC-SAS o cables ópticos SAS para conectar las controladoras a los discos.

# **Ejemplo de una configuración de MetroCluster con ampliación con LUN de cabina**

En una configuración MetroCluster con ampliación con LUN de cabina, debe cablear los puertos FC-VI para la conectividad directa entre las controladoras. Además, debe cablear cada puerto HBA de controladora a los puertos de switch en los switches FC correspondientes. El cableado a los LUN de cabina es igual que el de un MetroCluster conectado a la estructura, excepto los LUN de cabina E-Series, que se pueden conectar directamente.

En la siguiente ilustración, se muestran los puertos FC-VI que se cablean en las controladoras A y B en una configuración MetroCluster con ampliación:

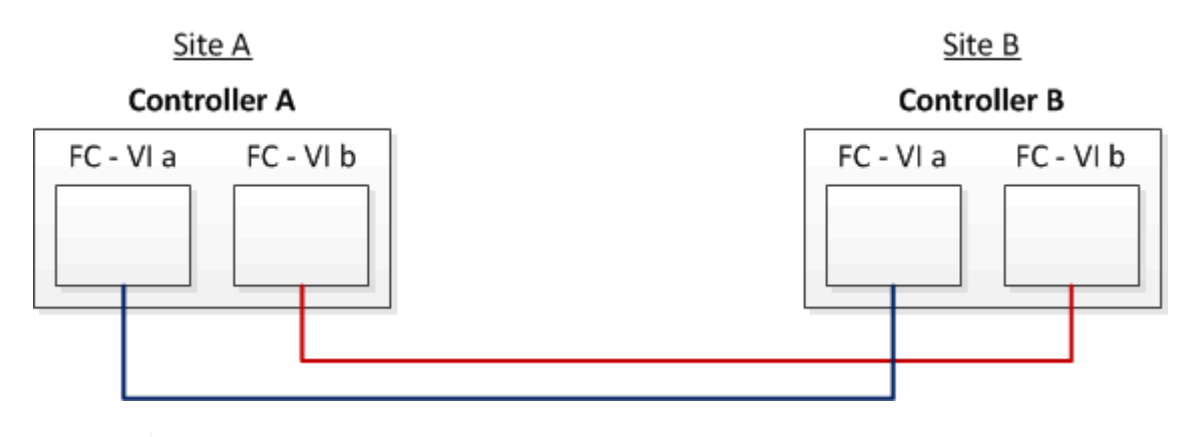

Los módulos de controladoras de los sistemas de almacenamiento FAS9000 utilizan cuatro puertos FC-VI cada uno.

Para las configuraciones con LUN de cabina E-Series, puede conectar directamente los LUN de E-Series.

#### ["Compatibilidad de la conexión directa para la configuración de MetroCluster con ampliación con la cabina E-](https://kb.netapp.com/Advice_and_Troubleshooting/Data_Protection_and_Security/MetroCluster/Direct_Attach_support_for_Stretch_MetroCluster_Configuration_with_NetApp_E-Series_array)[Series de NetApp"](https://kb.netapp.com/Advice_and_Troubleshooting/Data_Protection_and_Security/MetroCluster/Direct_Attach_support_for_Stretch_MetroCluster_Configuration_with_NetApp_E-Series_array)

Excepto para conectar los puertos FC-VI, el resto de este procedimiento es para configurar una configuración de MetroCluster con LUN de cabina, que no utilizan LUN de cabina E-Series. Esto requiere switches FC que sean los mismos que para utilizar LUN de cabina en configuraciones estructural.

["Instalación y configuración de MetroCluster estructural"](https://docs.netapp.com/us-en/ontap-metrocluster/install-fc/index.html)

 $(i)$ 

## **Ejemplos de configuraciones MetroCluster con ampliación de dos nodos con discos y LUN de cabina**

Para configurar una configuración de MetroCluster con ampliación con discos nativos y LUN de cabina, debe utilizar puentes FC-SAS o cables ópticos SAS para conectar los sistemas ONTAP a las bandejas de discos. Además, se deben utilizar switches FC para conectar las LUN de cabina a los sistemas ONTAP.

Se requieren un mínimo de ocho puertos HBA para que un sistema ONTAP se conecte tanto a discos nativos como a LUN de cabina.

En los siguientes ejemplos que representan configuraciones de MetroCluster con ampliación de dos nodos con discos y LUN de cabina, los puertos HBA 0a a 0d se utilizan para conexión con LUN de cabina. Los puertos HBA 1a a 1d se utilizan para conexiones con discos nativos.

En la siguiente ilustración, se muestra una configuración de MetroCluster con ampliación de dos nodos en la que los discos nativos están conectados a los sistemas ONTAP mediante cables ópticos SAS:

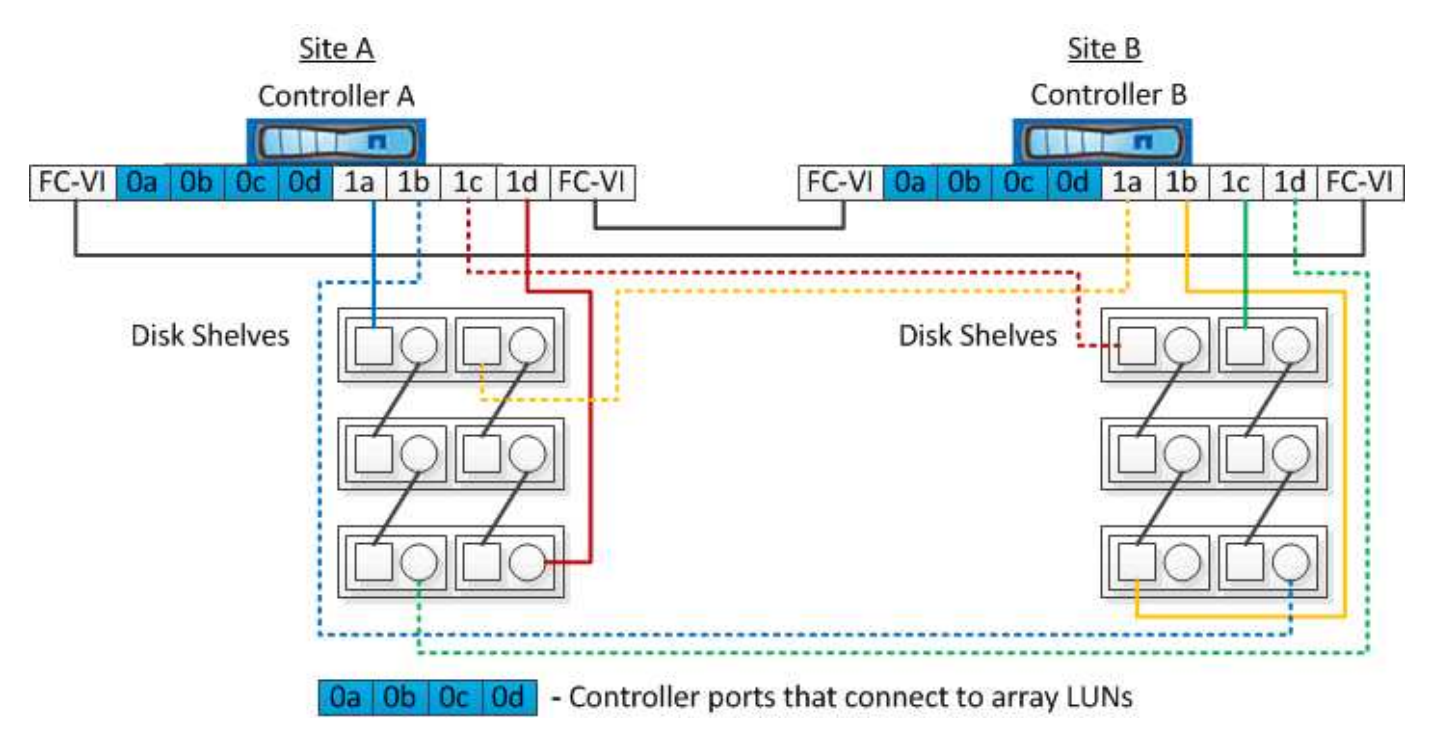

En la siguiente ilustración, se muestra una configuración de MetroCluster con ampliación de dos nodos en la que los discos nativos están conectados a los sistemas ONTAP mediante puentes FC a SAS:

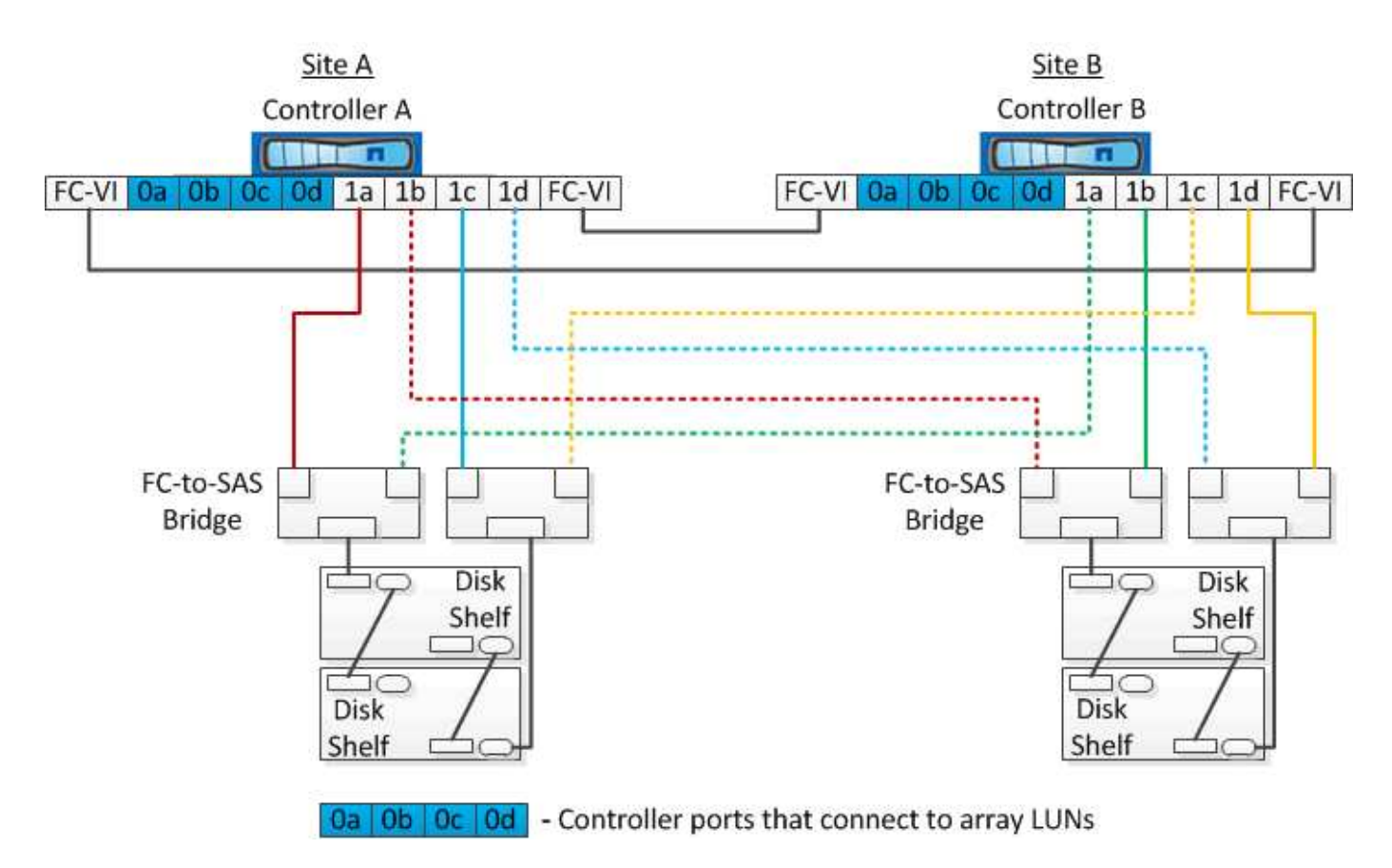

En la siguiente ilustración, se muestra una configuración de MetroCluster con ampliación de dos nodos con las conexiones de LUN de cabina:

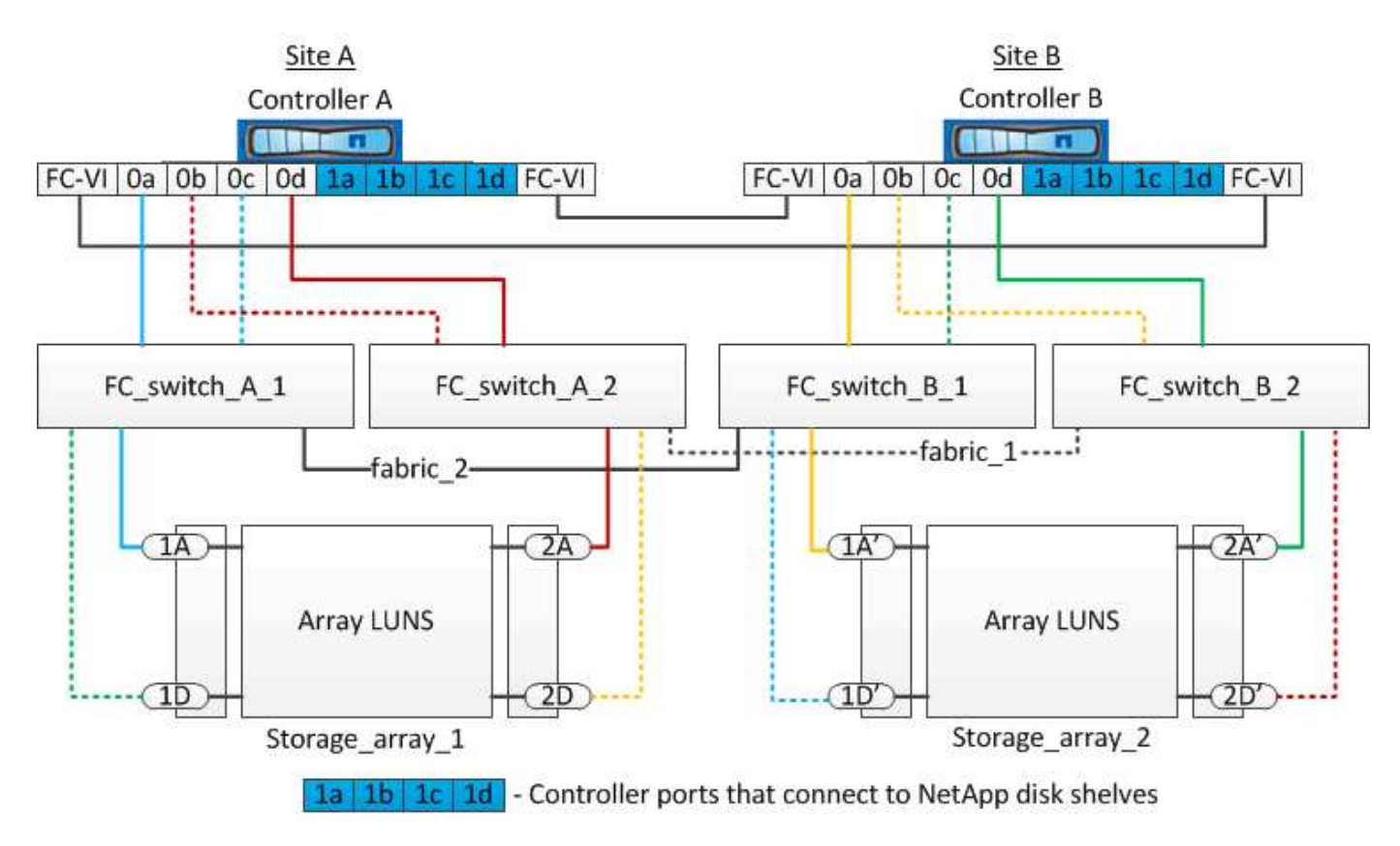

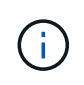

Si es necesario, también puede utilizar los mismos switches FC para conectar los discos nativos y los LUN de cabina a las controladoras de la configuración MetroCluster.

#### ["Instalación y configuración de MetroCluster estructural"](https://docs.netapp.com/us-en/ontap-metrocluster/install-fc/index.html)

### **Ejemplo de una configuración MetroCluster con ampliación con cabinas de almacenamiento E-Series**

En una configuración de MetroCluster con ampliación y LUN de cabina de almacenamiento E-Series, puede conectar directamente las controladoras de almacenamiento y las cabinas de almacenamiento. A diferencia de otros LUN de cabina, no se necesitan switches FC.

La ["Compatibilidad de la conexión directa para la configuración de MetroCluster con ampliación con la cabina](https://kb.netapp.com/Advice_and_Troubleshooting/Data_Protection_and_Security/MetroCluster/Direct_Attach_support_for_Stretch_MetroCluster_Configuration_with_NetApp_E-Series_array) [E-Series de NetApp"](https://kb.netapp.com/Advice_and_Troubleshooting/Data_Protection_and_Security/MetroCluster/Direct_Attach_support_for_Stretch_MetroCluster_Configuration_with_NetApp_E-Series_array) El artículo de la base de conocimientos proporciona ejemplos de configuraciones con LUN de cabina E-Series.

# **Consideraciones que tener en cuenta al eliminar las configuraciones de MetroCluster**

Puede quitar la configuración de MetroCluster de todos los nodos de un grupo de recuperación ante desastres (DR). Tras eliminar la configuración de MetroCluster, todas las interconexiones y la conectividad de disco deben ajustarse para que estén en estado admitido. Si necesita quitar la configuración de MetroCluster, póngase en contacto con el soporte técnico.

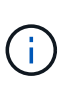

No puede revertir la desconfiguración de MetroCluster. Este proceso solo debe realizarse con la ayuda del soporte técnico. Póngase en contacto con el soporte técnico de NetApp y consulte la guía adecuada para su configuración en ["Cómo quitar nodos de una configuración de](https://kb.netapp.com/Advice_and_Troubleshooting/Data_Protection_and_Security/MetroCluster/How_to_remove_nodes_from_a_MetroCluster_configuration_-_Resolution_Guide) [MetroCluster: Guía de resolución."](https://kb.netapp.com/Advice_and_Troubleshooting/Data_Protection_and_Security/MetroCluster/How_to_remove_nodes_from_a_MetroCluster_configuration_-_Resolution_Guide)

# **Cómo utilizar Active IQ Unified Manager y System Manager de ONTAP para llevar a cabo tareas de configuración y supervisión**

**Uso de Active IQ Unified Manager y System Manager de ONTAP para obtener más información acerca de la configuración y supervisión**

Active IQ Unified Manager y ONTAP System Manager pueden utilizarse para gestionar los clústeres mediante la interfaz gráfica de usuario y supervisar la configuración.

Cada nodo tiene instalado ONTAP System Manager de forma previa. Para cargar System Manager, introduzca la dirección LIF de gestión del clúster como URL en un navegador web que tenga conectividad con el nodo.

También se puede usar Active IQ Unified Manager para supervisar la configuración de MetroCluster.

#### **Información relacionada**

# **Sincronización de la hora del sistema mediante NTP**

Cada clúster necesita su propio servidor de protocolo de tiempo de redes (NTP) para sincronizar la hora entre los nodos y sus clientes. Puede utilizar el cuadro de diálogo Edit DateTime de System Manager para configurar el servidor NTP.

Compruebe que ha descargado e instalado System Manager. System Manager está disponible en el sitio de soporte de NetApp.

- No se puede modificar la configuración de la zona horaria de un nodo con errores o del nodo asociado después de producirse la toma de control.
- Cada clúster de la configuración de MetroCluster FC debe tener sus propios servidores o servidores NTP separados que utilizan los nodos y (si hay) puentes de FC a SAS en ese sitio MetroCluster.

Si utiliza el software MetroCluster Tiebreaker, también debe tener su propio servidor NTP separado.

#### **Pasos**

- 1. En la página de inicio, haga doble clic en el sistema de almacenamiento adecuado.
- 2. Expanda la jerarquía **Cluster** en el panel de navegación izquierdo.
- 3. En el panel de navegación, haga clic en **Configuración** > **Herramientas del sistema** > **Fecha y hora**.
- 4. Haga clic en **Editar**.
- 5. Seleccione la zona horaria.
- 6. Especifique las direcciones IP de los servidores de hora y, a continuación, haga clic en **Agregar**.

Debe añadir un servidor NTP a la lista de servidores de hora. El controlador de dominio puede ser un servidor autorizado.

- 7. Haga clic en **Aceptar**.
- 8. Compruebe los cambios realizados en los ajustes de fecha y hora en la ventana Fecha y hora.

# **Consideraciones que tener en cuenta al utilizar ONTAP en una configuración de MetroCluster**

Al utilizar ONTAP en una configuración de MetroCluster, debe tener en cuenta ciertas consideraciones para la licencia, la paridad con clústeres fuera de la configuración de MetroCluster, la realización de operaciones de volumen, las operaciones NVFAIL y otras operaciones de ONTAP.

### **Consideraciones sobre las licencias**

- Ambos sitios deben tener licencia para las mismas funciones con licencia en el sitio.
- Todos los nodos deben tener licencia para las mismas funciones de bloqueo de nodo.

# **Consideración de SnapMirror**

• La recuperación ante desastres de SVM de SnapMirror solo es compatible con las configuraciones de MetroCluster que ejecutan versiones de ONTAP 9.5 o posteriores.

## **Compatibilidad de FlexCache en una configuración de MetroCluster**

A partir de ONTAP 9.7, los volúmenes FlexCache son compatibles con las configuraciones MetroCluster. Debe estar al tanto de los requisitos para la revocación manual después de las operaciones de conmutación de sitios o conmutación de estado.

#### **SVM deroga tras una conmutación cuando el origen y la caché de FlexCache están en el mismo sitio de MetroCluster**

Tras una conmutación negociada o no planificada, cualquier relación de paridad FlexCache de SVM dentro del clúster se debe configurar manualmente.

Por ejemplo, las SVM vs1 (caché) y vs2 (origen) se encuentran en site\_A. Estas SVM tienen una relación entre iguales.

Tras la conmutación, las SVM vs1-mc y vs2-mc se activan en el sitio asociado (site\_B). Deben derogarse manualmente para que FlexCache funcione con el vserver peer repeer comando.

#### **SVM deroga después de una conmutación de sitios o conmutación de estado cuando un destino de FlexCache se encuentra en un tercer clúster y en modo desconectado**

En el caso de las relaciones de FlexCache con un clúster fuera de la configuración de MetroCluster, los relaciones entre iguales siempre deben volver a configurarse manualmente después de realizar una conmutación de sitios cuando los clústeres implicados se encuentran en un modo desconectado durante la conmutación de sitios.

Por ejemplo:

- Un extremo de FlexCache (cache 1 en vs1) reside en MetroCluster site A tiene un extremo de FlexCache
- El otro extremo de la FlexCache (Origin\_1 en vs2) reside en site\_C (no en la configuración de MetroCluster)

Cuando se activa la conmutación, y si Site\_A y site\_C no están conectados, debe anular de forma manual las SVM en site B (clúster de conmutación) y site C mediante el vserver peer repeer comando tras el cambio.

Una vez realizada la conmutación de estado, debe volver a derogar las SVM en site\_A (el clúster original) y site C.

# **Compatibilidad con FabricPool en configuraciones MetroCluster**

A partir de ONTAP 9.7, las configuraciones de MetroCluster admiten niveles de almacenamiento de FabricPool.

Para obtener información general sobre el uso de FabricPool, consulte ["Gestión de discos y agregados"](https://docs.netapp.com/ontap-9/topic/com.netapp.doc.dot-cm-psmg/home.html).

#### **Consideraciones que tener en cuenta al usar FabricPool**

• Los clústeres deben tener licencias FabricPool con los límites de capacidad correspondientes.

• Los clústeres deben tener espacios IP con nombres coincidentes.

Puede ser el espacio IP predeterminado, o bien un espacio IP que haya creado una administración. Este espacio IP se usará para las configuraciones de configuración del almacén de objetos FabricPool.

• Para el espacio IP seleccionado, cada clúster debe tener una LIF de interconexión de clústeres definida que pueda llegar al almacén de objetos externo

#### **Configuración de un agregado para su uso en una FabricPool duplicada**

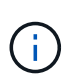

Antes de configurar el agregado, debe configurar almacenes de objetos como se describe en "Configuración de almacenes de objetos para FabricPool en una configuración de MetroCluster" en la ["Gestión de discos y agregados"](https://docs.netapp.com/ontap-9/topic/com.netapp.doc.dot-cm-psmg/home.html).

Para configurar un agregado para su uso en FabricPool:

- 1. Cree el agregado o seleccione uno existente.
- 2. Refleje el agregado como un agregado reflejado típico en la configuración de MetroCluster.
- 3. Cree el reflejo de FabricPool con el agregado, tal como se describe en ["Gestión de discos y agregados"](https://docs.netapp.com/ontap-9/topic/com.netapp.doc.dot-cm-psmg/home.html):
	- a. Asocie un almacén de objetos primario.

Este almacén de objetos está físicamente más cerca del clúster.

b. Agregar un almacén de objetos de réplica.

Este almacén de objetos está físicamente más lejos del clúster que el almacén de objetos principal.

# **Compatibilidad con FlexGroup en configuraciones MetroCluster**

A partir de la versión 9.6 de ONTAP, las configuraciones de MetroCluster admiten volúmenes FlexGroup.

### **Programaciones de trabajos en una configuración de MetroCluster**

En ONTAP 9.3 y versiones posteriores, las programaciones de trabajos creadas por el usuario se replican automáticamente entre los clústeres de una configuración de MetroCluster. Si crea, modifica o elimina una programación de trabajo en un clúster, la misma programación se crea automáticamente en el clúster asociado mediante el Servicio de replicación de configuración (CRS).

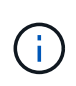

Las programaciones creadas por el sistema no se replican y debe realizar la misma operación manualmente en el clúster asociado para que las programaciones de trabajos en ambos clústeres sean idénticas.

### **Conexión de clústeres entre iguales del sitio MetroCluster a un tercer clúster**

Dado que la configuración de paridad no se replica, si establece la paridad entre uno de los clústeres de la configuración de MetroCluster y un tercer clúster fuera de esa configuración, también debe configurar la paridad en el clúster de MetroCluster del partner. Esto es así que se puede mantener la relación de paridad si se produce una conmutación.

El clúster que no es de MetroCluster debe ejecutar ONTAP 8.3 o una versión posterior. De lo contrario, los datos se pierden si se produce una conmutación de sitios incluso si se ha configurado la agrupación en los

# **Replicación de configuración de cliente LDAP en una configuración MetroCluster**

Una configuración de cliente LDAP creada en una máquina virtual de almacenamiento (SVM) en un clúster local se replica en su SVM de datos asociada en el clúster remoto. Por ejemplo, si la configuración del cliente LDAP se crea en la SVM de administrador en el clúster local, se replica en todas las SVM de datos de administrador en el clúster remoto. Esta función MetroCluster es intencionada para que la configuración del cliente LDAP esté activa en todas las SVM asociadas del clúster remoto.

### **Directrices para la creación de redes y LIF para las configuraciones de MetroCluster**

Debe saber cómo se crean y se replican los LIF en una configuración de MetroCluster. También debe conocer el requisito de coherencia para poder tomar las decisiones adecuadas al configurar la red.

#### **Información relacionada**

["Conceptos de ONTAP"](https://docs.netapp.com/ontap-9/topic/com.netapp.doc.dot-cm-concepts/home.html)

#### **Requisitos de configuración de subred y replicación de objetos IP**

Debe tener en cuenta los requisitos para replicar los objetos IPspace en el clúster de partner y para configurar subredes e IPv6 en una configuración de MetroCluster.

#### **Replicación espacio IP**

Debe tener en cuenta las siguientes directrices al replicar los objetos IPspace en el clúster de partners:

- Los nombres del espacio IP de los dos sitios deben coincidir.
- Los objetos IPspace se deben replicar manualmente en el clúster asociado.

Las máquinas virtuales de almacenamiento (SVM) que se crean y se asignan a un espacio IP antes de que se replique el espacio IP no se replicarán en el clúster de partners.

#### **Configuración de subred**

Debe tener en cuenta las siguientes directrices al configurar subredes en una configuración de MetroCluster:

- Los dos clústeres de la configuración de MetroCluster deben tener una subred en el mismo espacio IP con el mismo nombre de subred, subred, dominio de retransmisión y pasarela.
- Los rangos de IP de los dos clústeres deben ser diferentes.

En el ejemplo siguiente, los intervalos IP son diferentes:

```
cluster A::> network subnet show
IPspace: Default
Subnet Broadcast Avail/
Name Subnet Domain Gateway Total Ranges
--------- ---------------- --------- ------------ -------
---------------
subnet1 192.168.2.0/24 Default 192.168.2.1 10/10
192.168.2.11-192.168.2.20
cluster B:: > network subnet show
 IPspace: Default
Subnet Avail/ Broadcast Avail/
Name Subnet Domain Gateway Total Ranges
--------- ---------------- --------- ------------ --------
---------------
subnet1  192.168.2.0/24  Default  192.168.2.1  10/10
192.168.2.21-192.168.2.30
```
#### **Configuración IPv6**

Si IPv6 está configurado en un sitio, IPv6 también debe configurarse en el otro sitio.

#### **Requisitos para la creación de LIF en una configuración de MetroCluster**

Debe tener en cuenta los requisitos para crear las LIF al configurar la red en una configuración de MetroCluster.

Al crear las LIF, debe tener en cuenta las siguientes directrices:

- Fibre Channel: Debe utilizar VSAN o estructuras extendidas.
- IP/iSCSI: Debe usar red extendida de capa 2.
- ARP difusiones: Debe habilitar las difusiones ARP entre los dos clústeres.
- LIF duplicadas: No debe crear varias LIF en la misma dirección IP (LIF duplicadas) en un espacio IP.
- Configuraciones de NFS Y SAN: Debe utilizar diferentes máquinas virtuales de almacenamiento (SVM) para los agregados no reflejados y reflejados.

#### **Compruebe la creación de la LIF**

Puede confirmar que la creación correcta de un LIF en una configuración MetroCluster ejecutando el metrocluster check lif show comando. Si tiene algún problema al crear la LIF, puede utilizar la metrocluster check lif repair-placement comando para solucionar los problemas.

#### **Requisitos y problemas de colocación y replicación de LIF**

Debe conocer los requisitos de replicación de LIF en una configuración de MetroCluster. También debería saber cómo se coloca un LIF replicado en un clúster de partners y debería tener en cuenta los problemas que tienen lugar cuando se produce un error en la replicación de LIF o en la ubicación de LIF.

#### **Replicación de LIF al clúster de partners**

Cuando crea un LIF en un clúster en una configuración MetroCluster, el LIF se replica en el clúster de partners. Las LIF no se colocan por nombres individuales. Para obtener la disponibilidad de los LIF después de una operación de conmutación, el proceso de colocación de LIF verifica que los puertos pueden alojar la LIF en función de la habilidad y las comprobaciones de atributos de puerto.

El sistema debe cumplir las siguientes condiciones para colocar las LIF replicadas en el clúster de socios:

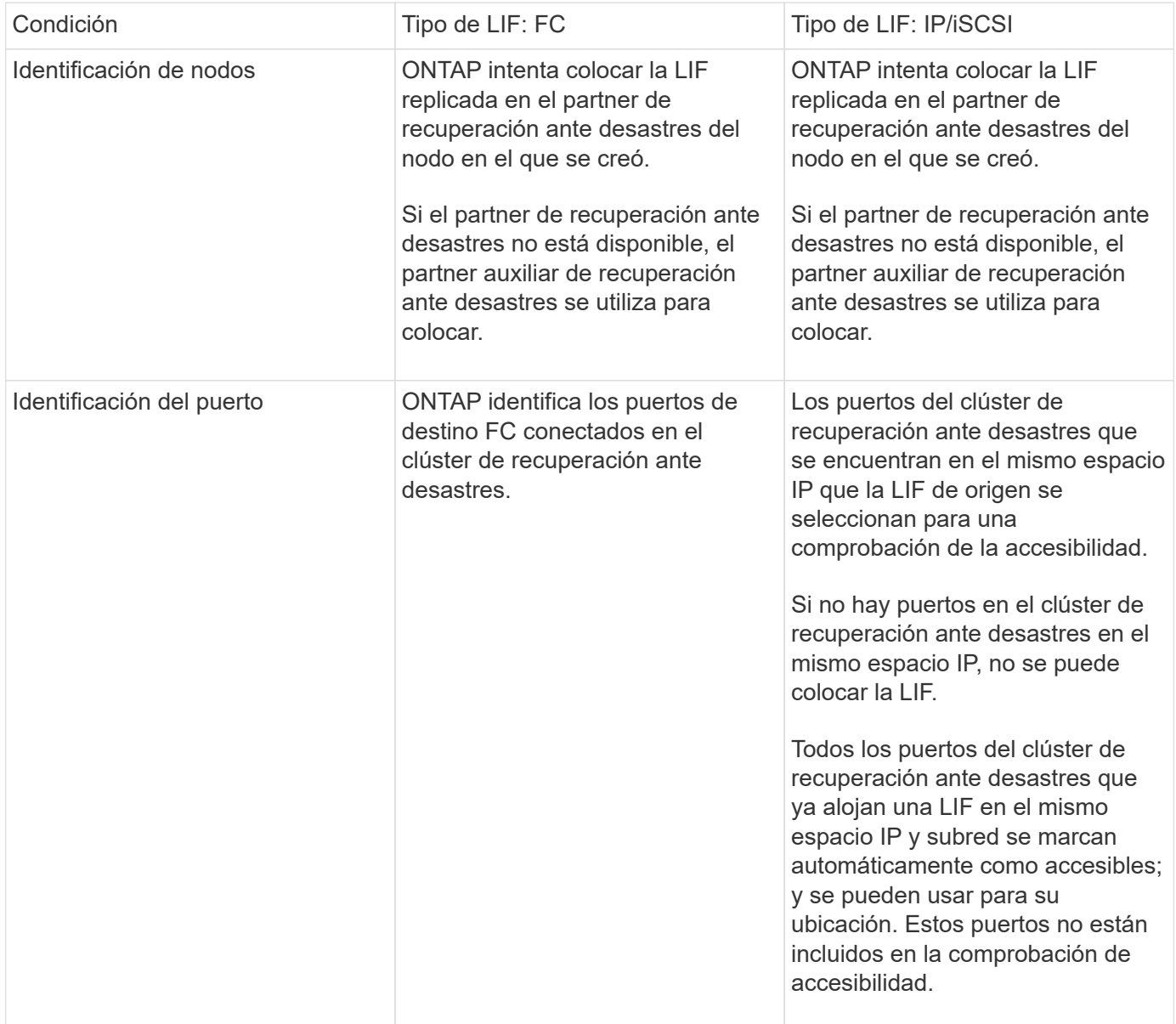

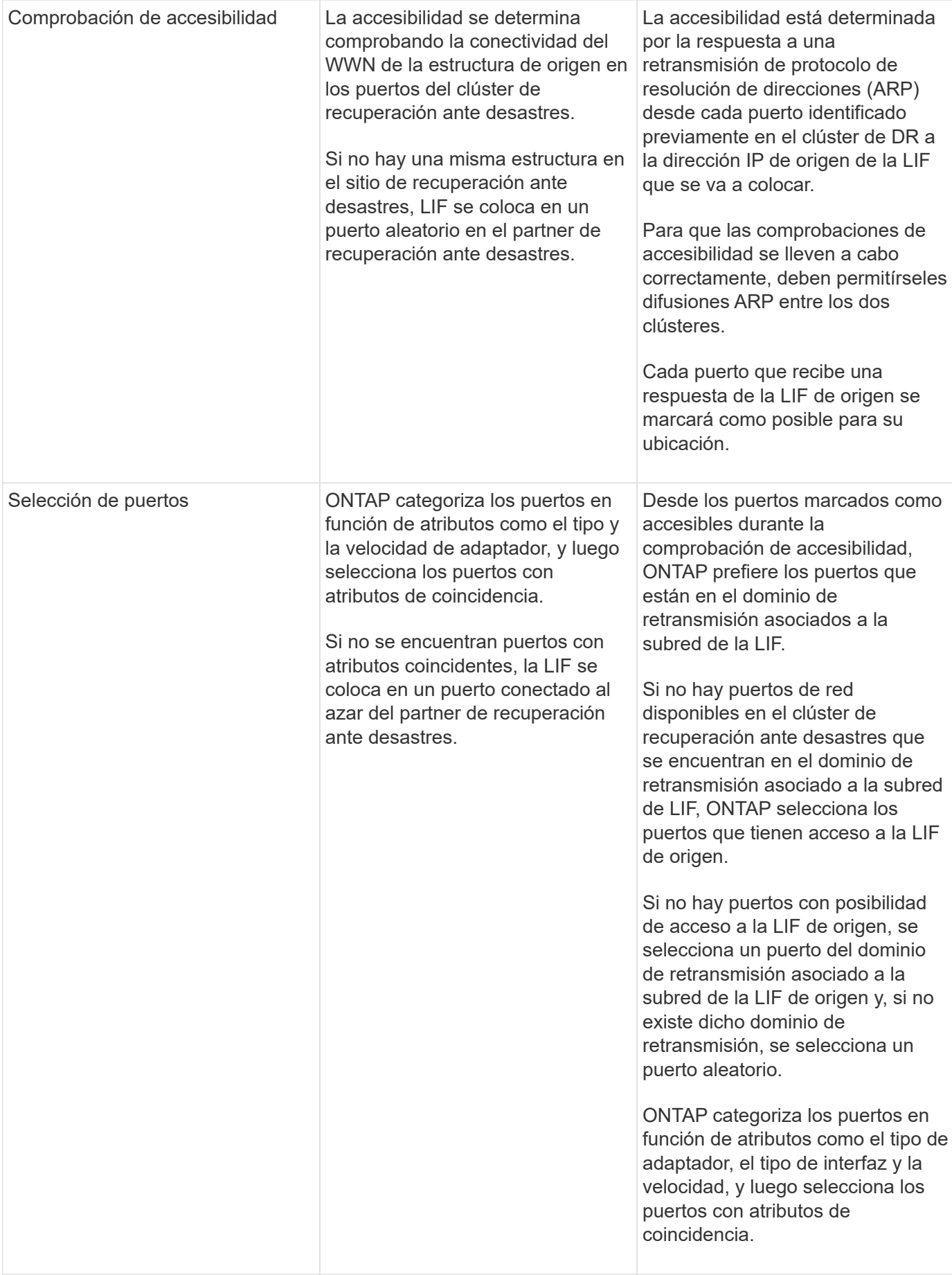

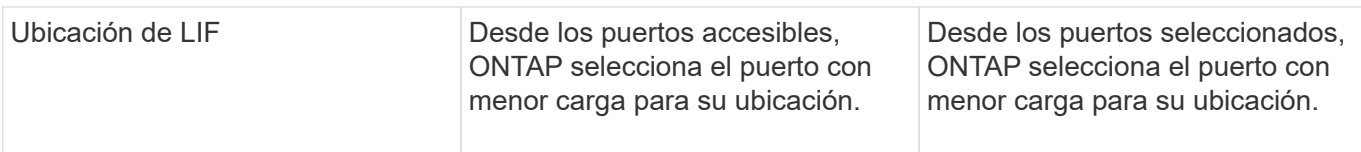

#### **Ubicación de LIF replicadas cuando el nodo del partner de recuperación ante desastres está inactivo**

Cuando se crea un LIF iSCSI o FC en un nodo cuyo compañero de recuperación ante desastres se ha tomado, el LIF replicado se coloca en el nodo del partner auxiliar de recuperación ante desastres. Tras una operación de devolución posterior, las LIF no se mueven automáticamente al partner de recuperación ante desastres. Esto puede hacer que los LIF se concentren en un único nodo del clúster de partners. Durante una operación de conmutación de sitios de MetroCluster, se produce un error en los intentos posteriores de asignar los LUN que pertenecen a la máquina virtual de almacenamiento (SVM).

Debe ejecutar el metrocluster check lif show Comando tras una operación de toma de control o devolución para verificar que la ubicación de la LIF es correcta. Si existen errores, puede ejecutar el metrocluster check lif repair-placement comando para resolver los problemas.

#### **Errores de ubicación de LIF**

Errores de colocación de LIF que muestra el metrocluster check lif show el comando se conserva tras una operación de conmutación de sitios. Si la network interface modify, network interface rename, o. network interface delete Se emite el comando para una LIF con un error de ubicación, se quita el error y no aparece en el resultado del metrocluster check lif show comando.

#### **Error de replicación de LIF**

También puede comprobar si la replicación de LIF se ha realizado correctamente mediante el metrocluster check lif show comando. Se muestra un mensaje de EMS si la replicación de LIF falla.

Puede corregir un error de replicación ejecutando el metrocluster check lif repair-placement Comando para cualquier LIF que no encuentre un puerto correcto. Debería resolver cualquier error en la replicación de LIF con Lo antes posible. para verificar la disponibilidad de LIF durante una operación de conmutación de sitios de MetroCluster.

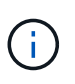

Aunque la SVM de origen esté inactiva, la ubicación de la LIF podría continuar normalmente si hay una LIF que pertenece a una SVM diferente en un puerto con el mismo espacio IP y una red en la SVM de destino.

#### **Creación del volumen en un agregado raíz**

El sistema no permite la creación de nuevos volúmenes en el agregado raíz (un agregado con una normativa de alta disponibilidad del director financiero) de un nodo en una configuración de MetroCluster.

Debido a esta restricción, no se pueden añadir agregados raíz a una SVM mediante el vserver addaggregates comando.

### **Recuperación ante desastres de SVM en una configuración de MetroCluster**

A partir de ONTAP 9.5, las máquinas virtuales de almacenamiento activas (SVM) en una configuración de MetroCluster se pueden usar como orígenes con la función de recuperación ante desastres de SVM de SnapMirror. La SVM de destino debe estar en el tercer clúster fuera de la configuración de MetroCluster.

Debe tener en cuenta los requisitos y limitaciones siguientes del uso de SVM con la recuperación ante desastres de SnapMirror:

• Solo una SVM activa en una configuración de MetroCluster puede ser el origen de una relación de recuperación ante desastres de SVM.

Un origen puede ser una SVM sincronizada en origen antes de realizar una conmutación de sitios o una SVM sincronizada en destino después de efectuar una conmutación de sitios.

• Cuando una configuración de MetroCluster presenta un estado estable, la SVM sincronizada en destino de MetroCluster no puede ser el origen de una relación de recuperación ante desastres de SVM, ya que los volúmenes no están en línea.

La siguiente imagen muestra el comportamiento de recuperación ante desastres de SVM en un estado estable:

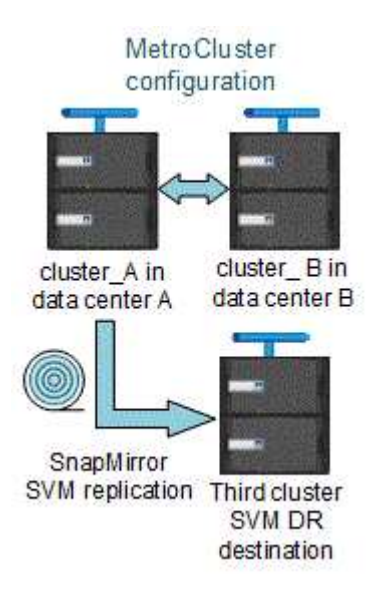

• Cuando la SVM sincronizada en origen es el origen de una relación de recuperación ante desastres de SVM, la información de las relaciones de recuperación ante desastres de la SVM de origen se replica en el partner de MetroCluster.

Esto permite que las actualizaciones de recuperación ante desastres de SVM continúen después de una conmutación, como se muestra en la siguiente imagen:

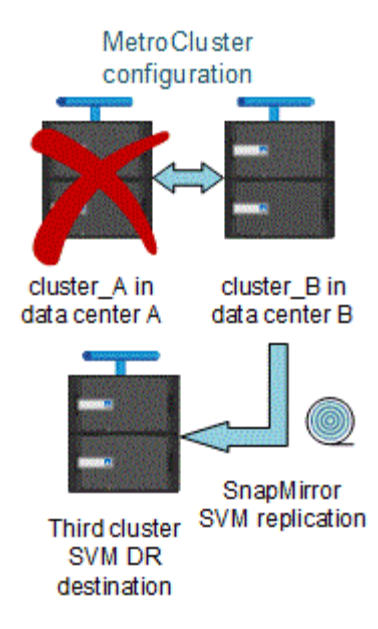

• Durante los procesos de conmutación de sitios y conmutación de estado, la replicación al destino de recuperación ante desastres de SVM puede fallar.

No obstante, una vez que finalice el proceso de conmutación de sitios o conmutación de estado, las próximas actualizaciones programadas para la recuperación ante desastres de SVM serán las mejores.

Consulte la sección «"replicar la configuración de SVM" en la ["Protección de datos con la interfaz de línea de](https://docs.netapp.com/ontap-9/topic/com.netapp.doc.pow-dap/GUID-983EDECC-A085-46DC-AF11-6FF9C474ABAE.html) [comandos"](https://docs.netapp.com/ontap-9/topic/com.netapp.doc.pow-dap/GUID-983EDECC-A085-46DC-AF11-6FF9C474ABAE.html) Para obtener detalles sobre la configuración de una relación de recuperación ante desastres de SVM.

#### **Resincronización de SVM en un sitio de recuperación ante desastres**

Durante la resincronización, el origen de recuperación ante desastres de las máquinas virtuales de almacenamiento (SVM) en la configuración de MetroCluster se restaura a partir de la SVM de destino en el sitio que no es de MetroCluster.

Durante la resincronización, la SVM de origen (cluster\_A) actúa temporalmente como una SVM de destino, como se muestra en la siguiente imagen:

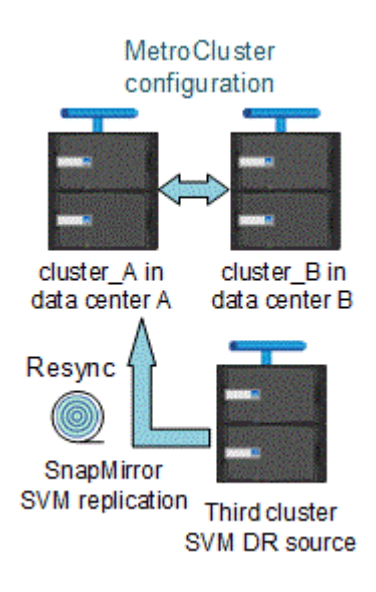

#### **Si se produce una conmutación sin planificar durante la resincronización**

Los conmutaciones no planificadas durante la resincronización detendrán la transferencia de resincronización. Si se produce una conmutación sin planificar, se deben cumplir las siguientes condiciones:

- La SVM de destino en el sitio de MetroCluster (que era una SVM de origen antes de la resincronización) sigue siendo una SVM de destino. La SVM del clúster de partners seguirá conservando su subtipo y seguirá inactiva.
- La relación de SnapMirror debe volver a crearse manualmente con la SVM sincronizada en destino como destino.
- La relación de SnapMirror no aparece en el resultado de SnapMirror show después de una conmutación por cierre en el sitio superviviente a menos que se ejecute una operación de SnapMirror create.

#### **Realizar regresar después de una conmutación de sitios no planificada durante la resincronización**

Para llevar a cabo correctamente el proceso de conmutación de estado, la relación de resincronización debe romperse y eliminarse. No se permite la conmutación de estado si hay SVM de destino de recuperación ante desastres de SnapMirror en la configuración de MetroCluster o si el clúster tiene un SVM del subtipo «dppdestino».

### **Resultado de la visualización del disco de almacenamiento y de la bandeja de almacenamiento muestran comandos en una configuración de MetroCluster con ampliación de dos nodos**

En una configuración MetroCluster con ampliación de dos nodos, la is-local-attach del storage disk show y.. storage shelf show los comandos muestran todos los discos y las bandejas de almacenamiento como locales, independientemente del nodo al que estén conectados.

### **El resultado del comando Storage Aggregate plex show es indefinido después de una conmutación de MetroCluster**

Cuando ejecute el storage aggregate plex show Comando después de una conmutación MetroCluster, el estado de plex0 del agregado raíz conmutado es Indeterminate y se muestra como failed. Durante este tiempo, la raíz conmutada no se actualiza. El estado real de este complejo sólo se puede determinar después de la fase de curación del MetroCluster.

### **Modificar volúmenes para configurar la Marca NVFAIL en caso de cambio**

Puede modificar un volumen de modo que la Marca NVFAIL se configure en el volumen en caso de cambio de MetroCluster. La Marca NVFAIL hace que el volumen se valle de cualquier modificación. Esto es necesario para los volúmenes que deben gestionarse como si las escrituras comprometidas en el volumen se perdieran después del cambio.

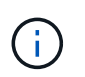

En las versiones de ONTAP anteriores a 9.0, se utiliza la Marca NVFAIL para cada conmutación de sitios. En ONTAP 9.0 y versiones posteriores, se utiliza la conmutación sin planificar (USO).

#### **Pasos**

1. Habilite la configuración de MetroCluster para que active la opción NVFAIL durante la conmutación  $\text{vol}$ -dr-force-nvfail parámetro a «'on'»:

vol modify -vserver *vserver-name* -volume *volume-name* -dr-force-nvfail on

# **Pasar de una configuración de MetroCluster con ampliación a otra FAS**

En una configuración MetroCluster estructural, los nodos se encuentran en diferentes ubicaciones. Esta diferencia geográfica aumenta la protección contra desastres. Para pasar de una configuración MetroCluster de ampliación a una configuración estructural, debe añadir switches FC y, en caso necesario, puentes de FC a SAS a la configuración.

- Debe deshabilitar la conmutación automática de sitios en ambos clústeres ejecutando el metrocluster modify -auto-switchover-failure-domain auto-disabled comando.
- Debe haber apagado los nodos.

Este procedimiento es disruptivo.

Es necesario realizar la transición de la configuración de MetroCluster en ambos sitios. Después de actualizar la configuración de MetroCluster, es necesario habilitar la conmutación automática de sitios en los dos clústeres. También debe validar la configuración ejecutando el metrocluster check run comando.

Este procedimiento ofrece una descripción general de los pasos necesarios. Para conocer los pasos detallados, debe consultar secciones específicas de la ["Instalación y configuración de MetroCluster](https://docs.netapp.com/us-en/ontap-metrocluster/install-fc/index.html) [estructural".](https://docs.netapp.com/us-en/ontap-metrocluster/install-fc/index.html) No es necesario realizar una instalación y configuración completas.

#### **Pasos**

- 1. Prepare la actualización revisando detenidamente la sección "preparación de la instalación de MetroCluster" del ["Instalación y configuración de MetroCluster estructural"](https://docs.netapp.com/us-en/ontap-metrocluster/install-fc/index.html).
- 2. Instalar, cablear y configurar los switches necesarios y los puentes FC a SAS.

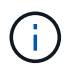

Debe utilizar los procedimientos en la sección "cableado de una configuración de MetroCluster estructural" del ["Instalación y configuración de MetroCluster estructural"](https://docs.netapp.com/us-en/ontap-metrocluster/install-fc/index.html).

3. Actualice la configuración de MetroCluster mediante los siguientes pasos.

No utilice los procedimientos de la sección Configuración del software de MetroCluster en ONTAP que se encuentra en la ["Instalación y configuración de MetroCluster estructural"](https://docs.netapp.com/us-en/ontap-metrocluster/install-fc/index.html).

a. Entre en el modo de privilegio avanzado:

```
set -privilege advanced
```
b. Actualice la configuración de MetroCluster: **metrocluster configure -refresh true**

El siguiente comando actualiza la configuración del MetroCluster en todos los nodos del grupo DR que contiene Controller\_A\_1:

```
controller A 1::*> metrocluster configure -refresh true
[Job 009] Job succeeded: Configure is successful.
```
a. Vuelva al modo de privilegio admin: **set -privilege admin**

4. Compruebe la configuración de MetroCluster en busca de errores y compruebe que esté operativa.

Debe utilizar los procedimientos de las siguientes secciones del ["Instalación y configuración de](https://docs.netapp.com/us-en/ontap-metrocluster/install-fc/index.html) [MetroCluster estructural":](https://docs.netapp.com/us-en/ontap-metrocluster/install-fc/index.html)

- Comprobación de errores de configuración de MetroCluster con Config Advisor
- Verificación del funcionamiento de la alta disponibilidad local
- Verificación de la conmutación de sitios, el reparación y la conmutación de estado

# **Dónde encontrar información adicional**

Puede obtener más información acerca de la configuración y el funcionamiento de MetroCluster.

# **MetroCluster e información variada**

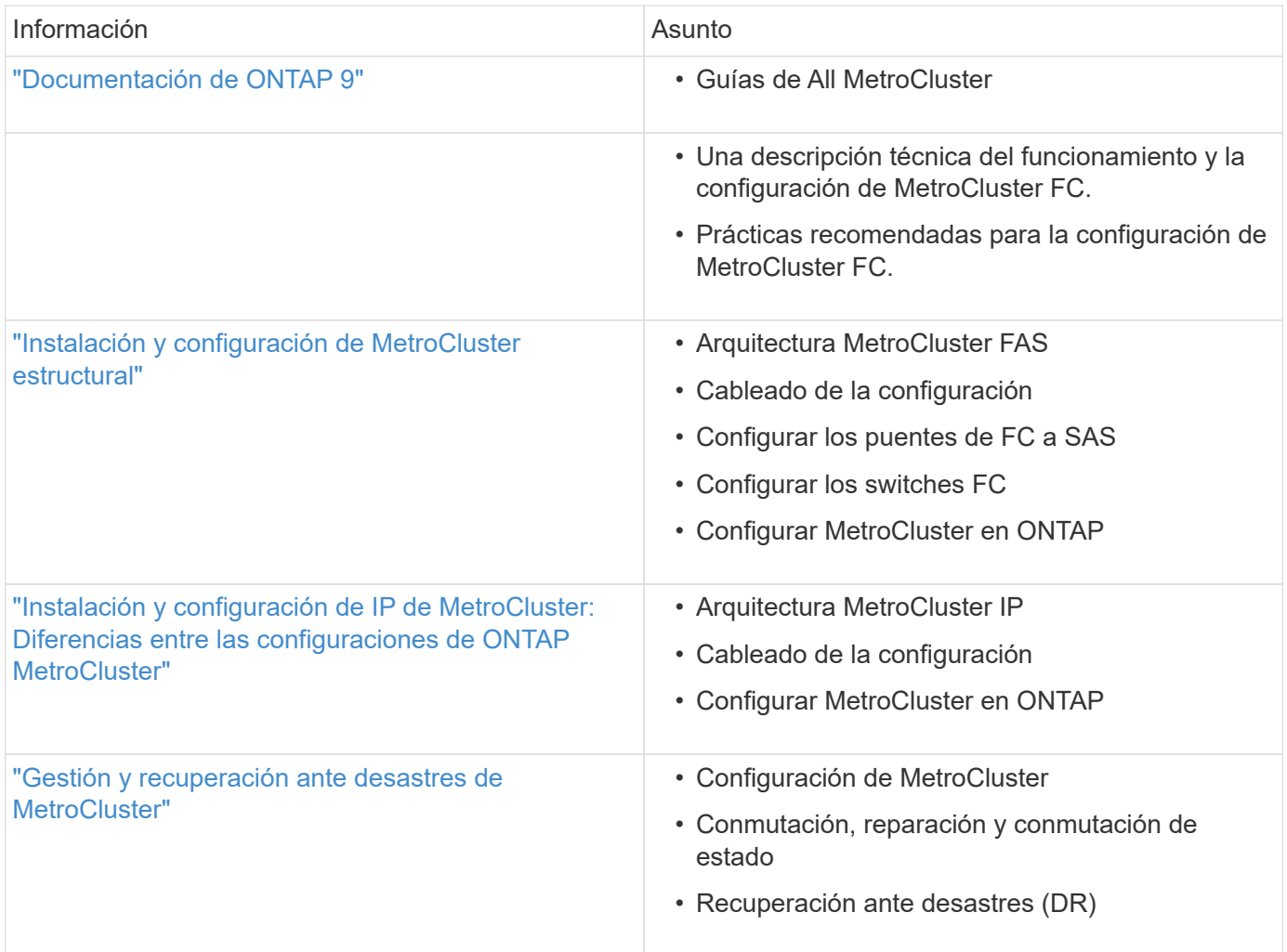

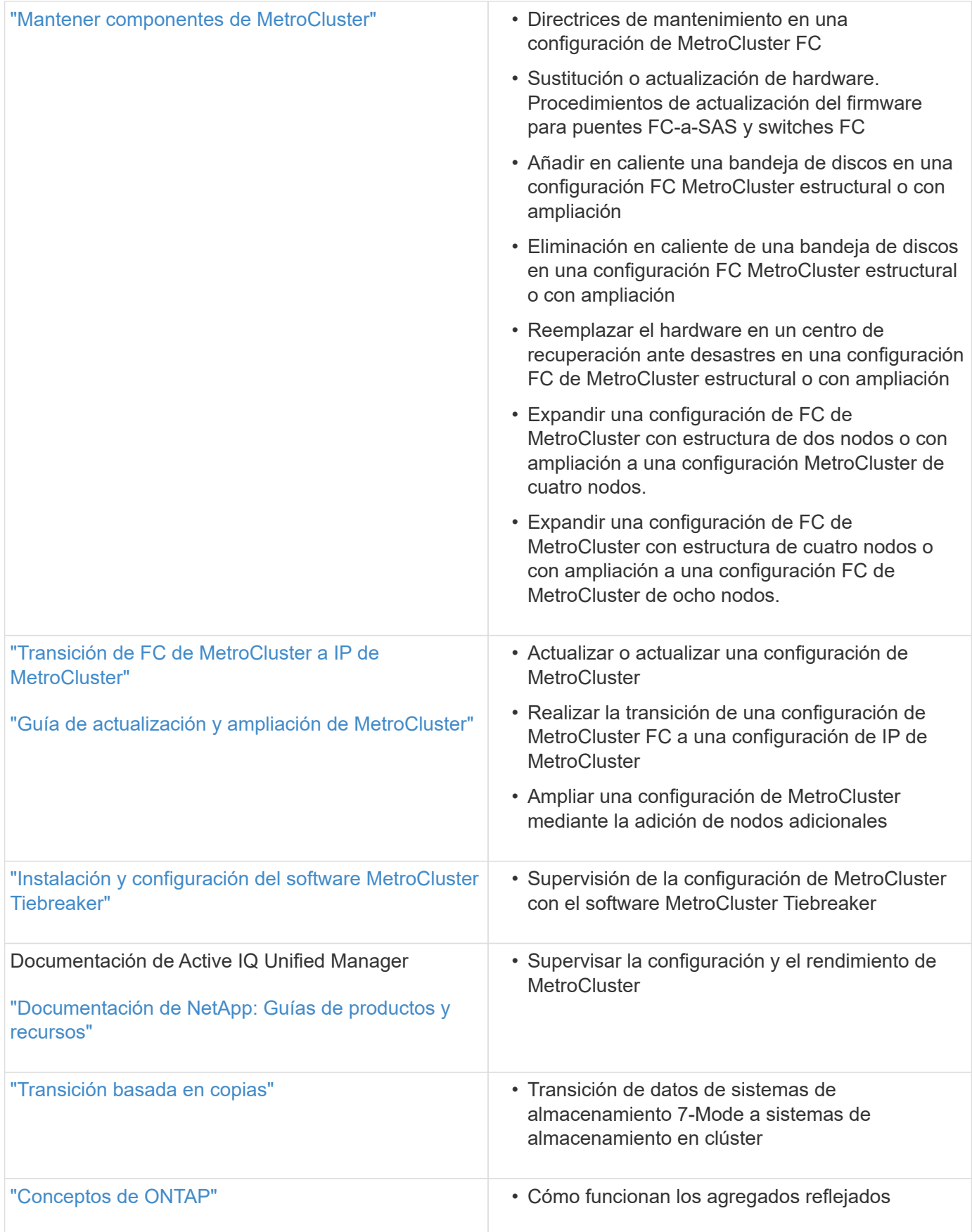

#### **Información de copyright**

Copyright © 2024 NetApp, Inc. Todos los derechos reservados. Imprimido en EE. UU. No se puede reproducir este documento protegido por copyright ni parte del mismo de ninguna forma ni por ningún medio (gráfico, electrónico o mecánico, incluidas fotocopias, grabaciones o almacenamiento en un sistema de recuperación electrónico) sin la autorización previa y por escrito del propietario del copyright.

El software derivado del material de NetApp con copyright está sujeto a la siguiente licencia y exención de responsabilidad:

ESTE SOFTWARE LO PROPORCIONA NETAPP «TAL CUAL» Y SIN NINGUNA GARANTÍA EXPRESA O IMPLÍCITA, INCLUYENDO, SIN LIMITAR, LAS GARANTÍAS IMPLÍCITAS DE COMERCIALIZACIÓN O IDONEIDAD PARA UN FIN CONCRETO, CUYA RESPONSABILIDAD QUEDA EXIMIDA POR EL PRESENTE DOCUMENTO. EN NINGÚN CASO NETAPP SERÁ RESPONSABLE DE NINGÚN DAÑO DIRECTO, INDIRECTO, ESPECIAL, EJEMPLAR O RESULTANTE (INCLUYENDO, ENTRE OTROS, LA OBTENCIÓN DE BIENES O SERVICIOS SUSTITUTIVOS, PÉRDIDA DE USO, DE DATOS O DE BENEFICIOS, O INTERRUPCIÓN DE LA ACTIVIDAD EMPRESARIAL) CUALQUIERA SEA EL MODO EN EL QUE SE PRODUJERON Y LA TEORÍA DE RESPONSABILIDAD QUE SE APLIQUE, YA SEA EN CONTRATO, RESPONSABILIDAD OBJETIVA O AGRAVIO (INCLUIDA LA NEGLIGENCIA U OTRO TIPO), QUE SURJAN DE ALGÚN MODO DEL USO DE ESTE SOFTWARE, INCLUSO SI HUBIEREN SIDO ADVERTIDOS DE LA POSIBILIDAD DE TALES DAÑOS.

NetApp se reserva el derecho de modificar cualquiera de los productos aquí descritos en cualquier momento y sin aviso previo. NetApp no asume ningún tipo de responsabilidad que surja del uso de los productos aquí descritos, excepto aquello expresamente acordado por escrito por parte de NetApp. El uso o adquisición de este producto no lleva implícita ninguna licencia con derechos de patente, de marcas comerciales o cualquier otro derecho de propiedad intelectual de NetApp.

Es posible que el producto que se describe en este manual esté protegido por una o más patentes de EE. UU., patentes extranjeras o solicitudes pendientes.

LEYENDA DE DERECHOS LIMITADOS: el uso, la copia o la divulgación por parte del gobierno están sujetos a las restricciones establecidas en el subpárrafo (b)(3) de los derechos de datos técnicos y productos no comerciales de DFARS 252.227-7013 (FEB de 2014) y FAR 52.227-19 (DIC de 2007).

Los datos aquí contenidos pertenecen a un producto comercial o servicio comercial (como se define en FAR 2.101) y son propiedad de NetApp, Inc. Todos los datos técnicos y el software informático de NetApp que se proporcionan en este Acuerdo tienen una naturaleza comercial y se han desarrollado exclusivamente con fondos privados. El Gobierno de EE. UU. tiene una licencia limitada, irrevocable, no exclusiva, no transferible, no sublicenciable y de alcance mundial para utilizar los Datos en relación con el contrato del Gobierno de los Estados Unidos bajo el cual se proporcionaron los Datos. Excepto que aquí se disponga lo contrario, los Datos no se pueden utilizar, desvelar, reproducir, modificar, interpretar o mostrar sin la previa aprobación por escrito de NetApp, Inc. Los derechos de licencia del Gobierno de los Estados Unidos de América y su Departamento de Defensa se limitan a los derechos identificados en la cláusula 252.227-7015(b) de la sección DFARS (FEB de 2014).

#### **Información de la marca comercial**

NETAPP, el logotipo de NETAPP y las marcas que constan en <http://www.netapp.com/TM>son marcas comerciales de NetApp, Inc. El resto de nombres de empresa y de producto pueden ser marcas comerciales de sus respectivos propietarios.